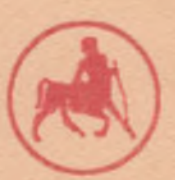

Πανεπιστήμιο Θεσσαλίας

Τμήμα Μηχανικών Η/Υ, Τηλεπικοινωνιών και Δικτύων

## *«Ντέντεκτιβ Κειμένων»*

Εκπαιδευτικό Λογισμικό για τη Βελτίωση της Αναγνωστικής Κατανόησης Μαθητών με Μαθησιακές Δυσκολίες

Διπλωματική Εργασία

### Αναστάσιος Καπερώνης

Α.Μ.: 1702082

Επιβλέπων Καθηγητής: Χαράλαμπος Καραγιαννίδης

Συνεπιβλέπουσα Καθηγήτρια: Φαίη Αντωνίου

Επιτροπή: Ηλίας Χούστης, Χαράλαμπος Καραγιαννίδης

Σεπτέμβριος 2008

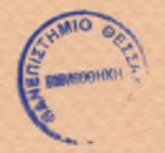

### ΠΑΝΕΠΙΣΤΗΜΙΟ ΘΕΣΣΑΛΙΑΣ ΡΙΒΛΙΟΘΗΚΗ & ΚΕΝΤΡΟ ΠΛΗΡΟΦΟΡΗΣΗΣ ΕΙΔΙΚΗ ΣΥΛΛΟΓΗ «ΓΚΡΙΖΑ ΒΙΒΛΙΟΓΡΑΦΙΑ»

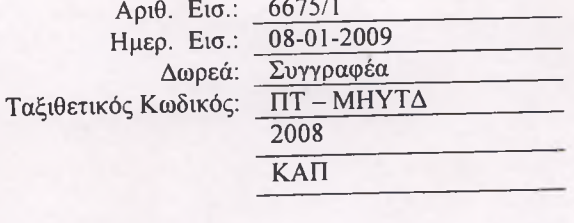

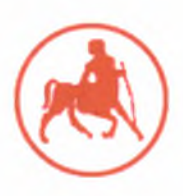

Πανεπιστήμιο Θεσσαλίας

Τμήμα Μηχανικών Η/Υ, Τηλεπικοινωνιών και Δικτύων

# *«Ντέντεκτιβ Κειμένων»*

# Εκπαιδευτικό Λογισμικό για τη Βελτίωση της Αναγνωστικής Κατανόησης Μαθητών με Μαθησιακές Δυσκολίες

Διπλωματική Εργασία

### Αναστάσιος Καπερώνης

Α.Μ.: 1702082

Επιβλέπων Καθηγητής: Χαράλαμπος Καραγιαννίδης

Συνεπιβλέπουσα Καθηγήτρια: Φαίη Αντωνίου

Επιτροπή: Ηλίας Χούστης, Χαράλαμπος Καραγιαννίδης

Σεπτέμβριος 2008

## Περίληψη

Οι μαθητές με Μαθησιακές Δυσκολίες αντιμετωπίζουν σημαντικά προβλήματα στην κατανόηση του γραπτού λόγου, κυρίως λόγω της ελλιπούς τους γνώσης και εφαρμογής των γνωστικών και μεταγνωστικών στρατηγικών αναγνωστικής κατανόησης. Με βάση τα χαρακτηριστικά των παιδιών με Μαθησιακές Δυσκολίες αλλά και των ερευνητικά αποδεδειγμένων αποτελεσματικών στρατηγικών, κατασκευάστηκε ένα εκπαιδευτικό λογισμικό με τη χρήση του οποίου δίνεται η δυνατότητα στους μαθητές με Μαθησιακές Δυσκολίες να ενισχύσουν τη γνώση τους στις γνωστικές και μεταγνωστικές στρατηγικές με στόχο την ενίσχυση της αναγνωστικής τους κατανόησης. Στην παρούσα εργασία περιγράφεται το θεωρητικό υπόβαθρο, η σχεδίαση αλλά και η κατασκευή του εκπαιδευτικού λογισμικού. Το εκπαιδευτικό λογισμικό ονομάζεται «Ντέντεκτιβ Κειμένων», καθώς οι μαθητές υποδύονται τους πραγματικούς ντέντεκτιβ. Με βάση τα στοιχεία που τους δίνονται στο κείμενο και τις στρατηγικές που διδάσκονται καλούνται να «λύσουν τις υποθέσεις τους» βρίσκοντας το νόημα του κειμένου. Οι στρατηγικές αφορούν στην ενεργοποίηση της προηγούμενης γνώσης, την εύρεση των δυσκολιών του κειμένου και το σχηματισμό περίληψης αφηγηματικών κειμένων με σκοπό την κατανόησή τους. Τέλος, οι μαθητές καλούνται μέσω της στρατηγικής αυτορύθμισης να χρησιμοποιήσουν τις στρατηγικές αναγνωστικής κατανόησης χωρίς εξωτερική ενίσχυση.

### Summary

Students with learning disabilities face serious problems in reading comprehension, mainly because of their imperfect knowledge and application of cognitive and metacognitive strategies of reading comprehension. Based on the characteristics of students with learning disabilities and searchingly proved result strategies, was constructed an educational software with the use of which is given the possibility in the students with learning disabilities to enforce their knowledge in cognitive and metacognitive strategies in order to enhance their reading comprehension. In this project are described the theoretical substratum, the design and the construction of the educational software. This educational software is called "Text Detectives" while the students simulate the real detectives. Based on the material which is given to them in the text and the strategies that are taught, students are called to "solve their cases" finding the meaning of the text. The strategies concern the activation of preknowledge, the finding of text difficulties and the configuration of summary narrative texts in order to comprehend them. Finally, students are called through the strategy of self-regulation to use the strategies of reading without exterior support.

## Πίνακας Περιεχομένων

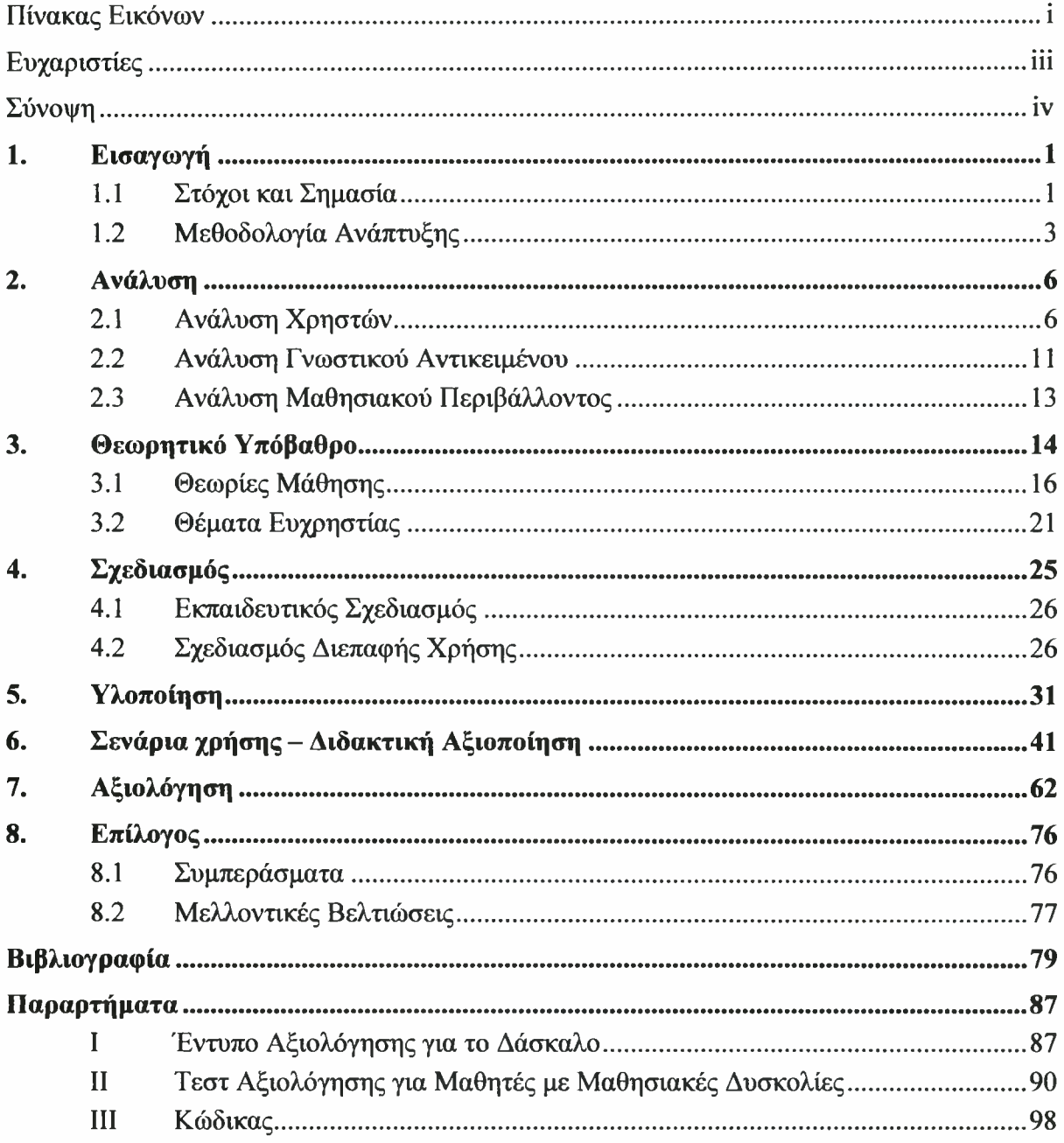

## <span id="page-6-0"></span>Πίνακας Εικόνων

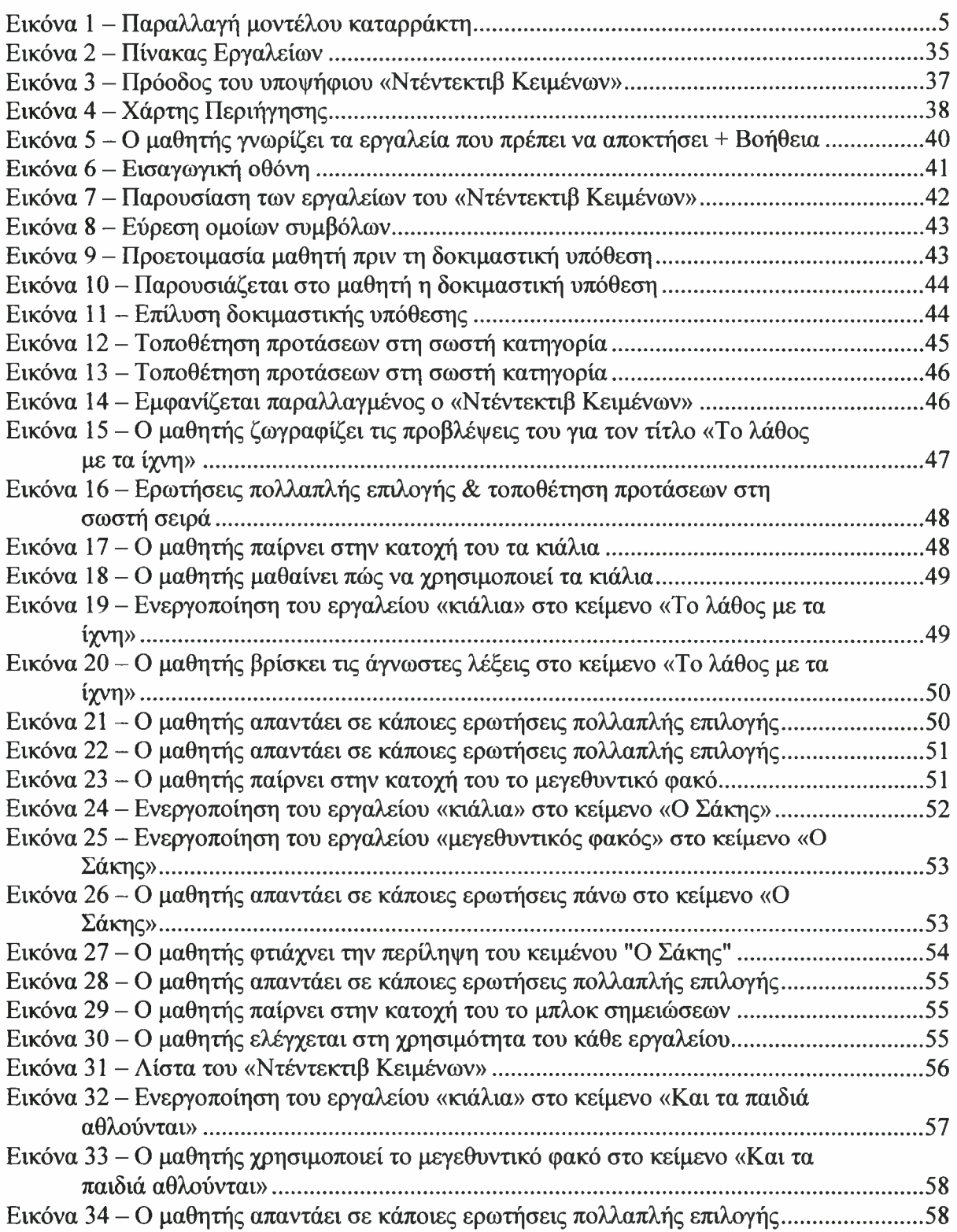

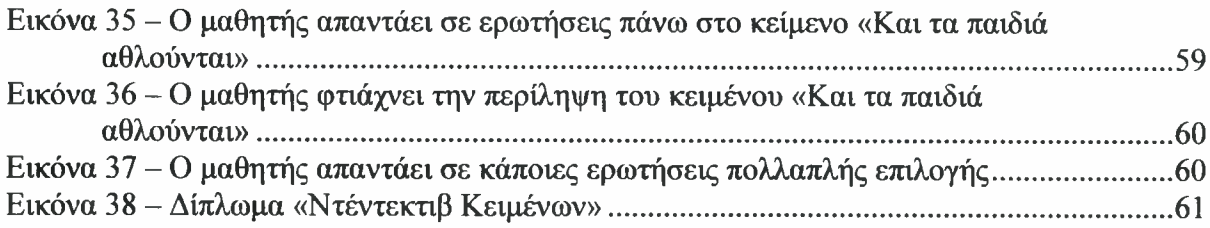

## <span id="page-8-0"></span>Ευχαριστίες

Αρχικά, θα ήθελα να ευχαριστήσω θερμά τον Επίκουρο Καθηγητή του Τμήματος Ειδικής Αγωγής του Π.Θ., κ. Χαράλαμπο Καραγιαννίδη για όλες τις χρήσιμες παρατηρήσεις και υποδείξεις του και γενικότερα για την πολύτιμη συνδρομή του κατά τη διάρκεια εκπόνησης της πτυχιακής μου εργασίας. Οι γνώσεις του αλλά και η διαρκής ενασχόληση του και έρευνα πάνω στον τομέα Επικοινωνία Ανθρώπου - Μηχανής αλλά και στις Τεχνολογίες Πληροφορικής και Επικοινωνιών σε συνδυασμό με τον τομέα της Εκπαίδευσης, αποτέλεσαν για εμένα το ισχυρότερο κίνητρο για να ασχοληθώ, και ως συνέπεια να αγαπήσω το συγκεκριμένο θέμα.

Ξεχωριστό ρόλο στην εκπόνηση της συγκεκριμένης πτυχιακής κατέχει επίσης κ. Φαίη Αντωνίου, Διδάσκουσα 407 στο Τμήμα Ειδικής Αγωγής του Π.Θ.. την οποία θέλω να ευχαριστήσω όχι μόνο γιατί ασχολήθηκε ανελλιπώς από την αρχή έως το τέλος αλλά και γιατί ήταν αυτή που έδωσε την ιδέα γύρω από την οποία «χτίστηκε» το λογισμικό. Όντας παράλληλα και Διδάκτωρ Εκπαιδευτικής Ψυχολογίας συνέβαλλε καθοριστικά στο σχεδίασμά του λογισμικού έτσι ώστε να είναι όσο το δυνατόν πιο κατάλληλο για τη βελτίωση της αναγνωστικής κατανόησης των μαθητών με Μαθησιακές Δυσκολίες.

Θα ήθελα επίσης να ευχαριστήσω τον Καθηγητή του Τμήματος Μηχανικών Η/Υ, Τηλεπικοινωνιών και Δικτύων του Π.Θ., κ. Ηλία Χούστη για τη συνεχή βοήθεια και καθοδήγηση του όλα αυτά τα χρόνια που είμαι φοιτητής στο Τμήμα Μηχανικών Η/Υ, Τηλεπικοινωνιών και Δικτύων του Π.Θ.

Τέλος, ένα μεγάλο ευχαριστώ θέλω να δώσω στη δασκάλα του 16ου Δημοτικού Σχολείου του Βόλου, κ. Μαρίνα Λουάρη για τη βοήθεια της κατά τη διάρκεια της αξιολόγησης του λογισμικού όπως επίσης και στην φοιτήτρια του Π.Θ. Εβίτα Καλαβριώτη για την ηχογράφηση όλων των ηχητικών μηνυμάτων που παρέχονται από το λογισμικό.

## Σύνοψη

πτυχιακή αυτή εργασία παρουσιάζει τη διαδικασία σχεδιασμού, υλοποίησης και αξιολόγησης του εκπαιδευτικού λογισμικού «Ντέντεκτιβ Κειμένων». Αντικείμενο του λογισμικού αυτού είναι η διδασκαλία στρατηγικών με στόχο τη βελτίωση της αναγνωστικής κατανόησης των μαθητών με Μαθησιακές Δυσκολίες.

Στο 1<sup>°</sup> Κεφάλαιο της παρούσας εργασίας προσδιορίζονται οι στόχοι και η σημασία του λογισμικού «Ντέντεκτιβ Κειμένων» αλλά και μεθοδολογία που ακολουθήθηκε για την ανάπτυξή του.

Στο 2° Κεφάλαιο γίνεται ανάλυση χρηστών, ανάλυση γνωστικού αντικειμένου και ανάλυση μαθησιακού περιβάλλοντος. Στην ανάλυση χρηστών παρουσιάζονται τα χαρακτηριστικά των μαθητών με Μαθησιακές Δυσκολίες αλλά και ο τρόπος με τον οποίον γίνεται διάγνωση αυτών. Στην ανάλυση γνωστικού αντικειμένου γίνεται αναφορά στην έννοια της αναγνωστικής κατανόησης αλλά και στον τρόπο με τον οποίο επηρεάζει την κατασκευή του λογισμικού. Τέλος, στην ανάλυση μαθησιακού περιβάλλοντος παρουσιάζεται το περιβάλλον μέσα στο οποίο κρίνεται καταλληλότερη η εφαρμογή του λογισμικού.

Στο 3° Κεφάλαιο αναλύονται οι θεωρίες μάθησης όπου παρουσιάζονται μέθοδοι και στρατηγικές για τη βελτίωση της αναγνωστικής κατανόησης. Κάποιες από τις στρατηγικές αυτές χρησιμοποιούνται και στο λογισμικό «Ντέντεκτιβ Κειμένων». Επιπλέον, σε αυτό το κεφάλαιο γίνεται αναφορά και στα κριτήρια ευχρηστίας τα οποία πρέπει να ληφθούν υπόψη για την ορθή κατασκευή ενός λογισμικού.

Στο 4<sup>°</sup> Κεφάλαιο παρουσιάζεται ο εκπαιδευτικός σχεδιασμός του λογισμικού «Ντέντεκτιβ Κειμένων» που αποτελείται από τη διδασκαλία των τεσσάρων στρατηγικών: «Παρατήρηση της επικεφαλίδας», «Η αντιμετώπιση των δυσκολιών του κειμένου», «Περίληψη αφηγηματικού κειμένου» και «Αυτορύθμιση». Στη συνέχεια του κεφαλαίου αναλύεται σχεδιασμός της διεπαφής χρήσης η οποία βασίζεται φυσικά στα κριτήρια ευχρηστίας που παρουσιάζονται στο προηγούμενο κεφάλαιο.

Στο 5° Κεφάλαιο γίνεται αναφορά στον τρόπο με τον οποίο υλοποιήθηκε το λογισμικό. Αναλύονται οι αρχές με τις οποίες πρέπει να υλοποιείται ένα λογισμικό καθώς και οι αξίες τις οποίες πρέπει να διαθέτει. Παρέχονται επίσης οι ελάχιστες απαιτήσεις σε υλικό και λογισμικό έτσι ώστε να μπορέσει να εκτελεστεί η εφαρμογή, ενώ δίνονται και όλες οι απαιτούμενες πληροφορίες σχετικά με την εκτέλεσή της.

Στο 6° Κεφάλαιο παρουσιάζονται οι δραστηριότητες τις οποίες θα πρέπει να φέρει εις πέρας μαθητής για να γίνει ένας άξιος «Ντέντεκτιβ Κειμένων».

Στο 7° Κεφάλαιο υπάρχει η αξιολόγηση του λογισμικού με βάσει τα αποτελέσματα από τα τεστ στα οποία υποβλήθηκαν οι μαθητές με Μαθησιακές Δυσκολίες αλλά και τα ερωτηματολόγια που συμπλήρωσαν οι εκπαιδευτικοί- αξιολογητές.

Στο 8° και τελευταίο Κεφάλαιο βρίσκονται τα συμπεράσματα και οι μελλοντικές βελτιώσεις μέρος των οποίων στηρίζεται στην αξιολόγηση του προηγούμενου κεφαλαίου.

## <span id="page-11-0"></span>1. Εισαγωγή

### <span id="page-11-1"></span>1.1 Στόχοι και Σημασία

Το θέμα της πτυχιακής εργασίας, είναι η κατασκευή ενός εκπαιδευτικού λογισμικού για μαθητές με Μαθησιακές Δυσκολίες. Ο αριθμός των μαθητών με Μαθησιακές Δυσκολίες είναι δύσκολο να προσδιοριστεί. Το ποσοστό μπορεί να ποικίλει από χώρα σε χώρα δεδομένου ότι διάγνωση τους επηρεάζεται τόσο από τα διαγνωστικά εργαλεία που χρησιμοποιούνται, όσο και από το γλωσσικό περιβάλλον που υπάρχει σε κάθε χώρα.

Το μεγαλύτερο ποσοστό των μαθητών με μαθητών με Μαθησιακές Δυσκολίες παρουσιάζει δυσχέρεια στην ανάγνωση. Μάλιστα έχει διαπιστωθεί τόσο διεθνώς (Gersten, Fuchs, Williams & Baker, 2001) όσο και στην ελληνική πραγματικότητα (Παντελιάδου, 2004) ότι το 80% των μαθητών με Μαθησιακές Δυσκολίες έχει αναγνωστικές δυσκολίες και συγκεκριμένα παρουσιάζει αδυναμία στην κατανόηση των γραπτών κειμένων. Οι μαθητές με Μαθησιακές Δυσκολίες συχνά αδυνατούν να αποκωδικοποιήσουν με ευχέρεια και ακρίβεια ενώ δυσκολεύονται σημαντικά να εντοπίσουν την κεντρική ιδέα ή να κάνουν την περίληψη ενός κειμένου. Παρόλο που μπορεί να γνωρίζουν κάποιες γνωστικές ή μεταγνωστικές στρατηγικές για τη βελτίωση της κατανόησής τους κατά την ανάγνωση, είτε δεν τις χρησιμοποιούν (πχ. δεν εντοπίζουν τα δύσκολα σημεία του κειμένου ώστε να αναζητήσουν τη σημασία μιας άγνωστης λέξης) είτε χρησιμοποιούν στρατηγικές εσωτερικής ενίσχυσης (πχ. διαβάζουν πολλές φορές το κείμενο για την κατανόησή του) (Antoniou, 2006). Επιπλέον, δυσκολεύονται να ρυθμίσουν τη μαθησιακή τους διαδικασία γεγονός που δεν συμβάλει στη συγκράτηση της προσοχής και του ενδιαφέροντος τους στο μαθησιακό αντικείμενο (Zimmerman, 2000). Λόγω του ελλιπούς τους ενδιαφέροντος μάλιστα οι μαθητές με Μαθησιακές Δυσκολίες δυσκολεύονται να συγκρατήσουν και να γενικεύσουν το περιεχόμενο του κειμένου (Schiefele, 1996). Εκτός από τις δυσκολίες αυτές είναι γεγονός ότι οι μαθητές με Μαθησιακές Δυσκολίες χρειάζονται περισσότερο χρόνο για την κατανόηση του γραπτού κειμένου. Παρόλα αυτά δεν έχουν την ευχέρεια κατά τη διάρκεια της διδασκαλίας να αφιερώσουν όσο χρόνο χρειάζονται στη χρήση των στρατηγικών για την αντιμετώπιση των δυσκολιών τους στην ανάγνωση (Allington & Walmsley, 1995).

Σύμφωνα με τα αποτελέσματα της διεθνούς βιβλιογραφίας (Swanson, 1999) για την ενίσχυση της αναγνωστικής κατανόησης η διδασκαλία γνωστικών και μεταγνωστικών στρατηγικών αποτελεί την αποτελεσματικότερη μέθοδο για τη βελτίωση της κατανόησης του γραπτού λόγου των μαθητών με Μαθησιακές Δυσκολίες. Ένας μεγάλος αριθμός ερευνών έχει διεξαχθεί με βάση την ενσωμάτωση αυτών των στρατηγικών στο πλαίσιο της τάξης. Παρόλα αυτά φαίνεται πως οι παρεμβάσεις που πραγματοποιούνται σε σύντομο χρονικό διάστημα είναι αποτελεσματικές μόνο όταν πραγματοποιούνται σε ερευνητικό περιβάλλον, ενώ οι παρεμβάσεις που διεξάγονται σε ένα οικολογικά έγκυρο περιβάλλον όπως αυτό της τάξης απαιτούν τη διδασκαλία των στρατηγικών σε διάστημα μεγαλύτερο των 30 μαθημάτων (Souvignier & Antoniou, 2007).

Σύμφωνα με την ελληνική πραγματικότητα όμως, η εξατομικευμένη διδασκαλία αποβαίνει εξαιρετικά δύσκολη όταν δεν είναι διαφοροποιημένη, όταν δεν στοχεύει δηλαδή στο συστηματικό σχεδίασμά ενός εκπαιδευτικού περιβάλλοντος για μαθητές με διαφορετικές εκπαιδευτικές ανάγκες (Παντελιάδου, 2008). διαφοροποίηση της διδασκαλίας επιτυγχάνεται μέσω της τροποποίησης όχι μόνο του περιεχομένου της διδασκαλίας αλλά και του τρόπου. Τις τελευταίες δεκαετίες, η διδασκαλία των μαθητών με Μαθησιακές Δυσκολίες μέσω της βοήθειας του υπολογιστή αποβαίνει εξαιρετικά χρήσιμη και αποτελεσματική καθώς δίνει τη δυνατότητα στους μαθητές να ολοκληρώσουν τη μαθησιακή δραστηριότητα ανάλογα με το χρόνο που χρειάζονται, παρέχει άμεση και διορθωτική ανατροφοδότηση και διδασκαλία στρατηγικών, επιτρέπει τη συνεχή επανάληψη και πρακτική των δραστηριοτήτων (Rieth & Semmel, 1991; Hall, Hughes & Filbert, 2000) και τέλος, ενισχύει το ενδιαφέρον και τα κίνητρα των μαθητών (Torgensen, 1986). διδασκαλία με τη βοήθεια του υπολογιστή είναι διδασκαλία μέσω ενός εκπαιδευτικού λογισμικού που έχει σχεδιαστεί για την εκπαίδευση των μαθητών με βάση έναν εκπαιδευτικό σκοπό και παρέχει καθοδήγηση και πρακτική άσκηση για την επιτυχία ενός άμεσου μαθησιακού στόχου (Posgrow, 1990).

Οι στόχοι του λογισμικού «Ντέντεκτιβ Κειμένων» μπορούν να συνοψιστούν στους εξής:

- 1. Να μάθουν οι μαθητές να ενεργοποιούν την προηγούμενη γνώση τους.
- 2. Να μάθουν να βρίσκουν τις δυσκολίες του κειμένου.
- 3. Να μάθουν να σχηματίζουν την περίληψη αφηγηματικών κειμένων.

4. Έτσι ώστε να μπορούν πλέον να κατανοήσουν ένα οποιοδήποτε αφηγηματικό κείμενο που τους δίνεται.

### <span id="page-13-0"></span>1.2 Μεθοδολογία Ανάπτυξης

τεχνολογία λογισμικού έχει αναπτύξει πρότυπες μεθόδους και εργαλεία που επιτρέπουν τη συστηματική ανάπτυξη προϊόντων λογισμικού. Για να αναπτυχθεί σωστά ένα λογισμικό θα έπρεπε οι μέθοδοι αυτές να ακολουθούνται με μία συγκεκριμένη σειρά. Έτσι, δημιουργήθηκαν διάφορα μοντέλα ανάπτυξης λογισμικού εκ των οποίων χρησιμοποιούνται κυρίως δύο, το γραμμικό και το σπειροειδές (Pfleeger, 2001).

#### *Το γραμμικό μοντέλο (μοντέλο «καταρράκτη»)*

Τα στάδιά του συγκεκριμένου μοντέλου παριστάνονται με τη μορφή μιας γραμμικής ακολουθίας, σαν καταρράκτης που οδηγεί από το ένα στο άλλο (Royce, 1970). Για να ξεκινήσει κάθε στάδιο της ανάπτυξης θα πρέπει να έχει ολοκληρωθεί το προηγούμενό του. Θα πρέπει λοιπόν πρώτα να εξαχθούν από τον πελάτη όλες οι απαιτήσεις του, στη συνέχεια να αναλυθούν για την αξιολόγηση της πληρότητάς και της συνέπειάς τους, να τεκμηριωθούν σε ένα έγγραφο καθορισμού των προδιαγραφών και ύστερα να αρχίσει η σχεδίαση του συστήματος από την ομάδα ανάπτυξης. Το γραμμικό μοντέλο προσφέρει μία άποψη πολύ υψηλού επιπέδου όσων διαδραματίζονται κατά τη διάρκεια της ανάπτυξης του λογισμικού και δείχνει στους δημιουργούς την ακολουθία των γεγονότων που θα πρέπει λογικά να συναντήσουν. Οι βασικές αρχές του μοντέλου είναι:

- 1. Ακολουθία βημάτων.
- 2. Κάθε βήμα είναι σαφώς καθορισμένο.
- 3. Κάθε βήμα καταλήγει στην δημιουργία προϊόντος (έγγραφο ή κώδικας).
- 4. Κάθε προϊόν αποτελεί τη βάση για το επόμενο βήμα.
- 5. Η ορθότητα κάθε προϊόντος μπορεί να ελεγχθεί.

Τα κυριότερα πλεονεκτήματα του μοντέλου είναι ο καλός διαχωρισμός του έργου σε απλούστερες φάσεις όπως επίσης ότι και κάθε φάση παράγει ένα σαφώς καθορισμένο παραδοτέο.

Τα μειονεκτήματα του μοντέλου είναι η αλληλοεπικάλυψη των φάσεων, η μη γραμμικότητα του μοντέλου (συχνά επιστρέφουμε στην προηγούμενη φάση), ότι συχνά αλλαγές σε κάποιο στάδιο επιβάλλουν την οπισθοδρόμηση και πραγματοποίηση αλλαγών σε πολλά από τα προηγούμενα στάδια και τέλος ότι ο πελάτης «βλέπει» τι αγοράζει πάρα πολύ αργά.

#### *Το σπεφοειδές μοντέλο*

Το σπειροειδές μοντέλο προτάθηκε από τον Boehm (1988). Σε αυτό το μοντέλο είναι δυνατός συνδυασμός των δραστηριοτήτων ανάπτυξης με τη διαχείριση κινδύνων προκειμένου να ελαχιστοποιηθούν και να ελεγχθούν οι πιθανοί κίνδυνοι. Πρώτα καθορίζονται οι απαιτήσεις και εκπονείται ένα αρχικό σχέδιο ανάπτυξης, στη συνέχεια εισάγεται στη διεργασία ένα βήμα με το οποίο αξιολογούνται οι κίνδυνοι και οι εναλλακτικές λύσεις πρωτοτύπων και ύστερα συντάσσεται ένα έγγραφο «αρχών λειτουργίας» στο οποίο περιγράφεται σε πολύ γενικές γραμμές ο τρόπος με τον οποίο θα πρέπει να λειτουργεί το σύστημα. Από το έγγραφο αυτό καθορίζεται ένα σύνολο προδιαγραφών οι οποίες και εξετάζονται εξονυχιστικά προκειμένου να εξασφαλιστεί ότι θα είναι όσο το δυνατόν πληρέστερες και συνεπέστερες με τις απαιτήσεις του πελάτη. Έτσι, αυτές οι αρχές λειτουργίας αποτελούν το προϊόν της πρώτης επανάληψης, ενώ οι προδιαγραφές το βασικό προϊόν της δεύτερης. Στην Τρίτη επανάληψη παράγεται το σχέδιο και στην τέταρτη γίνεται πλέον δυνατή δοκιμή του συστήματος. Σε κάθε επανάληψη, κατά την ανάλυση των κινδύνων σταθμίζονται διαφορετικές εναλλακτικές λύσεις που βασίζονται στις ισχύουσες προδιαγραφές και περιορισμούς, ενώ με τη δημιουργία πρωτοτύπων επαληθεύεται η εφικτότητα ή ο βαθμός προτίμησης των εναλλακτικών λύσεων πριν επιλεγεί κάποια από αυτές.

Τα βασικά πλεονεκτήματα του σπειροειδούς μοντέλου είναι προσαρμοστικότητα και η διαχείριση κινδύνου.

Όσον αφορά τα μειονεκτήματα του, άξια αναφοράς είναι μεγάλη περιπλοκότητα όπως επίσης και η υπερβολική διαχείριση κινδύνου μέσω συγκεκριμένων μετρήσεων και αξιολόγησης, η οποία πολλές φορές δεν είναι απαραίτητη.

Πέραν των δύο μοντέλων διεργασιών που συζητήθηκαν προηγουμένως, υπάρχουν και άλλα πολλά που χρησιμοποιούνται στον τομέα της ανάπτυξης λογισμικού. Ανεξάρτητα από το μοντέλο που χρησιμοποιείται, πολλές δραστηριότητες είναι κοινές σε όλα. Επειδή λοιπόν πρόκειται για κατασκευή εκπαιδευτικού λογισμικού στα πλαίσια μιας πτυχιακής εργασίας, θα ακολουθηθεί μία παραλλαγή του μοντέλου καταρράκτη (Εικόνα 1). Ουσιαστικά πρόκειται για μία «ελαφριά» έκδοση του προαναφερθέντος μοντέλου δεδομένου ότι δεν υπήρχε ούτε απαιτούμενος χρόνος αλλά ούτε και οι κατάλληλες συνθήκες για να ακολουθηθεί πιστά. Τα βήματα λοιπόν που ακολουθήθηκαν συνοψίζονται στο σχήμα της παρακάτω εικόνας.

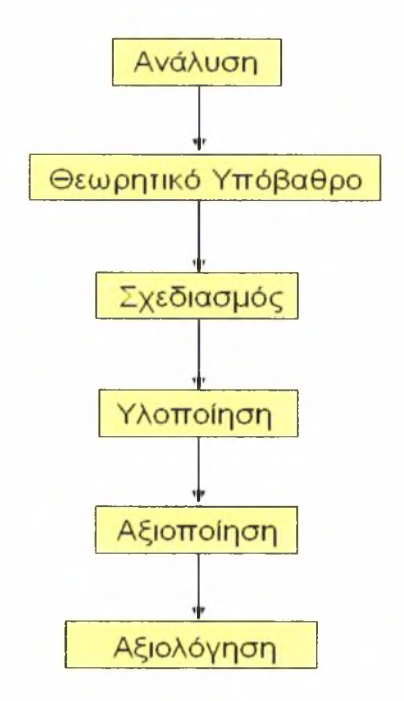

Εικόνα <sup>1</sup> - Παραλλαγή μοντέλου καταρράκτη

## <span id="page-16-0"></span>2. Ανάλυση

### <span id="page-16-1"></span>2.1 Ανάλυση Χρηστών

Όπως είδαμε προηγουμένως (Εικόνα 1), πρώτη φάση της κατασκευής ενός λογισμικού περιλαμβάνει την ανάλυση χρηστών έτσι ώστε να προσδιοριστούν οι τυπικοί χρήστες αλλά και για να αναλυθούν τα χαρακτηριστικά τους αφού χωριστούν σε ομογενείς ομάδες (Αβούρης, 2000). Η σημασία του συγκεκριμένου σταδίου είναι τεράστια αφού μέσα από την ανάλυση χρηστών θα προκόψουν τα χαρακτηριστικά τους με βάση τα οποία θα σχεδιαστεί το σύστημα.

Πρέπει να γνωρίζουμε ότι χρήστες ενός συστήματος δε θεωρούνται μόνο εκείνοι που πρόκειται να το χειρίζονται άμεσα αλλά και όλοι οι άλλοι οι δραστηριότητες των οποίων μπορεί να επηρεαστούν από την εισαγωγή του συστήματος και οι οποίοι μπορεί να επηρεάσουν την αποδοχή και επιτυχή λειτουργία του (Αβούρης, 2000). Διακρίνονται τρεις κατηγορίες χρηστών (Macaulay, 1995):

- Πρωτεύοντες χρήστες: Είναι αυτοί που πρόκειται να αλληλεπιδρούν απευθείας με το σύστημα συχνά και θα επηρεαστούν σε μεγάλο βαθμό από την εισαγωγή του νέου συστήματος.
- Δευτερεύοντες χρήστες: Είναι αυτοί που χρησιμοποιούν το σύστημα σπανιότερα μέσω ενός ενδιάμεσου.
- Τριτεύοντες χρήστες: Οι χρήστες αυτοί δε χρησιμοποιούν ποτέ απευθείας το σύστημα αλλά επηρεάζονται από την εισαγωγή του, αφού είναι υποχρεωμένοι να μεταβάλουν κάποιες εργασίες τους ώστε να προσαρμοστούν στις απαιτήσεις του.

#### Χαρακτηριστικά μαθητών με Μαθησιακές Δυσκολίες

Οι μαθητές με Μαθησιακές Δυσκολίες αντιμετωπίζουν σοβαρά προβλήματα τα οποία δε τους επιτρέπουν να κατανοούν τα κείμενα με ευκολία και ακρίβεια. Κάποια από τα χαρακτηριστικά που συνήθως εμφανίζουν οι μαθητές με Μαθησιακές Δυσκολίες παρουσιάζονται παρακάτω:

#### *Προβλήματα προσοχής και συγκέντρωσης*

Έχει παρατηρηθεί ότι οι μαθητές με Μαθησιακές Δυσκολίες όταν τους δοθεί ένα κείμενο για ανάγνωση χάνουν τη συγκέντρωση τους και αδυνατούν να διαβάσουν με προσοχή και άρα να κατανοήσουν το κείμενο (Παντελιάδου & Μπότσας, 2004). Οι μαθητές αντιμετωπίζουν τα συγκεκριμένα προβλήματα επειδή δεν εφαρμόζουν εξειδικευμένες στρατηγικές, δεν έχουν κίνητρα αλλά και γιατί δε δείχνουν ενδιαφέρον για το εκάστοτε κείμενο.

#### *Περιορισμοί στη μνήμη*

συλλογή πληροφοριών μέσα από ένα κείμενο δυσκολεύει σε μεγάλο βαθμό τους μαθητές με Μαθησιακές Δυσκολίες και αυτό γιατί οι συγκεκριμένοι μαθητές διαθέτουν αδύναμη μνήμη. Η αδυναμία αυτή συναντάται σε όλα τα μέρη της μνήμης (βραχύχρονη, μακρόχρονη και εργασίας) με αποτέλεσμα οι μαθητές να αντιμετωπίζουν προβλήματα στην αποκωδικοποίηση αλλά και να μην μπορούν να επεξεργαστούν με ευκολία τις νέες πληροφορίες που τους δίνει το κείμενο σε συνδυασμό με τη γνώση που ήδη διαθέτουν (Παντελιάδου & Μπότσας, 2004). Αναλυτικότερα, βραχύχρονη μνήμη των μαθητών με Μαθησιακές Δυσκολίες είναι περιορισμένη και παράλληλα δημιουργούνται και ορισμένα προβλήματα λειτουργικότητας λόγω της έλλειψης οργανωτικών στρατηγικών. Η μακρόχρονη μνήμη των μαθητών αυτών τους δυσκολεύει στην κατανόηση γιατί οι πληροφορίες της προϋπάρχουσας γνώσης δεν είναι αρκετές και ορισμένες φορές δεν είναι σωστά κατανεμημένες και έτσι οι μαθητές δε μπορούν να τις χρησιμοποιήσουν με επιτυχία. Επίσης, στη μακρόχρονη μνήμη υπάρχουν οι στρατηγικές και μεταγνωστική γνώση πους τις συνοδεύει. Τέλος, η έλλειψη οργανωτικών στρατηγικών που προαναφέρθηκε επηρεάζει την ανάκληση και σωστή λειτουργία του καθαρά εκτελεστικού μέρους της μνημονικής διαδικασίας της μνήμης εργασίας (Oakhill & Yuill, 1996).

#### *γνωστική τους βάση είναι ελλιττής και αποσπασματική*

Έχοντας οι μαθητές με Μαθησιακές Δυσκολίες αφιερώσει τον περισσότερο χρόνο τους μαθαίνοντας ανάγνωση και γραφή, δεν γνωρίζουν οργανωτικές στρατηγικές με συνέπεια να μη μπορούν να ενσωματώσουν την καινούρια πληροφορία στην ούτως άλλως ελλιπή γνωστική βάση τους (Μπότσας, 2004).

#### *Πρόβλημα στην κατανόηση των σκοπών της ανάγνωσης*

Όταν οι μαθητές με Μαθησιακές Δυσκολίες προετοιμάζονται για την ανάγνωση ενός κειμένου αγνοούν τον πραγματικό στόχο της ανάγνωσης που είναι η κατανόηση και αυτορρυθμιζόμενη μάθηση. Επιπλέον, δυσκολεύονται να αναγνωρίσουν τις ειδικές απαιτήσεις του κειμένου που έχουν μπροστά τους (Butler, 1998). Έτσι λοιπόν ξεκινούν ασυνείδητα την ανάγνωση και οδηγούνται σε λανθασμένη κατανόηση του κειμένου.

#### *Προβλήματα στη χρήση στρατηγικών*

Σημαντικό ενδιαφέρον παρουσιάζουν οι στρατηγικές που επιλέγουν και χρησιμοποιούν οι μαθητές με Μαθησιακές Δυσκολίες καθώς σύμφωνα με ένα μεγάλο αριθμό ερευνών επηρεάζουν την επίδοση (Meece & Holt, 1993). Οι συγκεκριμένοι μαθητές δε μπορούν να επιλέξουν τη στρατηγική που είναι σωστή ανάλογα με την περίσταση και αυτό οφείλεται στον περιορισμένο αριθμό στρατηγικών που κατέχουν (Wong, 1991; Μπότσας & Παντελιάδου, 2001) αλλά και στην ελλειμματική μεταγνωστική γνώση τους. Ακόμη όμως και αν εντοπίσουν την σωστή στρατηγική, το πιθανότερο είναι να μη την εφαρμόσουν σωστά (Μπότσας, 2004).

#### *Δυσκολία στην παρακολούθηση της πορείας και στη ρύθμιση της προσπάθειας για κατανόηση*

Οι μαθητές με Μαθησιακές Δυσκολίες την ώρα που διαβάζουν κάποιο κείμενο αδυνατούν να παρακολουθήσουν με συνέπεια την πορεία της κατανόησής του (Wong, 1985; Μπότσας & Παντελιάδου, 2003). Τα προβλήματα παρακολούθησης και ρύθμισης της προσπάθειας μπορούν να οδηγήσουν:

- α) στο να μην καταλάβει ο μαθητής ότι δημιουργήθηκε πρόβλημα και να ολοκληρώσει την ανάγνωση του κειμένου νομίζοντας πως όλα πήγαν καλά.
- β) στο να καταλάβει ο μαθητής ότι κάτι «πήγε στραβά» σε αυτό που διάβαζε, να διακόψει αλλά καθώς δε διαθέτει τις σωστές διορθωτικές στρατηγικές να εγκαταλείψει την προσπάθεια ή να συνεχίσει χωρίς να δώσει σημασία στο πρόβλημα.
- γ) στο να καταλάβει ότι κάτι «πήγε στραβά» αλλά οι διορθωτικές στρατηγικές που θα επιλέξει να είναι ακατάλληλες.

Τα προβλήματα αυτά μπορεί να σχετίζονται:

- α) με το να κατανοήσει λάθος ο μαθητής τις απαιτήσεις του αναγνωστικού έργου από την αρχή.
- β) με το να μην έχει την επίγνωση για το τι γνωρίζει και τι όχι.
- γ) με το να χρησιμοποιεί λιγότερο περίπλοκα και αναποτελεσματικά κριτήρια ορθότητας.
- δ) με την αποτυχία του μαθητή να αξιολογεί τον εαυτό του και να καταλαβαίνει πότε τα πήγε καλά και πότε όχι.
- ε) με την αποτυχία του μαθητή να εφαρμόζει τις κατάλληλες διορθωτικές στρατηγικές στις περιπτώσεις που δε μπορεί να ανταπεξέλθει με επιτυχία στις απαιτήσεις του κειμένου και αντιμετωπίζει δυσκολίες με το νόημά του.

*Δε μπορούν στο τέλος της ανάγνωσης να εκτιμήσουν πόσο καλά κατανόησαν το κείμενο που διάβασαν*

Όταν οι μαθητές με Μαθησιακές Δυσκολίες τελειώσουν την αναγνωστική τους προσπάθεια δεν έχουν τη δυνατότητα να κρίνουν τα αποτελέσματά της. Έτσι από την ολοκλήρωση της ανάγνωσης και τη χρήση γνωστικών και μεταγνωστικών στρατηγικών, οι ευκαιρίες για περισσότερη και ουσιαστικότερη σκέψη, για γενίκευση και κέρδη σε μεταγνωστική γνώση μένουν ανεκμετάλλευτες (Baker, 1982).

#### *Αντιμετωπίζουν σημαντικά προβλήματα ευπάθειας κινήτρων*

Οι μαθητές με Μαθησιακές Δυσκολίες φοβούμενοι ότι θα αποτύχουν ξανά, αποφεύγουν να ασχοληθούν με αναγνωστικά έργα. Έτσι, παρατούν την ανάγνωση του κειμένου και αναπόφευκτα μένουν μακριά από την αποικοδόμηση κατάλληλης και σημαντικής γνώσης λεξιλογίου, μεταγνωστικής συντακτικής (Stanovich, West, Cunningham, Cipielewski & Siddiqui, 1996).

*Παρουσιάζουν ένα αναποτελεσματικό προφίλ «Μαθημένης αβοηθησίας», αποδίδοντας την επιτυχία τους στην τύχη και στην ευκολία του κειμένου και την αποτυχία τους αποκλειστικά και μόνο στην χαμηλή τους ικανότητα*

Οι μαθητές με Μαθησιακές Δυσκολίες τείνουν να αποδίδουν την αποτυχία τους περισσότερο στη χαμηλή τους ικανότητα παρά στην ανεπαρκή προσπάθεια (Pearl, 1982). Παράλληλα, όταν κάνουν κάτι σωστά το αποδίδουν σε εξωτερικούς και μη ελέγξιμους από τους ίδιους παράγοντες, όπως είναι η τύχη ή η ευκολία του έργου με το οποίο ενεπλάκησαν (Wong, 1996). Εξαιτίας λοιπόν της νοοτροπίας τους αυτής, πολλές φορές αισθάνονται αβοήθητοι και οδηγούνται σε μετέπειτα προβλήματα προσαρμογής (Broks, 1994).

#### *Έχουν χαμηλή αυτό - αποτελεσματικότητα*

Οι μαθητές με Μαθησιακές Δυσκολίες εμφανίζουν χαμηλότερη ακαδημαϊκή αυτό - εικόνα σε σχέση με τους τυπικούς συνομηλίκους τους (Winne, Woodlands & Wong, 1982). Επιπλέον, έχουν χαμηλότερες προσδοκίες για μελλοντική ακαδημαϊκή επίδοση (Rogers & Saklofske, 1985).

#### Διάγνωση μαθητών με Μαθησιακές Δυσκολίες

Προκειμένου να διακρίνουμε τους μαθητές οι οποίοι αντιμετωπίζουν Μαθησιακές Δυσκολίες απαιτείται η συνεργασία δύο ή και περισσοτέρων ειδικών: εκπαιδευτικού ή σχολικού ψυχολόγου, παιδοψυχίατρου, ειδικού παιδαγωγού ή/και λογοπεδικού, ανάλογα με την περίσταση (Σκαλούμπακας, κ.α., 2003). Προβλέπεται κλινική συνέντευξη με τους γονείς και το παιδί, χορήγηση ερωτηματολογίων, τεστ νοημοσύνης και τεστ σχολικής επίδοσης (Beitchman & Young, 1998). Σύμφωνα με το Zazzo (Βάμβουκας, 1993), τεστ είναι « *μια αυστηρά καθορισμένη δοκιμασία ως προς τις συνθήκες εφαρμογής και τον τρόπο της βαθμολογίας της, οποία επιτρέπει να προσδιορίζεται θέση ενός υποκειμένου σε σχέση με έναν πληθυσμό που είναι βιολογικά και κοινωνικά επακριβώς καθορισμένος».* Η σωστή χρήση των τεστ μας δίνει τη δυνατότητα να συλλέξουμε αντικειμενικές πληροφορίες σχετικά με τις ανάγκες τις δυσκολίες που αντιμετωπίζει ένα παιδί. Αξίζει να σημειωθεί ότι έχουν αναπτυχθεί διάφορες μέθοδοι που χρησιμοποιούνται συχνά στη διαδικασία αξιολόγησης παιδιών με Μαθησιακές Δυσκολίες δύο εκ των οποίων είναι το *Αθηνά Τεστ Διάγνωσης Δυσκολιών Μάθησης* και *Κλίμακα Μαθησιακής Αξιολόγησης (ΚΛΙΜΑ).*

### <span id="page-21-0"></span>2.2 Ανάλυση Γνοοστικού Αντικειμένου

ικανότητα ανάγνωσης έχει αποτελέσει ένα αντικείμενο υψηλού ενδιαφέροντος για τους ερευνητές στον τομέα της κανονικής αλλά και της ειδικής εκπαίδευσης. Στην πρόσφατη μελέτη της PISA (Program for International Student Assessment) που περιλαμβάνει μόνο τους μαθητές της κανονικής εκπαίδευσης, η αναγνωστική κατανόηση περιγράφεται ως η ικανότητα να μπορούν να καταλάβουν το γραπτό κείμενο, να το χρησιμοποιούν και να συλλογίζονται πάνω σ' αυτό με σκοπό να επιτύχουν τους προσωπικούς τους στόχους (Baumert et al., 2001). Η αναγνωστική κατανόηση θεωρείται επομένως ως η διαδικασία της ταυτόχρονης εξαγωγής αλλά και σύνταξης νοήματος. Με τον όρο «εξαγωγή του νοήματος» εννοείται η διαδικασία της προφοράς των γραπτών λέξεων και η μεταφορά του γραπτού λόγου σε προφορικό με ακρίβεια και αποτελεσματικότητα. Με τον όρο «σύνταξη του νοήματος» προσδιορίζεται η αναπαράσταση της προσφερόμενης πληροφορίας που χωρίς καμία αμφιβολία αξιώνει τη δημιουργία νέων εννοιών και την ενσωμάτωση της παλιάς με τη νέα πληροφορία (Snow & Sweet, 2003).

επιτυχής κατανόηση του γραπτού κειμένου περιλαμβάνει έναν αριθμό προαπαιτούμενων προσόντων τα οποία αλληλεπιδρούν μεταξύ τους και επεκτείνονται από τις ικανότητες των μαθητών (π.χ. προηγούμενη γνώση, μεταγνωστικές ικανότητες) στο υλικό που έχει ήδη χρησιμοποιηθεί (π.χ. κείμενο) (Mastropieri & Scruggs, 2002). Η συμβατότητα της γνώσης του μαθητή, το περιεχόμενο και το είδος του κειμένου (π.χ. εξηγητικό αφηγηματικό), όπως επίσης και οι ενεργές στρατηγικές που χρησιμοποιεί ο μαθητής για να βελτιώσει την κατανόηση αλλά και τη συντήρηση της γνώσης, αποτελούν τις κύριες προϋποθέσεις για μία επιτυχή αναγνωστική κατανόηση (Palincsar & Brown, 1984). Ο Kintsch (1988) περιγράφει την αναγνωστική κατανόηση σαν το συνδυασμό προσανατολισμένων στο κείμενο και προσανατολισμένων στη γνώση κατασκευών. Αυτό είναι το αποτέλεσμα μιας συστηματοποιημένης αναγνωστικής διαδικασίας που εφαρμόζει βασικές και υψηλότερες δεξιότητες ανάγνωσης.

Ένας αριθμός από ιεραρχικά οργανωμένες ικανότητες συνενώνονται έτσι ώστε να επιτευχθεί αναγνωστική κατανόηση. Αυτές οι διαφορετικές αναγνωστικές ικανότητες διαιρούνται σε ιεραρχικά χαμηλές ή υψηλές διαδικασίες οι οποίες είναι επίσης αναγνωρισμένες σαν βασικές και σαν υψηλότερες δεξιότητες αντιστοίχως. Στις ιεραρχικά χαμηλές διαδικασίες περιλαμβάνονται οι βασικές δεξιότητες ανάγνωσης και λαμβάνουν χώρα ως εξής: Αρχικά, στη διάκριση και αναγνώριση των ξεχωριστών γραμμάτων και των ψηφίων συστήματος γραφής (graphemes), ο μαθητής μαθαίνει να συνοψίζει και να γενικεύει. Στη συνέχεια, οι μαθητές μαθαίνουν να συσχετίζουν τα ψηφία συστήματος γραφής με τα κατάλληλη φωνήματα και να απαγγέλουν ολόκληρες τις λέξεις σε ήχους. Το τρίτο βήμα της αναγνωστικής διαδικασίας καταλαμβάνει τις διαφοροποιήσεις στη σχέση ψηφίου συστήματος γραφής και φωνήματος και περιεχόμενα διαφορετικής λέξης ενώ το τέταρτο και τελευταίο βήμα αποτελείται από τι δειγματοληψία των mo σημαντικών λέξεων χωρίς να γίνεται απευθείας διάκριση αυτών κατά τη διάρκεια της σάρωσης μίας πρότασης. Κατά τη διάρκεια αυτού του βήματος οι μαθητές μαθαίνουν πώς να συνενώνουν τις σημασιολογικά και συντακτικά συγγενικές λέξεις μέσα σε σημαντικές ομάδες σκέψης έτσι ώστε να καταλάβουν την πρόταση (Sattler, 1992).

Στις ιεραρχικά υψηλές διαδικασίες ή υψηλότερης τάξης ικανότητες, περιλαμβάνονται διαδικασίες καθολικής συνέπειας, όπως η κατανόηση ενός κειμένου μέσω της δημιουργίας συνειρμών, οργανώνοντας και συνοψίζοντας τα σημαντικά μέρη του κειμένου όπως περιγράφεται από τους Kintsch και Dijk (1978). γνώση στρατηγικών ανάγνωσης και η κατασκευή σούπερ δομών είναι ιεραρχικά υψηλότερες διαδικασίες. Οι σούπερ δομές περιγράφουν την οργανωτική έκθεση κειμένων, τον ιδιαίτερα συνηθισμένο τύπο κειμένου και το ακριβές σχήμα του κειμένου, για παράδειγμα ένα διηγηματικό ένα εξηγητικό κείμενο (Kintsch, 1993).

Με βάση τα προηγούμενα γίνεται φανερό ότι ένα λογισμικό που στοχεύει στην ενίσχυση της αναγνωστικής κατανόησης μαθητών με Μαθησιακές Δυσκολίες που παρακολουθούν τις τελευταίες τάξεις του δημοτικού θα πρέπει να έχει συγκεκριμένη δομή και περιεχόμενο. Για να είναι αποτελεσματικό αλλά και αποδεκτό από το μαθησιακό περιβάλλον ένα λογισμικό ενίσχυσης της αναγνωστικής κατανόησης θα πρέπει (α) να απευθύνεται σε μαθητές που έχουν κατακτήσει τις βασικές δεξιότητες ανάγνωσης, όπως η ακριβής και ευχερής αποκωδικοποίηση, (β) να διδάσκει αναγνωστικές στρατηγικές που διευκολύνουν την αναγνωστική κατανόηση και (γ) να κάνει σαφές το είδος του κειμένου το οποίο θα επεξεργαστεί ο μαθητής ώστε να το κατανοήσει.

### <span id="page-23-0"></span>2.3 Ανάλυση Μαθησιακού Περιβάλλοντος

Με τη χρήση του υπολογιστή είναι αναμενόμενο ρόλος του δασκάλου να περιορίζεται και συνεπώς το εκπαιδευτικό σενάριο να παρεκκλίνει από τον παραδοσιακό τρόπο δασκαλοκεντρικής διδασκαλίας. Το λογισμικό «Ντέντεκτιβ Κειμένων» έχει σχεδιαστεί για την εφαρμογή του στην τάξη από ένα μαθητή τη φορά. Βέβαια, οι μαθητές μπορεί να δουλεύουν και παράλληλα αρκεί να χρησιμοποιούν ακουστικά. Για να είναι δυνατή η καλύτερη εφαρμογή του λογισμικού θα πρέπει να χορηγείται σε περιβάλλον ήσυχο και ελεύθερο από περισπασμούς. Ο δάσκαλος θα πρέπει να σιγουρευτεί ότι ο μαθητής που θα το χρησιμοποιήσει μπορεί να χρησιμοποιήσει το ποντίκι και ότι η ένταση του ήχου είναι ικανοποιητική. δάσκαλος δεν είναι απαραίτητο να βρίσκεται δίπλα στο μαθητή καθώς όλες οι πληροφορίες που χρειάζεται χρήστης του λογισμικού παρέχονται από το λογισμικό, ενώ βασικό του χαρακτηριστικό είναι η ανατροφοδότηση που παρέχει. Με τον τρόπο αυτό ο μαθητής γνωρίζει την πορεία της εφαρμογής του λογισμικού και την αποτελεσματικότητά του. Αξίζει να σημειωθεί ότι η λειτουργία της «Προόδου του υποψήφιου Ντέντεκτιβ των Κειμένων» που περιλαμβάνεται στο λογισμικό, επιτρέπει στο δάσκαλο να ενημερώνεται για την πρόοδο του μαθητή οποιαδήποτε στιγμή το επιθυμεί. Βέβαια, το λογισμικό έχει κατασκευαστεί έτσι ώστε «βοήθεια» που παρέχεται μέσω γραπτών και ηχητικών μηνυμάτων να μπορεί να αλλαχτεί ανά πάσα στιγμή από το δάσκαλο. Συνεπώς παρουσία του δασκάλου σίγουρα μπορεί να βελτιώσει την αποτελεσματικότητα του λογισμικού δεδομένου ότι θα μπορεί με μεγαλύτερη ασφάλεια να διακρίνει τις δραστηριότητες στις οποίες αντιμετωπίζουν πρόβλημα τα παιδιά ούτως ώστε να προσαρμόσει καλύτερα τη βοήθεια προς αυτά.

## <span id="page-24-0"></span>3. Θεωρητικό Υπόβαθρο

Σύμφωνα με τα αποτελέσματα μετα-αναλύσεων (Souvignier & Antoniou, 2007) η ενίσχυση της αναγνωστικής κατανόησης μέσω των εκπαιδευτικών λογισμικών (Farmer, Klein & Bryson, 1992; Lundberg, 1995; Lundberg & Olofsson, 1993; Olofsson, 1992) παράγει μικρά μεγέθη επίδρασης *(d* = .17). Μια προσεκτικότερη παρατήρηση του περιεχομένου αυτών των λογισμικών δείχνει πως η εφαρμογή των εκπαιδευτικών λογισμικών αφορούσε περισσότερο στην ενίσχυση της ακριβούς και ευχερούς αποκωδικοποίησης για την βελτίωση της αναγνωστικής κατανόησης. Παρόλα αυτά η διδασκαλία γνωστικών και μεταγνωστικών στρατηγικών είναι αυτή που αποτελεί αποτελεσματικότερη διδακτική προσέγγιση για την ενίσχυση της αναγνωστικής κατανόησης μέσω της χρήσης εκπαιδευτικών λογισμικών (Hall, Hughes & Filbert, 2000). Η συστηματική ενσωμάτωση των αποτελεσματικών αυτών στρατηγικών σε εκπαιδευτικά λογισμικά που στοχεύουν στην ενίσχυση της κατανόησης συμβάλουν στην βελτίωση της επίδοσης των μαθητών με Μαθησιακές Δυσκολίες (Hall, Hughes & Filbert, 2000). Ιδιαίτερα όταν βασίζονται στη σαφή διδασκαλία στρατηγικών και παρέχουν συνεχή διορθωτική ανατροφοδότηση στους μαθητές τα αποτελέσματα είναι θετικά (Hall, Hughes & Filbert, 2000; McCoy & Pany, 1986). Έχοντας ως στόχο τη δημιουργία της δυνατότητας για αξιοποίηση περισσότερου χρόνου (Camine, 1989) κατά την ανάγνωση και της εξασφάλισης της διαφοροποιημένης διδασκαλίας, αρκετοί ερευνητές εφάρμοσαν και αξιολόγησαν τη διδασκαλία των μαθητών με τη βοήθεια των υπολογιστών (Computer Assisted Instruction, Hall, Hughes & Filbert, 2000).

O Salomon (1988) διαπίστωσε πως η χρήση εκπαιδευτικού λογισμικού από μαθητές χωρίς Μαθησιακές Δυσκολίες της 7ης τάξης συμβάλει στη βελτίωση της αναγνωστικής τους κατανόησης αλλά και της γνώση και χρήσης αναγνωστικών στρατηγικών. Συγκεκριμένα το λογισμικό παρείχε νύξεις για τη χρήση μεταγνωστικών στρατηγικών κατά την ανάγνωση κειμένων. Οι νύξεις αυτές παρακινούσαν τους μαθητές να κάνουν προβλέψεις σχετικές με τον τίτλο και το περιεχόμενο του κειμένου πριν την πρώτη του ανάγνωση, να αναγνωρίσουν τις προτάσεις που συμβάλουν στην καλύτερη κατανόηση του νοήματος και να γενικεύσουν τις νοητικές τους εικόνες σχετικά με το περιεχόμενο του κειμένου. Τέλος οι μαθητές καλούνταν να δημιουργήσουν την περίληψη του κειμένου. Ιδιαίτερο ενδιαφέρον προκαλεί το γεγονός ότι οι μαθητές είχαν τη δυνατότητα να χρησιμοποιήσουν εργαλεία «διευκόλυνσης» όπως η αποκωδικοποίηση της λέξης από το λογισμικό, ή εργαλεία «διαδικασίας»που υποστήριζαν τη χρήση των γνωστικών στρατηγικών.

Τη σημασία της υιοθέτησης εργαλείων διευκόλυνσης αλλά και υποστηρικτικών υποστήριξαν επίσης οι Scardamalia και Bereiter (1986). Οι MacArthur και Haynes (1995) απέδειξαν πως εφαρμογή ενός εκπαιδευτικού λογισμικού που βασίζεται στην παραγωγή λόγου, σε στρατηγικές εύρεσης των άγνωστων λέξεων, στη δημιουργία ερωτήσεων κατανόησης με βάση το κείμενο, η υπόδειξη των βασικών ιδεών αλλά και οι επιπρόσθετες επεξηγήσεις για τις βασικές έννοιες του κειμένου, από μαθητές με Μαθησιακές Δυσκολίες είναι ιδιαίτερα αποτελεσματικό για την ενίσχυση της κατανόησής τους κατά την ανάγνωση.

Οι Lancaster, Schumaker και Deshler (2002) ανέπτυξαν ένα αλληλεπιδραστικό λογισμικό (Interactive Hypermedia Program - ΙΗΡ) και κατέληξαν στο συμπέρασμα ότι οι μαθητές με Μαθησιακές Δυσκολίες είναι σε θέση να διδαχθούν μέσω του υπολογιστή στρατηγικές αυτόενίσχυσης και να τις χρησιμοποιούν κατά την τυπική διδασκαλία.

Επίσης Fuchs και οι συνεργάτες της δημιούργησαν ένα εκπαιδευτικό λογισμικό με στόχο οι μαθητές που μπορεί να οδηγηθούν σε ακαδημαϊκή αποτυχία (at-risk students) να κάνουν αριθμητικούς συνδυασμούς αλλά και να βελτιώσουν την αναγνωστική τους κατανόηση. διδασκαλία χωρίστηκε σε 50 συνεδρίες οι οποίες έλαβαν χρόνο άνω των 18 εβδομάδων και τα αποτελέσματα ήταν θετικά για την αναγνωστική κατανόηση των μαθητών.

Στην ελληνική πραγματικότητα έχουν δημιουργηθεί αρκετά εκπαιδευτικά λογισμικά για μαθητές με χωρίς Μαθησιακές Δυσκολίες (Εκπαιδευτική Πύλη ΥΠΕΠΘ) παρόλα αυτά μόνο ένα λογισμικό στοχεύει στη βελτίωση της αναγνωστικής κατανόησης των μαθητών με Μαθησιακές Δυσκολίες που φοιτούν στις πρώτες δυο τάξεις του δημοτικού. Παρόλα αυτά δεν υπάρχει κάποιο εκπαιδευτικό λογισμικό που να απευθύνεται στις τελευταίες τάξεις του δημοτικού και να βασίζεται στην διδασκαλία γνωστικών και μεταγνωστικών στρατηγικών για την ενίσχυση της κατανόησης κατά την ανάγνωση.

### <span id="page-26-0"></span>3.1 Θεωρίες Μάθησης

#### Μέθοδοι για τη βελτίωση της αναγνωστικής κατανόησης

Μέσω της χρήσης διδακτικών στρατηγικών οι μαθητές μπορούν να αντιμετωπίσουν τα προβλήματα αναγνωστικής κατανόησης. Έρευνες έχουν δείξει ότι οι στρατηγικές μπορούν να διδαχθούν αποτελεσματικά με δομημένο και σαφή τρόπο. Επίσης, πέραν των απλών στρατηγικών μπορούν επίσης να χρησιμοποιηθούν και ομάδες στρατηγικών ή οργανωμένα σχέδια δράσης. Κέρδος από αυτές τις στρατηγικές έχουν όλοι οι μαθητές και όχι μόνο αυτοί που αντιμετωπίζουν Μαθησιακές Δυσκολίες. Τέλος, διδασκαλία αυτή δεν είναι απαραίτητο να γίνεται αποκλειστικά στον κάθε μαθητή, αλλά είναι δυνατός και ο διαχωρισμός σε ομάδες.

#### *Στρατηγικές επεξεργασίας*

προσέγγιση αυτή αναφέρεται στη διδασκαλία διαφόρων τεχνικών και μεθόδων οργάνωσης πληροφοριών και σύγκρισής τους, έτσι ώστε να βελτιώνεται η αναγνωστική κατανόηση. Παραδείγματα τέτοιων τεχνικών που έχουν χρησιμοποιηθεί κατά καιρούς είναι ανακεφαλαίωση, σκιαγράφηση, λήψη σημειώσεων, κ.α.

#### *Αποσαφήνιση λέξεων*

προσέγγιση αυτή αναφέρεται στη διδασκαλία τεχνικών εύρεσης της προέλευσης λέξεων του κειμένου και ανάπτυξης λεξιλογίου.

#### *Ενεργοποίηση νοητικών σχημάτων*

ενεργοποίηση νοητικών σχημάτων μπορεί να επιτευχθεί με τη χρήση βοηθημάτων, τεχνικών και μεθόδων όπως οι πρώιμοι οργανωτές, η ύπαρξη περιλήψεων πριν από το κείμενο, οι πλαγιότιτλοι κ.α.

#### *Χρήση της δομής του κειμένου*

διδακτική αυτή στρατηγική έχει αρκετές ομοιότητες με τη στρατηγική ενεργοποίησης νοητικών σχημάτων. Ουσιαστικά όμως αναφέρεται στην κατανόηση των νοητικών σχημάτων όχι του αναγνώστη αλλά του συγγραφέα, όπως αυτά εμφανίζονται μέσα στο κείμενο. αναφορά αυτή των νοητικών σχημάτων του συγγραφέα μπορεί να βρεθεί σε οργανωτικά

σχέδια - δομές κειμένου ( παράγραφοι με ειδικό ύφος, χρήση σημείων στίξης κ.α.) ή συντακτικών χαρακτηριστικών του .

#### *Μεταγνωστική παρακολούθηση*

παρακολούθηση αποτελεί ίσως το βασικότερο κομμάτι της μετακατανόησης. Για να υπάρχει επιτυχημένη αναγνωστική κατανόηση από την πλευρά του αναγνώστη, θα πρέπει ίδιος αναγνώστης να αυτό - παρακολουθεί την κατανόησή του. Έτσι οι αναγνώστες συνειδητοποιούν ανά πάσα στιγμή τι γνωρίζουν. Ανάλογα λοιπόν με το επίπεδο της γνώσης τους θα πρέπει να αποφασίσουν αν και με ποιον τρόπο θα αντιδράσουν. Η διδακτική στρατηγική της αυτό - παρακολούθησης περιλαμβάνει τη διδασκαλία χρήσης σύνθετων κριτηρίων ορθότητας, στρατηγικών παράφρασης, ενεργοποίησης της προηγούμενης γνώσης, σύγκρισης ιδεών και συμπερασμού κ.α.

#### Αποτελεσματικές πρακτικές διδασκαλίας αναγνωστικής κατανόησης

#### *Στρατηγικές οργανωμένα σχέδια μελέτης*

Στόχος τους είναι να βοηθήσουν τους μαθητές έτσι ώστε να οργανώσουν τη μελέτη τους με τέτοιο τρόπο ώστε να είναι αποτελεσματική. Δεδομένου του ότι οι μαθητές με Μαθησιακές Δυσκολίες αντιμετωπίζουν σημαντικά προβλήματα οργάνωσης του τρόπου με τον οποίο προσεγγίζουν ένα κείμενο για να το μελετήσουν και να το κατανοήσουν σε βάθος, η σωστή χρήση κατάλληλων στρατηγικών μπορεί να αποδειχθεί πολύ χρήσιμη γι' αυτούς.

α. Τεχνική μελέτης K-W-L (Know what <sup>I</sup> know - know what <sup>I</sup> Want to know - know what I Learned)

μαθητής ασχολείται με ένα κείμενο και θα πρέπει να γνωρίζει τι ξέρει, να γνωρίζει τι θέλει να μάθει, και στο τέλος να γνωρίζει τι έμαθε. Ο μαθητής ενεργοποιεί κατ' αυτόν τον τρόπο την προηγούμενη γνώση του, μαθαίνει να βάζει στόχους πριν την εμπλοκή με ένα αναγνωστικό έργο και τέλος βελτιώνει την κριτική του ικανότητα όσον αφορά αυτά που έμαθε.

β. Προ Αναγνωστικό Σχέδιο ( ΠΑΣ)

Με αυτή τη διδακτική στρατηγική οι μαθητές ενεργοποιούν τα γνωστικά σχήματα που έχουν επεκτείνοντας το σύστημα της προηγούμενης γνώσης τους, πριν καν αρχίσουν να διαβάζουν το κείμενο που έχουν μπροστά τους (Langer, 1982). Τα τρία βασικά βήματα εφαρμογής της στρατηγικής είναι αρχική σύνδεση με την έννοια - κλειδί, οι σκέψεις πάνω σ' αυτές τις αρχικές συνδέσεις όπως επίσης και η αναμόρφωση της προηγούμενης γνώσης για τις έννοιες του κειμένου.

γ. Ερωτήσεις στο συγγραφέα

συγκεκριμένη στρατηγική δημιουργήθηκε από τους Beck και McKeon (Beck, McKeon, Hamilton & Kucan, 1977) θεωρώντας πως πολλά κείμενα των κοινωνικών ιδιαίτερα επιστημών, έχουν τρία βασικά προβλήματα : α) δεν έχουν ξεκάθαρους στόχους, β) συνήθως υποθέτουν πως αναγνώστης έχει περισσότερη προηγούμενη γνώση από αυτήν που πραγματικά έχει και γ) δίνουν φτωχές εξηγήσεις. Εμπλεκόμενος αναγνώστης πιο ενεργά με το κείμενο επιτυγχάνει να κάνει τα κείμενα πιο κατανοητά για αυτόν.

δ. Λεξιλόγιο

Είναι απόλυτα φυσικό κατά τη διαδικασία της ανάγνωσης να υπάρχουν κάποιες άγνωστες λέξεις. Οι λέξεις αυτές μπορεί να είναι εντελώς άγνωστες για τους μαθητές, να μην ταιριάζουν με το υπόλοιπο νοηματικό πλαίσιο ή ενώ φαίνονται γνωστές δεν μπορεί να προσδιοριστεί η σημασία τους. Αυτό το φαινόμενο εμφανίζεται σε σημαντικό αριθμό μαθητών με Μαθησιακές Δυσκολίες (Botsas & Padeliadu, 2003) συνεπώς με τη στρατηγική του λεξιλογίου, μπορεί να βοηθηθούν οι μαθητές στο να βρουν τη σημασία μιας περισσότερων λέξεων κάτι το οποίο είναι πολύ επιβοηθητικό για την αναγνωστική τους κατανόηση (Grey, 1946; Ruddell, 1999).

ε. SQR3 (Survey-Question-Read-Recite-Review) (Επισκόπηση-Ερωτήσεις-Ανάγνωση-Απαγγελία-Ανασκόπηση)

Ανήκει στις μεθόδους μελέτης που αποτελούν σύνθετες δομές στρατηγικών μάθησης. Το σύστημα SQR3 βασίζεται σε μία λογική οικοδόμησης νοήματος ή γνώσης από το κείμενο που γίνεται βήμα προς βήμα. Στόχος της συγκεκριμένης μεθόδου είναι να ενεργοποιηθούν δεξιότητες (σκέψης, μνήμης κ.α.) που θα οδηγήσουν στη βαθύτερη δυνατή κατανόηση και στη μάθηση.

#### *Μνημονικά Βοηθήματα*

Τα μαθήματα στο σχολείο απαιτούν υψηλή μνημονική ικανότητα συνεπώς τα μνημονικά βοηθήματα προσφέρουν μία σημαντική βοήθεια στους μαθητές όλων των τάξεων αφού πρόκειται για οργανωτικές εργαστηριακού τύπου τεχνικές που χρησιμοποιούνται για τη βελτίωση της μνημονικής ικανότητας. Στόχος είναι να μπορέσουν οι μαθητές να συνδέσουν τις υπάρχουσες γνώσεις που ήδη έχουν με τη δύσκολη και αδύνατο να απομνημονευθεί γνώση που πρέπει να μάθουν. Εν ολίγοις, δημιουργείται ένας ισχυρός συνειρμικός σύνδεσμος μεταξύ τους προς εκμάθηση υλικού και μίας εικόνας, μίας ρίμας κλπ. Όσο πιο παράλογη είναι αυτή η εικόνα τόσο καλύτερα θα αποθηκευτεί στη μακρόχρονη μνήμη ανακαλώντας συνειρμικά τη γνώση.

#### *Γνωστική και νοηματική χαρτογράφηση*

α. Γνωστική χαρτογράφηση

διδακτική στρατηγική της γνωστικής χαρτογράφησης χρησιμοποιεί σχήματα, γραμμές και βέλη για να ανακεφαλαιώσει τις ιδέες και τις σχέσεις τους μέσα σε ένα κείμενο. Στόχος ενός γνωστικού χάρτη, αποτυπώνοντας τις σχέσεις των κεντρικών και υποστηρικτικών ιδεών ενός κειμένου, είναι να συνδεθούν τα μέρη με το όλο και αντίστοιχα το όλο με τα μέρη. Επίσης, σκοπός αυτής της στρατηγικής είναι να ανιχνευθούν να δημιουργηθούν αναλογίες, μεταφορές, συμπεράσματα και να συνδεθούν με την προσωπική εμπειρία.

β. Χάρτης ιστορίας

χάρτης ιστορίας είναι μία ιδιαίτερη μορφή των γνωστικών χαρτών. Αποτυπώνει τα κύρια συστατικά μιας ιστορίας (αφηγηματικού κειμένου). Τα στοιχεία αυτά είναι το περιβάλλον (τα πρόσωπα, το χρονικό σημείο στο οποίο διαδραματίζεται η ιστορία, και τόπος), το πρόβλημα που διερευνάται, τα βασικά στοιχεία δράσης -τα γεγονότα και το αποτέλεσμα.

γ. Χάρτης κριτικής σκέψης

Είναι και αυτός μια ειδική μορφή γνωστικού χάρτη. Στόχος του είναι να κατευθύνει την προσοχή των μαθητών σε διαδικασίες κριτικής κατανόησης. Οι μαθητές ωθούνται να βρουν τα σημαντικά στοιχεία, να τα επεξεργαστούν, να οδηγηθούν σε

συμπεράσματα, που μέσα από διαδικασίες κρίσεων και συγκρίσεων, θα υπάρξει ως αποτέλεσμα πολύ βαθιά νοηματική επεξεργασία.

δ. Νοηματική χαρτογράφηση

νοηματική χαρτογράφηση έχει προταθεί ως μία από τις πλέον ισχυρές διδακτικές στρατηγικές ανακεφαλαίωσης και ανάπτυξης λεξιλογίου (Johnson, Pittelman, Toms - Bronoswski & Lewin, 1984; Johnson, Toms - Bronowski & Pittelman, 1982), όχι μόνο για τους τυπικούς αλλά και για τους μαθητές που αντιμετωπίζουν Μαθησιακές Δυσκολίες. Στόχος της τεχνικής αυτής είναι να δοθεί κίνητρο στους μαθητές να εμπλακούν σε διαδικασίες συλλογισμού. Επίσης βελτιώνει το λεξιλόγιό τους βοηθώντας να συνδέσουν τη νέα πληροφορία που τους παρουσιάζεται με την προηγούμενη γνώση (Pressley & Woloshyn, 1995).

ε. Νοηματικός ιστός

διδακτική αυτή στρατηγική είναι ανάλογη της νοηματικής χαρτογράφησης. Γίνονται κάποιες ερωτήσεις και στη συνέχεια σημειώνονται οι σχέσεις μεταξύ ερωτήσεων - απαντήσεων. Τα οφέλη για τον μαθητή εξαρτώνται από το πως <sup>η</sup> συγκεκριμένη νέα πληροφορία συνδέεται με τις γνωστές (Παντελιάδου, 2000, σελ.367).

#### *Πρώιμοι οργανωτές (advanced organizers)*

πρώιμος οργανωτής που πρωτοπαρουσιάστηκε από τον Ausubel και τους συνεργάτες του πολύ νωρίς (Ausubel, 1960; Ausubel & Youssef, 1963) λειτουργεί σα θεμέλιο ή χαμηλότερο μέρος μιας σκαλωσιάς που προετοιμάζει και υποστηρίζει τη δόμηση της νέας γνώσης. λειτουργικότητά τους στηρίζεται στην παραδοχή ότι μάθηση μπορεί να διευκολυνθεί αρκετά όταν επιβεβαιωθεί ότι οι μαθητές έχουν οργανωμένη γνώση για το τι πρόκειται να μάθουν από το κείμενο που έχουν μπροστά τους και θα ξεκινήσουν την αναγνωστικής τους εμπλοκή με αυτό. χρήση πρώιμου οργανωτή προσφέρει νύξεις για το τι θα ακολουθήσει (νέα πληροφορία) αλλά και συνδέει την προηγούμενη γνώση υποβάθρου με αυτήν. Βοηθάει να ενσωματωθεί η νέα αυτή πληροφορία - γνώση στην ήδη σημασμένη γνωστική δομή. Χάριν σε αυτή την εισαγωγή, οι μαθητές εφαρμόζουν τις γνώσεις και τις στρατηγικές τους με μειωμένο άγχος αφού γνωρίζουν το νοηματικό πλαίσιο στο οποίο θα κινηθεί το επόμενο κείμενο ή η επόμενη ενότητα. Σε αντίθεση με τις περιλήψεις και τις εισαγωγικές παραγράφους, πρώιμος οργανωτής προσφέρει περισσότερο αφηρημένες, γενικές και οργανωτικού τύπου πληροφορίες.

#### *Διαγράμματα οργάνωσης*

Είναι γραφικοί οργανωτές της γνώσης - πληροφορίας που παρουσιάζεται σε ένα κείμενο. Το χαρακτηριστικό τους όμως είναι πως έχουν πολύ μεγάλη , κεντρική σημασία οι τοπογραφικές σχέσεις των στοιχείων τους (Deshler, Ellis & Lenz, 1996). Αυτό το χαρακτηριστικό αποτελεί και έναν περιορισμό αφού απαιτείται καλή οπτικοχωρική δεξιότητα. Στόχος αυτής της διδακτικής στρατηγικής είναι αφενός να πληροφορηθούν οι μαθητές με γραφικό τρόπο τις κύριες και υποστηρικτικές έννοιες ενός κειμένου και αφετέρου να γίνουν κατανοητές οι σχέσεις που υπάρχουν μεταξύ τους και δε διατυπώνονται ρητά στο κείμενο.

### <span id="page-31-0"></span>3.2 Θέματα Ευχρηστίας

Με την είσοδο των νέων τεχνολογιών στην εκπαιδευτική διαδικασία, εμφανίζεται και ανάγκη ικανοποίησης του χρήστη από τα εκπαιδευτικά εργαλεία. Σημαντική παράμετρος που πρέπει να διασφαλιστεί είναι η ευχρηστία. Σύμφωνα με το διεθνές πρότυπο ISO 9241, *ευχρηστία* ενός *συστήματος είναι ικανότητά του να λειτουργεί αποτελεσματικά και αποδοτικά ενώ παρέχει υποκειμενική ικανοποίηση στουςχρήστες του.* Με βάση τον ορισμό αυτό, έννοια της ευχρηστίας μπορεί να αναλυθεί περαιτέρω σε άξονες που μπορούν να μετασχηματιστούν σε ποιοτικούς και ποσοτικούς στόχους ευχρηστίας κατά τη διάρκεια της αξιολόγησης (Τσέλιος, Κομνηνού & Αβούρης, 2002). Τέτοιοι είναι σύμφωνα με το Nielsen (1993) οι:

- ευκολία εκμάθησης από νέους χρήστες.
- υψηλή απόδοση εκτέλεσης εργασιών από πεπειραμένους χρήστες.
- διατηρησιμότητα της ικανότητας χρήσης του συστήματος με την πάροδο του χρόνου από τον χρήστη.
- μικρός αριθμός εσφαλμένων χειρισμών κατά τη χρήση του συστήματος και εύκολος τρόπος ανάνηψης από αυτά.
- υποκειμενική ικανοποίηση των χρηστών από την επαφή τους με το σύστημα.

Σύμφωνα με τον Grudin (1992), η χρησιμότητα ενός συστήματος αναλύεται σε δύο έννοιες : την ωφέλεια που παρέχει στον τελικό χρήστη αλλά και την ευχρηστία του. Η ωφέλεια σχετίζεται με τη λειτουργικότητα του συστήματος ενώ η ευχρηστία αφορά την ευκολία με την οποία οι χρήστες αντιλαμβάνονται τη λειτουργικότητα αυτή. Όταν πρόκειται για εκπαιδευτικό λογισμικό δίνεται έμφαση στη διαδικασία της μάθησης. Αν λοιπόν συμβάλει σε αυτή τη διαδικασία τότε κρίνεται ωφέλιμο ανεξαρτήτως αν θα μπορούσαν να εκτελεστούν κάποιες εργασίες με mo αποδοτικό τρόπο. Έτσι, σε ορισμένες περιπτώσεις έχει παρατηρηθεί να επηρεάζεται αρνητικά η διαδικασία μάθησης από την αύξηση της ευχρηστίας της διεπιφάνειας χρήσης. Συνεπώς, στο εκπαιδευτικό λογισμικό εστιάζουμε στον τομέα της ευχρηστίας η οποία όμως συνδέεται πιο άμεσα με την έννοια της ωφέλειας (Τσέλιος, Κομνηνού & Αβούρης, 2002).

Σε αντίθεση με άλλα είδη λογισμικού, στα μαθησιακά περιβάλλοντα δεν είναι αρκετό να παρέχονται εύχρηστα εργαλεία που διευκολύνουν την εκτέλεση συγκεκριμένων εργασιών. Το εκπαιδευτικό λογισμικό δε πρέπει μόνο να διευκολύνει την εκτέλεση εργασιών από τους μαθητές αλλά παράλληλα είναι απαραίτητο να διευκολύνει καθώς και να υποστηρίζει τη διαδικασία της μάθησης μέσα απ' τις δραστηριότητές του (Soloway et al., 1994; Sedig et al., 2001). Συνεπώς όταν ασχολούμαστε με εκπαιδευτικά λογισμικά θα πρέπει να εξειδικεύουμε τα πορίσματα που σχετίζονται με την αλληλεπίδραση ανθρώπου-υπολογιστή (Soloway et al., 1994; Inkpen, 1997).

Αξίζει να σημειωθεί ότι οι μαθητές με Μαθησιακές Δυσκολίες δεν ανήκουν στους τυπικούς χρήστες περιβαλλόντων εργασίας. Σε αντίθεση με εκείνους, έχουν μικρή γνώση του αντικειμένου στο οποίο το σύστημα αναφέρεται ενώ εμφανίζουν διαφοροποιήσεις και ετερογένεια στα εν γένει χαρακτηριστικά τους (Soloway et al., 1994). Πολλές φορές, ακόμα και ύπαρξη κινήτρου για την ενασχόληση όχι με το σύστημα δε θα πρέπει να θεωρείται δεδομένη (Soloway et al., 1996). Έτσι, στην αξιολόγηση της ποιότητας αλληλεπίδρασης ενός εκπαιδευτικού λογισμικού οι παραδοσιακές μετρικές ευχρηστίας (ταχύτητα εκτέλεσης, ποσοστό λαθών, αποτελεσματικότητα και αποδοτικότητα κ.α.) αποκτούν δευτερεύοντα ρόλο (Τσέλιος, Κομνηνού & Αβούρης, 2002).

Μέχρι σήμερα έχουν γίνει πολλές προσπάθειες σύνταξης γενικών και ειδικών κανόνων σχεδιασμού εύχρηστων, διαδραστικών συστημάτων. Μερικές λοιπόν συλλογές είναι του Brown (1988), του Mayhew (1991) και της NASA (1996). Με βάση την τελευταία,

παρατίθενται παρακάτω κάποιες από τις αρχές σχεδίασης που τηρήθηκαν κατά τη σχεδίαση του λογισμικού «Ντέντεκτιβ Κειμένων»:

α. Συνέπεια σ' όλη τη διεπιφάνεια

ύπαρξη συνέπειας, δηλαδή ομοιομορφίας στον τρόπο αναπαράστασης της πληροφορίας καθώς και στις επιτρεπτές ενέργειες του χρήστη σε ολόκληρη τη διεπιφάνεια, αποτελεί παράγοντα που επιτρέπει στο σύστημα να έχει προβλέψιμη συμπεριφορά. Έτσι, τα εικονίδια, θέση των τίτλων, το μενού, τα μηνύματα, το σχήμα του δρομέα, τα μηνύματα σφάλματος, κ.α. θα πρέπει να αναπαρασταθούν κατά συνεπή τρόπο σε ολόκληρη τη διεπιφάνεια.

β. Υποβοήθηση προσανατολισμού

Το σύστημα θα πρέπει να σχεδιαστεί ώστε να παρέχει δυνατότητα πλοήγησης στο χρήστη καθώς και προφανείς εξόδους.

γ. Απλότητα του συστήματος

απλότητα της διεπιφάνειας επιτρέπει την αποδοτική εκτέλεση των εργασιών του συστήματος καθώς κάθε επιπλέον στοιχείο πληροφόρησης ανταγωνίζεται για χώρο και για χρόνο σε σχέση με τα υπόλοιπα.

δ. Διάταξη του περιεχομένου των οθονών

φόρμα και η δομή των οθονών θα πρέπει να παραμένει κατά το δυνατόν σταθερή σε ολόκληρη τη διεπαφή.

ε. Ανάδραση

χρήστης θα πρέπει να λαμβάνει συνεχώς πληροφορίες που θα του γνωστοποιούν την τρέχουσα κατάσταση του συστήματος.

στ. Προστασία από ανεπιθύμητες ενέργειες

Πρέπει να καταβάλλεται κάθε προσπάθεια ώστε να προστατεύονται τα αντικείμενα του συστήματος από επικίνδυνες ενέργειες του χρήστη.

ζ. Παροχή βοήθειας

παρεχόμενη βοήθεια από το λογισμικό θα πρέπει να είναι συνεχής προς το χρήστη ενώ η προσφυγή του χρήστη προς την παρεχόμενη βοήθεια θα πρέπει να είναι αποτέλεσμα εύκολης, απλής και τυποποιημένης διαδικασίας. Μετά από προσφυγή στη βοήθεια, η επιστροφή στο σύνηθες περιβάλλον αλληλεπίδρασης θα πρέπει να είναι προφανής και εύκολη. Ο χρήστης θα πρέπει να λαμβάνει συνεχώς πληροφορίες που θα του γνωστοποιούν την τρέχουσα κατάσταση του συστήματος.

η. Προφανείς και αναμενόμενες ιδιότητες διεπιφάνειας

Στόχος της αρχής αυτής είναι να μειωθεί το μνημονικό φορτίο του χρήστη.

## <span id="page-35-0"></span>4. Σχεδιασμός

Το εκπαιδευτικό λογισμικό ονομάζεται «Ντέντεκτιβ Κειμένων» και αποτελεί τη μεταφορά των στρατηγικών από ένα αποτελεσματικό πρόγραμμα αναγνωστικής κατανόησης στον υπολογιστή (Antoniou, 2006). Το πρωτότυπο αναγνωστικό πρόγραμμα είχε έντυπη μορφή και εφαρμόστηκε σε διάστημα 4 μηνών (28-40 συνεδρίες) σε 268 μαθητές με ειδικές εκπαιδευτικές ανάγκες, εκ των οποίων οι 73 είχαν Μαθησιακές Δυσκολίες.

Το πρόγραμμα αποτελούνταν από πέντε διδακτικές ενότητες κατά τη διάρκεια των οποίων, οι μαθητές της πειραματικής ομάδας διδάχτηκαν με σαφή, άμεσο και επεξηγηματικό τρόπο από τον ειδικό εκπαιδευτικό τέσσερεις αναγνωστικές στρατηγικές και μια στρατηγική αυτορύθμισης. Συγκεκριμένα, οι αναγνωστικές στρατηγικές των 4 πρώτων ενοτήτων ήταν: οι «Παρατήρηση της επικεφαλίδας», «Η αντιμετώπιση των δυσκολιών του κειμένου», η «Περίληψη αφηγηματικού κειμένου» και η «Περίληψη πραγματολογικού κειμένου», ενώ η πέμπτη ενότητα αφορούσε στη διδασκαλία μιας στρατηγικής αυτορύθμισης. Τα αποτελέσματα φανέρωσαν πως οι μαθητές με Ειδικές Εκπαιδευτικές Ανάγκες ενίσχυσαν την αναγνωστική τους κατανόηση μετά τη λήξη του προγράμματος ενώ διατήρησαν την ικανότητά της κατανόησης και για 2 μήνες μετά τη λήξη του προγράμματος.

Οι μαθητές με Μαθησιακές Δυσκολίες βελτίωσαν την αναγνωστική τους κατανόηση μόνο μακροπρόθεσμα, ενώ όλοι οι μαθητές είχαν σημαντικά αποτελέσματα στη γνώση αναγνωστικών στρατηγικών και ενίσχυσαν την αναγνωστική τους αυτό-αποτελεσματικότητα, τόσο βραχυπρόθεσμα όσο και μακροπρόθεσμα. Παρόλα αυτά δεν παρατηρήθηκε στατιστικώς σημαντική διαφορά στο διαγνωστικό ενδιαφέρον των μαθητών της πειραματικής ομάδας σε σχέση με αυτό της ομάδας ελέγχου.
# 4.1 Εκπαιδευτικός Σχεδιασμός

Το εκπαιδευτικό λογισμικό ακολουθεί το σχεδιαστικό πρότυπο του έντυπου αναγνωστικού προγράμματος με τη μόνη διαφορά ότι δεν περιλαμβάνεται η τέταρτη στρατηγική «Περίληψη πραγματολογικού κειμένου». Το εκπαιδευτικό λογισμικό περιλαμβάνει 4 στρατηγικές, τις: «Παρατήρηση της επικεφαλίδας», «Η αντιμετώπιση των δυσκολιών του κειμένου», «Περίληψη αφηγηματικού κειμένου» και «Αυτορύθμιση».

Η διδασκαλία των στρατηγικών παρουσιάζεται ως μια ιστορία κατά την οποία ο μαθητής πρέπει να υποδυθεί ένα πραγματικό ντέντεκτιβ και να κατακτήσει συγκεκριμένα εργαλεία (στρατηγικές) για να καταφέρει να λύσει την υπόθεση του (να κατανοήσει το κείμενο). χρήστης του λογισμικού καλείται στην αρχή να εισάγει το όνομά και τον κωδικό του ώστε σε περίπτωση διακοπής να συνεχίσει από το σημείο που σταμάτησε την εφαρμογή του. Στην ίδια οθόνη ο «Ντέντεκτιβ Κειμένων» (που τον υποστηρίζει σε όλη την πορεία της εφαρμογής) του ανακοινώνει προφορικά τα βήματα που πρέπει να κάνει για να γίνει και ο μαθητής πραγματικός «Ντέντεκτιβ Κειμένων». Στόχος του είναι η απόκτηση των -χρήσιμων για έναν ντέντεκτιβ- εργαλείων «κιάλια», «μεγεθυντικός φακός» και «μπλοκ σημειώσεων», τα οποία αντιστοιχούν στις στρατηγικές «Παρατήρηση της επικεφαλίδας», «Η αντιμετώπιση των δυσκολιών του κειμένου», «Περίληψη αφηγηματικού κειμένου». Για την κατάκτηση του κάθε εργαλείου, ο μαθητής θα πρέπει να περάσει μία σειρά από δοκιμασίες στις οποίες του παρέχεται βοήθεια και διορθωτική ανατροφοδότηση. Εφόσον μαθητής φέρει εις πέρας και τις τρεις δραστηριότητες, θα έχει στην κατοχή του και τα τρία εργαλεία που χρειάζεται ένας «Ντέντεκτιβ Κειμένων».

Στο τελικό στάδιο μαθητής καλείται να «λύσει μια νέα υπόθεση» ενεργοποιώντας χωρίς νύξεις (πχ. να μην αλλάζει η σελίδα σε περίπτωση παράλειψης μιας στρατηγικής) ή βοήθεια όλες τις στρατηγικές εργαλεία. Εφόσον μαθητής ολοκληρώσει επιτυχώς αποκτά τον τίτλο του «Ντέντεκτιβ Κειμένων».

# 4.2 Σχεδιασμός Διεπαφής Χρήσης

Για την σχεδίαση του λογισμικού χρησιμοποιήθηκε το εργαλείο Multimedia Builder Version 4.9.8. Επιλέχθηκε μέγεθος παραθύρου 800x600 έτσι ώστε να καλύπτεται όσο το δυνατόν μεγαλύτερο φάσμα του μεγέθους των οθονών αλλά και των αναλύσεων που χρησιμοποιούνται από τους χρήστες. Καταλήξαμε σε απλή πρότυπη σχεδίαση με έμφαση στη λιτότητα, λειτουργικότητα και ευκολία χρήσης. Αυτή σχεδίαση ακολουθείται σε όλη τη διάρθρωση του λογισμικού έτσι ώστε να μην αποπροσανατολίζει το χρήστη αλλά και να εξυπηρετεί στο μέγιστο βαθμό το σκοπό κατασκευής του εκπαιδευτικού λογισμικού. σχεδίαση χωρίστηκε σε δύο τμήματα. Στο κάτω μέρος (κεραμίδι φόντο) τοποθετήθηκε γραμμή εργαλείων, η οποία είναι κοινή για όλες τις σελίδες. Εδώ περιλαμβάνονται τα κουμπιά για την έξοδο, το χάρτη περιήγησης, τη βοήθεια, την πρόοδο, τον έλεγχο του ήχου, και τη σειριακή μετάβαση, όπως επίσης και τα εργαλεία τα οποία καλείται να αποκτήσει μαθητής για να μπορέσει να γίνει ένας καλός «Ντέντεκτιβ Κειμένων» (κιάλια, μεγεθυντικός φακός και μπλοκ σημειώσεων). Στο πάνω μέρος (συνδυασμός μπλε και μπεζ φόντου) και ανάλογα με τη σελίδα παρέχεται σαφής παρουσίαση των στόχων και του τρόπου χρήσης των στρατηγικών που πρέπει να κατανοήσει ο μαθητής, είτε κάποια δοκιμασία την οποία πρέπει να επιλύσει για να κατακτήσει το εργαλείο της ενότητας που ολοκληρώνει.

Το λογισμικό εκτός από οπτικό, παρέχει και ακουστικό υλικό. Έτσι ανάλογα με τη σελίδα στην οποία βρίσκεται ο μαθητής, ακούει και το αντίστοιχο ηχητικό μήνυμα. Έτσι, δημιουργήθηκαν δύο κουμπιά "ΔΙΑΚΟΠΗ ΗΧΟΥ" και "ΑΝΑΠΑΡΑΓΩΓΗ ΗΧΟΥ". Πατώντας το "ΔΙΑΚΟΠΗ ΗΧΟΥ", ο μαθητής θα μπορεί να διακόπτει το ηχητικό μήνυμα. Ξαναπατώντας το "ΔΙΑΚΟΠΗ ΗΧΟΥ" θα μπορεί να συνεχίσει να ακούει το μήνυμα από το σημείο στο οποίο σταμάτησε, ενώ αν πατήσει το "ΑΝΑΠΑΡΑΓΩΓΗ ΗΧΟΥ" θα μπορεί να ξανακούσει το ηχητικό μήνυμα από την αρχή. Παράλληλα του δίνεται η δυνατότητα να διαβάζει το κείμενο το οποίο ακούγεται πηγαίνοντας με το ποντίκι πάνω από τον εικονιζόμενο ντέντεκτιβ.

Για την πλοήγηση στο λογισμικό δημιουργήθηκαν <sup>2</sup> κουμπιά "ΠΡΟΗΓΟΥΜΕΝΗ ΣΕΛΙΔΑ" και "ΕΠΟΜΕΝΗ ΣΕΛΙΔΑ" για τη σειριακή μετάβαση μεταξύ των διαφανειών. Έτσι, ανά πάσα στιγμή θα μπορεί ο μαθητής είτε να μεταβεί πίσω για να ξανακοιτάξει κάτι που δεν έχει κατανοήσει πλήρως, είτε μπροστά εφόσον το κρίνει ο επιβλέπων δάσκαλος αναγκαίο. Περάν αυτών, δημιουργήθηκε ένα επιπλέον κουμπί, ο «ΧΑΡΤΗΣ ΠΕΡΙΗΓΗΣΗΣ» χάρη στο οποίο μπορεί ο μαθητής να έχει απευθείας μετάβαση σε όποια σελίδα επιθυμεί.

Το λογισμικό παρέχει επίσης βοήθεια. Πατώντας στο κουμπί «ΒΟΗΘΕΙΑ», εμφανίζεται Microsoft Assistant ο οποίος παρέχει χρήσιμες συμβουλές ανάλογα με την εκάστοτε δραστηριότητα.

Για φόντο, όπως αναφέρθηκε και προηγουμένως, επιλέχθηκε συνδυασμός των χρωμάτων μπλε και μπεζ ενώ τα κείμενα είναι γραμμένα σε μαύρο χρώμα. Σαν επιλογή κρίνεται καλή αφού συνδυασμός των συγκεκριμένων χρωμάτων καθιστά ευχάριστη την ανάγνωση. Χρησιμοποιήθηκε μέγεθος γραμματοσειράς 12, κάτι που σε συνδυασμό με τη χρήση της μη καλλιγραφικής γραμματοσειράς Anal καθιστά το κείμενο ευανάγνωστο. Τα κείμενα είναι ομοιόμορφα γραμμένα αποφεύγοντας τις πολλές εναλλαγές τύπων γραμματοσειρών αλλά και του μεγέθους αυτών. Αξίζει επίσης να σημειωθεί ότι χρήση πλάγιας (italic) και έντονης (bold) γραφής έγινε με φειδώ. Φυσικά, χρήση κίνησης αλλά και ειδικών εφέ στα κείμενα αποφεύχθηκε έτσι ώστε να είναι πιο εύκολη η ανάγνωση από πλευράς των χρηστών.

σχεδιασμός της διεπιφάνειας χρήστη του λογισμικού «Ντέντεκτιβ Κειμένων» είναι βασισμένος στις αρχές ευχρηστίας που αναφέρθηκαν και περιγράφηκαν στο προηγούμενο κεφάλαιο. Παρακάτω δίνεται μία αντιστοιχία των αρχών αυτών με τις επιλογές που ακολουθήθηκαν:

α. Συνέπεια ' όλη τη διεπιφάνεια & Διάταξη του περιεχομένου των οθονών

Στο λογισμικό «Ντέντεκτιβ Κειμένων» ακολουθείται πιστά η ίδια δομή για όλες τις σελίδες. Κάθε σελίδα είναι χωρισμένη σε δύο τμήματα όπου στο κάτω μέρος είναι η γραμμή εργαλείων ενώ στο κύριο μέρος εμφανίζονται οι διάφορες δραστηριότητες. Το φόντο της γραμμής εργαλείων είναι σε κάθε σελίδα κεραμίδι χρώματος ενώ το φόντο του κυρίου μέρους είναι πάντα συνδυασμός του χρωμάτων μπλε και μπεζ. Τα εικονίδια που χρησιμοποιούνται είναι κοινά για όλο το σύστημα, βρίσκονται πάντα στην ίδια θέση και αντιπροσωπεύουν την ίδια λειτουργικότητα. Ο τύπος της γραμματοσειράς καθώς και οι χρωματικές επιλογές της είναι κοινά σε όλο το φάσμα του λογισμικού ενώ και τύπος των μηνυμάτων που εμφανίζονται είναι κοινός για ολόκληρο το σύστημα.

β. Υποβοήθηση προσανατολισμού & Ανάδραση

Το λογισμικό «Ντέντεκτιβ Κειμένων» έχει σχεδιαστεί με κεντρικό άξονα την λιτότητα. Η δομή του είναι πάρα πολύ απλή ενώ η αλληλουχία των σελίδων είναι γραμμική έως το τέλος. Από κάθε σελίδα λοιπόν, ο χρήστης μπορεί να μεταβεί μόνο μπροστά πίσω όποτε θεωρείται ιδιαίτερα δύσκολο να αποπροσανατολιστεί. Επιπλέον, υπάρχει σε κάθε σελίδα «ΧΑΡΤΗΣ ΠΕΡΙΗΓΗΣΗΣ» απ' όπου χρήστης μπορεί να φτάσει στο νέο προορισμό του με απευθείας μετάβαση. Στη σελίδα του

χάρτη περιήγησης υπάρχει κυλιόμενο μενού απ' το οποίο χρήστης επιλέγει τη σελίδα στην οποία θέλει να μεταβεί βλέποντας παράλληλα από κάτω και προεπισκόπηση για την αντίστοιχη μετάβαση. Οι φράσεις που αποτελούν σύνδεσμο διαφοροποιούνται χρωματικά κατά το πέρασμα του ποντικιού από πάνω τους. Επιπλέον, πλήκτρα τα οποία είναι ενεργά θα εμφανίζονται διαφορετικά σε σχέση με άλλα τα οποία είναι ανενεργά. Βοήθεια υπάρχει σε κάθε σελίδα ενώ χρήστης μπορεί ανά πάσα στιγμή να διακόψει την ενέργεια την οποία κάνει και να μεταβεί σε μία άλλη σελίδα. Τέλος, ο μαθητής έχει τη δυνατότητα ανά πάσα στιγμή να βγει από το λογισμικό αφού βέβαια επιβεβαιώσει σε σχετική ερώτηση την αρχική του απόφαση.

γ. Απλότητα του συστήματος

Στο λογισμικό «Ντέντεκτιβ Κειμένων», οι οδηγίες που παρέχονται προς τον χρήστη περιορίζονται σε σύντομες προτάσεις απλές και κατανοητές δεδομένου ότι τα παιδιά στα οποία απευθύνεται αντιμετωπίζουν δυσκολίες στην ανάγνωση του κειμένου. Οι ηχητικές οδηγίες είναι πάντα ίδιες με τις γραπτές περιλαμβάνοντας αργή, ευχάριστη και ξεκάθαρη ομιλία ενώ κινούμενα σχέδια και χρήση ειδικών εφέ στα κείμενα αποφεύχθηκαν. Η σχεδίαση των οθονών χρησιμοποιεί παστέλ χρώματα ενώ έχει προβλεφθεί κάθε δραστηριότητα ή υπό-δραστηριότητα να μη διασπάται σε περισσότερες από μία σελίδες.

δ. Προστασία από ανεπιθύμητες ενέργειες

Το λογισμικό «Ντέντεκτιβ Κειμένων» σε κάθε σελίδα περιλαμβάνει «βοήθεια» έτσι ώστε να καθοδηγείται χρήστης και να αποφεύγονται οι επικίνδυνες ενέργειες. Σε πολλές περιπτώσεις, όπως για παράδειγμα στην «έξοδο» χρήστης θα πρέπει να επιβεβαιώσει την αρχική του απόφαση για να μπορέσει να αποχωρήσει από το λογισμικό. Όπου απαιτείται να σύρει ο χρήστης αντικείμενα, ή να μεταφέρει προτάσεις από μία θέση σε μία άλλη, τα αντικείμενα ή οι προτάσεις παραμένουν στην αρχική τους θέση σε περίπτωση λανθασμένης επιλογής. Όταν ο χρήστης μεταβαίνει σε μία οποιαδήποτε σελίδα ανά πάσα στιγμή με μία μόνο κίνηση μπορεί να επιστρέφει στη σελίδα στην οποία βρισκόταν προηγουμένως. Τέλος, όταν χρήστης καλείται να κάνει κλικ σε κάποιο κουμπί που βρίσκεται στη γραμμή εργαλείων, υπενθυμίζεται αυτομάτως η χρήση του εκάστοτε εργαλείου οπότε περιορίζονται οι λανθασμένες ενέργειες και ο χρήστης κερδίζει και σε χρόνο.

ε. Παροχή βοήθειας

Σε κάθε σελίδα του λογισμικού «Ντέντεκτιβ Κειμένων» παρέχεται βοήθεια. Αρκεί χρήστης να κάνει κλικ στο κουμπί «ΒΟΗΘΕΙΑ» και τότε ο Microsoft Assistant θα εμφανιστεί για να του δώσει τις απαραίτητες συμβουλές. Αφού ο μαθητής λάβει την απαιτούμενη βοήθεια, αρκεί να πατήσει στο κουμπί «ΟΚ» και ο Microsoft Assistant θα εξαφανιστεί.

στ. Προφανείς και αναμενόμενες ιδιότητες διεπιφάνειας

Έγινε προσπάθεια έτσι ώστε οι εικόνες που θα τοποθετηθούν στο λογισμικό να είναι γνώριμες και όσο το δυνατόν πιο οικείες για τα παιδιά. Τα σύμβολα που επιλέχθηκαν στη γραμμή εργαλείων για την «έξοδο», τη «βοήθεια», κ.α. παρέχουν άμεση επεξήγηση της λειτουργικότητάς τους όταν μαθητής τα πλησιάσει με το ποντίκι του και έτσι ο εκάστοτε χρήστης δε χρειάζεται να επιβαρύνει άδικα τη μνήμη του.

# 5. Υλοποίηση

Για την υλοποίηση του λογισμικού «Ντέντεκτιβ Κειμένων» επιλέχθηκε το εργαλείο Multimedia Builder Version 4.9.8 το οποίο χρησιμοποιείται ευρέως για την κατασκευή εκτελέσιμων αρχείων. Τα αντικείμενα που μπορούν να εισαχθούν στο εργαλείο αυτό και να ενσωματωθούν στα εκτελέσιμα αρχεία είναι αρχεία κειμένου, εικόνες, κινούμενες εικόνες και ήχος. Μία εκ των βασικών δυνατοτήτων του συγκεκριμένου εργαλείου είναι η υποστήριξη σεναριακής γλώσσας (script language) χάρη στην οποία παρέχονται πλέον πολύ περισσότερες δυνατότητες αλληλεπίδρασης της εφαρμογής με το χρήστη.

Επιπλέον χρησιμοποιήθηκε ο Microsoft Assistant χάρη στον οποίο παρέχεται η «βοήθεια» στους χρήστες. Για τη λειτουργία της βοήθειας αλλά και για τη λειτουργία της εκτύπωσης (η συγκεκριμένη δυνατότητα υπάρχει μόνο στην τελευταία σελίδα) δημιουργήθηκαν αρχεία VBScript αφού το Multimedia Builder δεν παρείχε από μόνο του αυτές τις δυνατότητες.

Για την επεξεργασία των εικόνων που υπάρχουν στο λογισμικό, χρησιμοποιήθηκε το εργαλείο ArcSoft PhotoStudio 5.5 ενώ σε μία δραστηριότητα που απαιτείται από τον χρήστη να ζωγραφίσει, χρησιμοποιείται το εργαλείο PhotoBrush το οποίο υποστηρίζεται πλήρως από το περιβάλλον του Multimedia Builder. Τέλος, τα αρχεία ήχου μαγνητοφωνήθηκαν χρησιμοποιώντας την LifeCam της Microsoft.

# Αρχές Υλοποίησης

Το λογισμικό «Ντέντεκτιβ Κειμένων» είναι υλοποιημένο με βάση τις αρχές που προστάζει η τεχνολογία λογισμικού. Σκορδαλάκης (2008) στο βιβλίο του «Λογισμική Μηχανική» παραθέτει τέτοιες αρχές χάρη στις οποίες είναι δυνατή σωστή υλοποίηση ενός λογισμικού. Πρόκειται για τις:

α. Ακρίβεια και αυστηρότητα (rigor and formality)

ακρίβεια αφορά στην λεπτομερειακή και προσεκτική ανάπτυξη ενός μέρος του συστήματος ώστε να εξοικονομούνται πόροι (χώρος, χρόνος) ενώ αυστηρότητα πρόκειται για ακρίβεια σε υψηλότερο επίπεδο, όπου τη διαδικασία υλοποίησης διέπουν ακόμη και μαθηματικοί κανόνες.

β. Διάσπαση έργου (separation of concerns)

Όταν πρόκειται για μεγάλα συστήματα τότε η υλοποίησή τους γίνεται αποτελεσματικότερη όταν κατατμηθούν οι πόροι ενός συστήματος (δεδομένα, δίκτυο κ.α.) ή ανατεθεί η επιμέλεια ορισμένων μη λειτουργικών απαιτήσεων του συστήματος (αξιοπιστία, ταχύτητα, διαθεσιμότητα) σε διαφορετικά άτομα.

γ. Συναρμολογησιμότητα (modularity)

αρχή αυτή είναι άρρηκτα συνδεδεμένη με τη διάσπαση έργου και αφορά στην κατάτμηση του λογισμικού σε συναρμολογήσιμα μέρη με σκοπό την ευκολότερη υλοποίησή του.

δ. Εμφώλευση (encapsulation)

Κατά την υλοποίηση του συστήματος, είναι σημαντικό να ομαδοποιούνται συναφή δεδομένα και να αποκρύπτονται υποκατηγορίες δεδομένων για τη διευκόλυνση της υλοποίησης.

Πέραν όμως των αρχών υλοποίησης ενός λογισμικού, υπάρχουν και κάποιες αξίες τις οποίες θα πρέπει να διαθέτει ένα λογισμικό, οι οποίες αποτυπώνονται σύμφωνα με τον Σκορδαλάκη (2007) στις παρακάτω:

α. Ρωμαλεότητα (robustness)

Αφορά στην ανοχή ακραίων και λανθασμένων εισόδων από την πλευρά του συστήματος.

β. Προσαρμοστικότητα (adaptability)

Αφορά στην ικανότητα του συστήματος να έχει διάρκεια στο χρόνο και να μπορεί σε διαφορετικό χρόνο και για διαφορετικούς τομείς να βελτιωθεί τμηματικά από τον κατασκευαστή.

γ. Εξελιξιμότητα (evolvability)

Αφορά στην εύκολη επέκταση του λογισμικού, με την προσθήκη καινούριων δυνατοτήτων την εξέλιξη των ήδη υπαρχόντων.

δ. Συνεργασιμότητα (interoperability)

Αφορά στην ικανότητα του συστήματος να συνεργαστεί και να αλληλεπιδράσει με άλλα συστήματα.

ε. Φορητότητα (portability)

Αφορά στην ικανότητα του λογισμικού να εκτελείται σε διαφορετικές πλατφόρμες λειτουργικών συστημάτων και σε διαφορετικά περιβάλλοντα με μικρό κόστος.

Στις παραπάνω αξίες υπόκειται ως επί το πλείστον και το λογισμικό «Ντέντεκτιβ Κειμένων». Για παράδειγμα, «βοήθεια», τα ηχητικά μηνύματα, αλλά και ορισμένα τμήματα διαφόρων δραστηριοτήτων, παρέχονται μέσω εξωτερικών αρχείων συνεπώς μπορούν πάρα πολύ εύκολα να αλλάξουν βοηθώντας έτσι σε μία ευέλικτη μελλοντική βελτίωση του λογισμικού (τήρηση προσαρμοστικότητας αλλά και εξελιξιμότητας). Η εκτενής χρήση εξωτερικών αρχείων βελτιώνει επίσης την απόκριση του συστήματος αφού οι πόροι πλέον δεσμεύονται δυναμικά. Επιπλέον, το λογισμικό «Ντέντεκτιβ Κειμένων» έχει τη μορφή εκτελέσιμου αρχείου (exe) κάτι που συμβάλει στη φορητότητα του συστήματος.

## Απαιτήσεις συστήματος

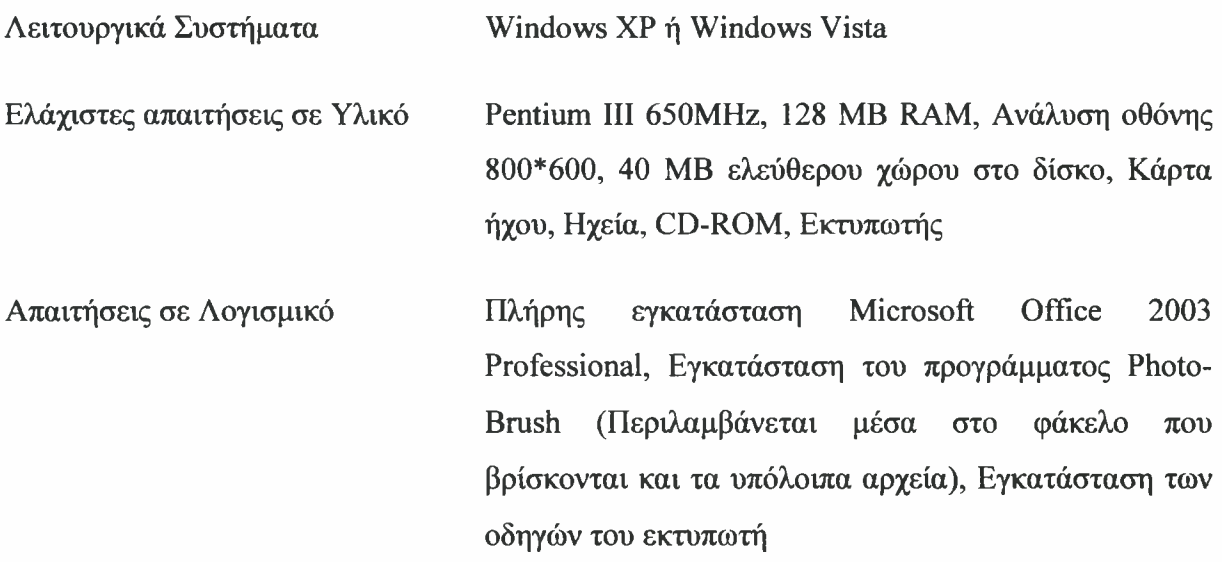

## Πληροφορίες Εκτέλεσης

Εφόσον πληρούνται οι παραπάνω απαιτήσεις μπορεί να αρχίσει η εκτέλεση της εφαρμογής. Αυτή διαδικασία μπορεί να γίνει είτε μέσα από το αφαιρούμενο μέσο αποθήκευσης είτε από το σκληρό δίσκο του υπολογιστή αρκεί να μεταφερθεί εκεί ολόκληρος φάκελος με όνομα «Εκπαιδευτικό Λογισμικό - «Ντέντεκτιβ Κειμένων»».

Αφού ανοιχθούν τα ηχεία και ρυθμιστεί κατάλληλα η ένταση του ήχου, αρκεί ένα διπλό κλικ στο αρχείο detective.exe για να τρέξει η εφαρμογή. Θα εμφανιστεί η εισαγωγική σελίδα στην οποία μαθητής καλείται να εισάγει το όνομα και τον κωδικό του. Αυτά τα αναγνωριστικά δε πρέπει να τα ξεχάσει ποτέ γιατί θα του χρειάζονται κάθε φορά που θα επιθυμεί να σταματήσει και να συνεχίσει τη διαδικασία από το ίδιο σημείο. Και στην πρώτη αλλά και σε όσες σελίδες χρειάζεται, «Ντέντεκτιβ Κειμένων» καθοδηγεί το μαθητή με ηχητικό μήνυμα το οποίο μπορεί (ο μαθητής) ανά πάσα στιγμή είτε να το διακόψει είτε να το αναπαράγει όσες φορές θέλει χρησιμοποιώντας τα κατάλληλα εργαλεία από τη γραμμή εργαλείων. Πηγαίνοντας με το ποντίκι πάνω στον ντέντεκτιβ ο μαθητής μπορεί να διαβάζει το μήνυμα το οποίο ακούγεται στην εκάστοτε σελίδα.

Η δομή που ακολουθείται σε όλες τις σελίδες είναι η ίδια. Στο κυρίως μέρος κάθε σελίδας λαμβάνουν χώρο οι διάφορες δραστηριότητες τις οποίες πρέπει να φέρει εις πέρας υποψήφιος «Ντέντεκτιβ Κειμένων» ενώ στο κάτω μέρος βρίσκεται η γραμμή εργαλείων.

Τα εργαλεία χωρίζονται σε δύο κατηγορίες (Εικόνα 2). Στην πρώτη κατηγορία έχουμε τα εργαλεία διαχείρισης της εφαρμογής ενώ στη δεύτερη έχουμε τα εργαλεία που πρέπει να αποκτήσει μαθητής και που θα τον βοηθήσουν να γίνει ένας καλός «Ντέντεκτιβ Κειμένων». Όσον αφορά τα εργαλεία διαχείρισης, και επειδή οι συμβολισμοί τους ίσως να μην παρέχουν από μόνοι τους τις προϋποθέσεις για μια ιδανική αλληλεπίδραση ανάμεσα στο μαθητή και το λογισμικό, παρέχεται η δυνατότητα με το που πηγαίνει ο μαθητής πάνω τους με το ποντίκι να εμφανίζεται η χρησιμότητά τους.

#### ΕΡΓΑΔΕΙΑ ΔΙΑΧΕΙΡΙΣΗΣ

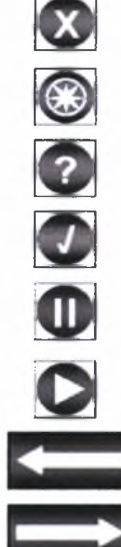

ΕΞΟΔΟΣ - Χρησιμοποιείται για την έξοδο από την εφαρμογή

ΧΑΡΤΗΣ ΠΕΡΙΗΓΗΣΗΣ - Χρησιμοποιείται για τη μετάβαση στο χάρτη περιήγησης

ΒΟΗΘΕΙΑ - Χρησιμοποιείται για την παροχή βοήθειας

ΠΡΟΟΔΟΣ - Χρησιμοποιείται για την εμφάνιση της προόδου του υποψήφιου «Ντέντεκτιβ κειμένων»

ΔΙΑΚΟΠΗ ΗΧΟΥ - Χρησιμοποιείται για τη διακοπή του ήχου

ΑΝΑΠΑΡΑΓΩΓΗ ΗΧΟΥ - Χρησιμοποιείται για την αναπαραγωγή του ήχου

ΠΡΟΗΓΟΥΜΕΝΗ ΣΕΛΙΔΑ - Χρησιμοποιείται για τη μετάβαση στην προηγούμενη σελίδα

ΕΠΟΜΕΝΗ ΣΕΛΙΔΑ - Χρησιμοποιείται για τη μετάβαση στην επόμενη σελίδα

#### ΕΡΓΑΛΕΙΑ «ΝΤΕΝΤΕΚΤΙΒ ΚΕΙΜΕΝΟΝ»

H

ΚΙΑΛΙΑ - Αντιστοιχεί στη στρατηγική «Παρατήρηση της επικεφαλίδας»

ΜΕΓΕΘΥΝΤΙΚΟΣ ΦΑΚΟΣ - Αντιστοιχεί στη στρατηγική «Αντιμετώπιση δυσκολιών του κειμένου»

ΜΠΛΟΚ ΣΗΜΕΙΩΣΕΩΝ - Αντιστοιχεί στην «Περίληψη αφηγηματικού κειμένου»

### Εικόνα <sup>2</sup> - Πίνακας Εργαλείων

Το λογισμικό αποτελείται από 32 σελίδες (Σε αυτές δεν περιλαμβάνονται η αργική σελίδα, η σελίδα της εξόδου, η σελίδα του χάρτη περιήγησης και η σελίδα της προόδου). Για λόγους ευελιξίας, σε κάθε σελίδα έχει δοθεί ένα αναγνωριστικό που στη συγκεκριμένη περίπτωση είναι μία μικρή περιγραφή της εκάστοτε σελίδας. Τα αναγνωριστικά των σελίδων δίνονται παρακάτω:

- 1. Ο μαθητής γνωρίζει τα εργαλεία που πρέπει να αποκτήσει.
- 2. Ο μαθητής μαθαίνει τα χαρακτηριστικά των πραγματικών ντέντεκτιβ και των «Ντέντεκτιβ Κειμένων».
- 3. Ο μαθητής αναλαμβάνει μία δοκιμαστική υπόθεση.
- 4. Παρουσιάζεται στο μαθητή δοκιμαστική υπόθεση.
- 5. Ο μαθητής επιλύει τη δοκιμαστική υπόθεση.
- 6. Ο μαθητής ελέγχεται στα χαρακτηριστικά των πραγματικών ντέντεκτιβ και των «Ντέντεκτιβ Κειμένων».
- 7. Ο μαθητής αναλαμβάνει μία πραγματική υπόθεση με στόχο τα κιάλια.
- 8. Εμφανίζεται παραλλαγμένος «Ντέντεκτιβ Κειμένων»
- 9. Ο μαθητής κάνει προβλέψεις ζωγραφίζοντας.
- 10. Ο μαθητής ελέγχεται σε ερωτήσεις πολλαπλής επιλογής για να πάρει τα κιάλια.
- 11. Ο μαθητής αποκτάει τα κιάλια.
- 12. Ο μαθητής μαθαίνει πώς να χρησιμοποιεί τα κιάλια.
- 13. Ο μαθητής χρησιμοποιεί τα κιάλια στο κείμενο «Το λάθος με τα ίχνη».
- 14. Ο μαθητής ελέγχεται σε ερωτήσεις πολλαπλής επιλογής για να πάρει το μεγεθυντικό φακό.
- 15. Ερωτήσεις πολλαπλής επιλογής (συνέχεια).
- 16. Ο μαθητής αποκτάει το μεγεθυντικό φακό.
- 17. Ο μαθητής χρησιμοποιεί τα κιάλια στο κείμενο «Ο Σάκης».
- 18. Ο μαθητής χρησιμοποιεί το μεγεθυντικό φακό στο κείμενο «Ο Σάκης».
- 19. Ο μαθητής απαντάει σε ερωτήσεις πάνω στο κείμενο «Ο Σάκης».
- 20. Ο μαθητής φτιάχνει την περίληψη του κειμένου «Ο Σάκης».
- 21.0 μαθητής ελέγχεται σε ερωτήσεις πολλαπλής επιλογής για να πάρει το μπλοκ σημειώσεων.
- 22. Ο μαθητής αποκτάει το μπλοκ σημειώσεων.
- 23. Ο μαθητής ελέγχεται στη χρησιμότητα του κάθε εργαλείου.
- 24.0 μαθητής βάζει σε λίστα τα βήματα που πρέπει να κάνει ένας καλός «Ντέντεκτιβ Κειμένων».
- 25. Ο μαθητής χρησιμοποιεί τα κιάλια στο κείμενο «Και τα παιδιά αθλούνται».
- 26. Ο μαθητής χρησιμοποιεί το μεγεθυντικό φακό στο κείμενο «Και τα παιδιά αθλούνται».
- 27. Ο μαθητής ελέγχεται σε ερωτήσεις πολλαπλής επιλογής.
- 28. Ο μαθητής χρησιμοποιεί το μπλοκ σημειώσεων στο κείμενο «Και τα παιδιά αθλούνται».
- 29. Ο μαθητής φτιάχνει την περίληψη του κειμένου «Και τα παιδιά αθλούνται».
- 30. Ο μαθητής ελέγχεται σε ερωτήσεις πολλαπλής επιλογής για να πάρει το δίπλωμα του «Ντέντεκτιβ Κειμένων».
- 31. Ο μαθητής είναι πλέον ένας «Ντέντεκτιβ Κειμένων».
- 32. Το δίπλωμα του «Ντέντεκτιβ Κειμένων».

Το λογισμικό είναι χωρισμένο σε δύο μέρη. Το πρώτο μέρος περιλαμβάνει τις σελίδες <sup>1</sup> έως και 22 ενώ το δεύτερο από 23 έως και 32. Στο πρώτο μέρος ο μαθητής αποκτάει τα εργαλεία «κιάλια», «μεγεθυντικός φακός» και «μπλοκ σημειώσεων» που αντιστοιχούν στις στρατηγικές «Παρατήρηση της επικεφαλίδας», «Αντιμετώπιση δυσκολιών του κειμένου» και «Περίληψη αφηγηματικού κειμένου». Για την απόκτηση κάθε εργαλείου ο μαθητής θα πρέπει να περάσει μία σειρά από «δοκιμασίες» στις οποίες του παρέχεται βοήθεια και διορθωτική ανατροφοδότηση. Στο δεύτερο μέρος, ο μαθητής καλείται να επιλύσει την υπόθεση που θα του παρουσιαστεί ενεργοποιώντας χωρίς καμία βοήθεια όλες τις στρατηγικές εργαλεία. Εφόσον μαθητής ολοκληρώσει επιτυχώς τις δραστηριότητες του δευτέρου μέρους αποκτάει το δίπλωμα του «Ντέντεκτιβ Κειμένων». Σε κάθε σελίδα που περιλαμβάνει δραστηριότητες, είναι κρυμμένο το κουμπί μετάβασης «ΕΠΟΜΕΝΗ ΣΕΛΙΔΑ» και εμφανίζεται μόνο όταν μαθητής ολοκληρώσει τις αντίστοιχες δραστηριότητες. Για κάθε μαθητή, κρατείται ένα ιστορικό όπου αποθηκεύονται οι δραστηριότητες τις οποίες έχει ολοκληρώσει επιτυχώς. Την επόμενη φορά που θα εισέλθει ο μαθητής στην εφαρμογή μπορεί είτε να ξαναρχίσει από την αρχή είτε να συνεχίσει από το σημείο στο οποίο είχε σταματήσει. Φυσικά, το κουμπί μετάβασης «ΕΠΟΜΕΝΗ ΣΕΛΙΔΑ» θα είναι φανερό σε όλες τις σελίδες των οποίων τις δραστηριότητες είχε ολοκληρώσει επιτυχώς στο παρελθόν. Επιπλέον, υπάρχει μία ξεχωριστή σελίδα που ονομάζεται «Πρόοδος του υποψήφιου Ντέντεκτιβ Κειμένων» (Εικόνα 3) στην οποία αποτυπώνεται το προαναφερθέν ιστορικό. Σε όσες σελίδες έχει ολοκληρώσει όλες τις δραστηριότητες που περιλαμβάνουν, εμφανίζεται αριστερά η σχετική ένδειξη.

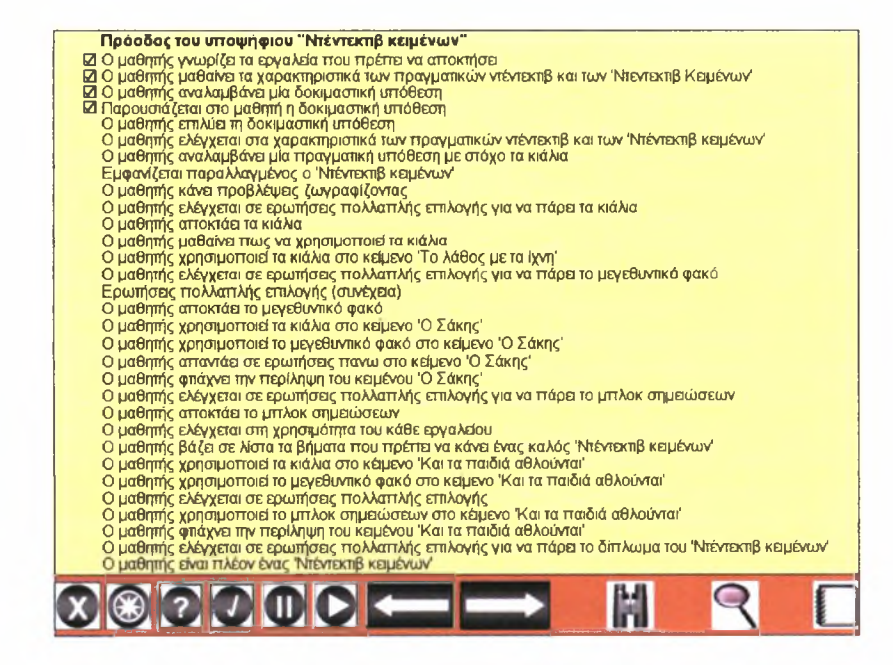

Εικόνα 3 - Πρόοδος του υποψήφιου «Ντέντεκτιβ Κειμένων»

Αξίζει να σημειωθεί ότι μαθητής δεν είναι υποχρεωμένος να προσπελαύνει σειριακά όλες τις σελίδες του λογισμικού. Αυτή λειτουργικότητα παρέχεται από το χάρτη περιήγησης (Εικόνα 4). Ο μαθητής μπορεί μέσα από ένα κυλιόμενο μενού να επιλέξει τη σελίδα στην οποία θέλει να μεταβεί και παράλληλα να βλέπει και μια προεπισκόπηση της συγκεκριμένης σελίδας. Εφόσον όντως θέλει να μεταβεί στην εν λόγω σελίδα, αρκεί να κάνει κλικ στο κουμπί «Μετάβαση» που βρίσκεται στη γραμμή εργαλείων του χάρτη περιήγησης. Βέβαια χρήση του χάρτη περιήγησης για μετάβαση σε επόμενες σελίδες διέπεται από δύο κανόνες. πρώτος κανόνας είναι ότι ένας καινούριος χρήστης (δίνει δηλαδή για πρώτη φορά «όνομα» και «κωδικό») έχει το δικαίωμα να μεταβεί απευθείας μέχρι και στην 23<sup>η</sup> σελίδα (αν θέλει να μεταβεί για παράδειγμα στην 25<sup>η</sup> θα πρέπει να έχει ολοκληρώσει υποχρεωτικά όλες τις δραστηριότητες στην 23<sup>η</sup> και στην 24<sup>η</sup> σελίδα). Ο δεύτερος κανόνας είναι ότι ένας παλιός χρήστης (δίνει δηλαδή «όνομα» και «κωδικό» με τα οποία είχε εισέλθει ξανά στο παρελθόν) έχει το δικαίωμα να μεταβεί απευθείας μέχρι και στην επομένη της «μακρινότερης» σελίδας τις δραστηριότητες της οποίας είχε ολοκληρώσει επιτυχώς στο παρελθόν (εάν στο παρελθόν είχε ολοκληρώσει για παράδειγμα τις δραστηριότητες της 25<sup>ης</sup> σελίδας τότε μπορεί να μεταβεί απευθείας μέχρι και στην 26<sup>η</sup> σελίδα - εάν στο παρελθόν δεν είχε ολοκληρώσει τις δραστηριότητες κάποιας σελίδας πέραν των 23ων πρώτων τότε έχει ακριβώς τις ίδιες δυνατότητες μετάβασης με έναν νέο χρήστη).

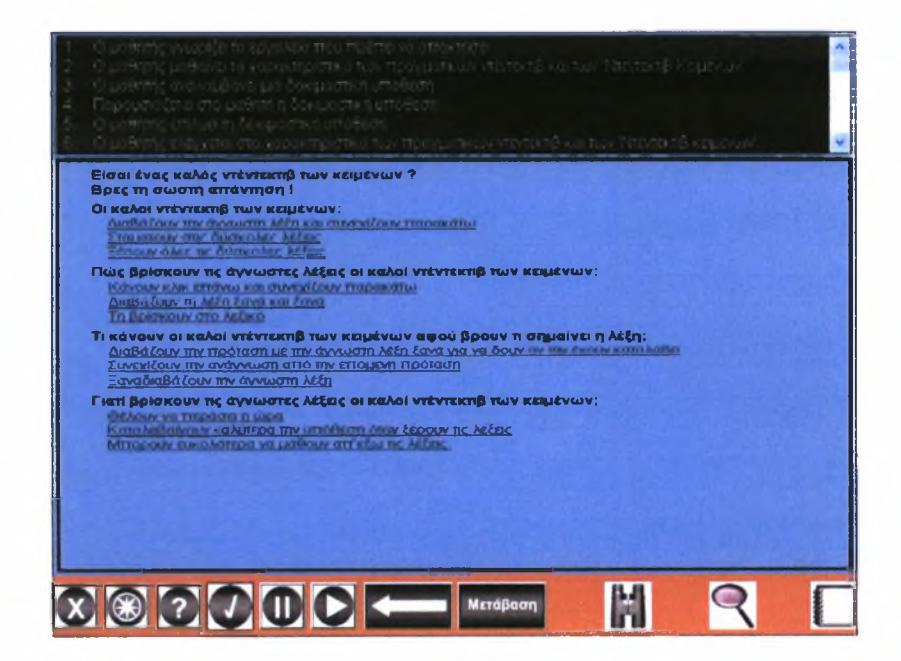

Εικόνα <sup>4</sup> - Χάρτης Περιήγησης

αναγκαιότητα ύπαρξης του χάρτη περιήγησης σχετίζεται με τέσσερις παραμέτρους. πρώτη παράμετρος έχει να κάνει με τυχόν δυσκολία που μπορεί να αντιμετωπίσει ένας μαθητής σε μία δραστηριότητα (όχι κομβικής σημασίας όμως για την εξέλιξή του σε «Ντέντεκτιβ Κειμένων») και που μπορεί να τον καθηλώσει «ανούσια» για πολύ μεγάλο χρονικό διάστημα στο ίδιο σημείο (μέχρι να την επιλύσει και να εμφανιστεί το κουμπί μετάβασης «ΕΠΟΜΕΝΗ ΣΕΛΙΔΑ»). Η δεύτερη παράμετρος σχετίζεται με το γεγονός ότι ένας μαθητής μπορεί ανά πάσα στιγμή να θέλει να οπισθοδρομήσει σε μία συγκεκριμένη σελίδα οπότε κρίνεται χρονοβόρα η σειριακή οπισθοδρόμηση. Η τρίτη παράμετρος στηρίζεται στο ότι ένας παλιός χρήστης που επιθυμεί να επαναλάβει την αλληλεπίδραση του με το λογισμικό από την αρχή, πρέπει να έχει το δικαίωμα να μεταβαίνει απευθείας σε οποιαδήποτε σελίδα επιθυμεί τηρουμένων βέβαια των προαναφερθέντων κανόνων μετάβασης. Τέλος, τέταρτη παράμετρος σχετίζεται με τη δυνατότητα «διαφήμισης» που παρέχει ο χάρτης περιήγησης. Ο μαθητής έχει τη δυνατότητα να επιλέξει από το κυλιόμενο μενού του χάρτη οποιαδήποτε σελίδα επιθυμεί και να δει από κάτω μία προεπισκόπηση της σελίδας αυτής. Έτσι δημιουργείται επιπλέον κίνητρο στο μαθητή ο οποίος προσπαθεί με κάθε τρόπο να επιλύσει όλες τις προαπαιτούμενες δραστηριότητες με στόχο να μεταβεί στην επιθυμητή σελίδα.

Στις 22 πρώτες σελίδες όπως αναφέρθηκε και σε προηγούμενο σημείο, παρέχεται ηχητική καθοδήγηση αλλά και γραπτή βοήθεια. Ο μαθητής μπορεί και χειρίζεται τα ηχητικά μηνύματα χάριν στα εργαλεία «ΔΙΑΚΟΠΗ ΗΧΟΥ» και «ΑΝΑΠΑΡΑΓΩΓΗ ΗΧΟΥ» που εικονίζονται στον πίνακα εργαλείων (Εικόνα 2). Όσον αφορά τη γραπτή βοήθεια, αυτή παρέχεται σε συνεργασία με τον Microsoft Assistant κάνοντας κλικ στο κουμπί «ΒΟΗΘΕΙΑ» που βρίσκεται στη γραμμή εργαλείων. Πατώντας για παράδειγμα ο μαθητής το κουμπί «ΒΟΗΘΕΙΑ» στην πρώτη σελίδα («Ο μαθητής γνωρίζει τα εργαλεία που πρέπει να αποκτήσει.») θα εμφανιστεί η παρακάτω εικόνα (Εικόνα 5). Μόλις ο μαθητής λύσει τις απορίες του, μπορεί να πατήσει «ΟΚ» και assistant θα εξαφανιστεί.

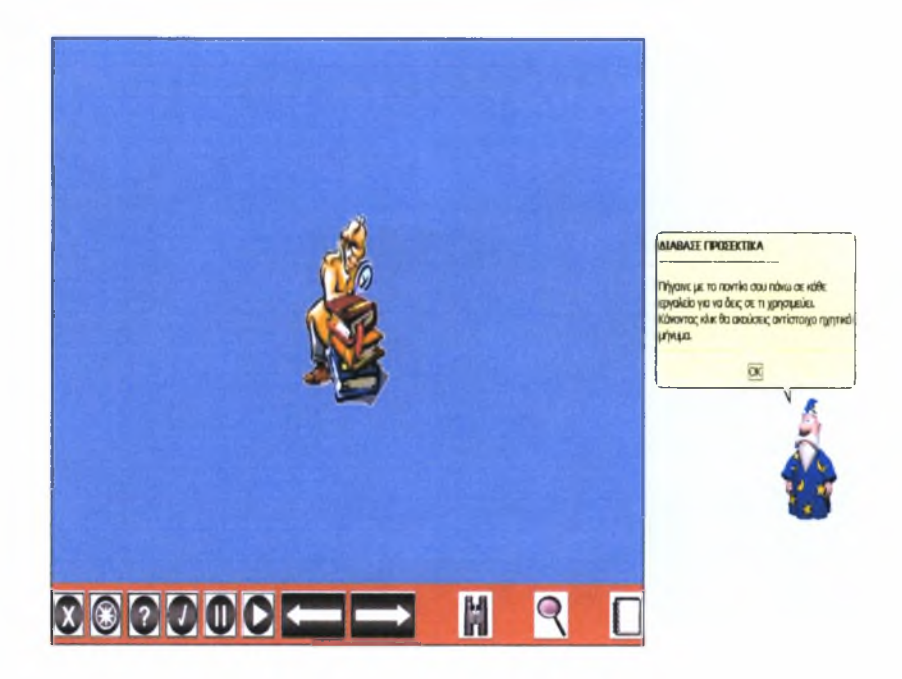

Εικόνα 5-0 μαθητής γνωρίζει τα εργαλεία που πρέπει να αποκτήσει <sup>+</sup> Βοήθεια

Εφόσον μαθητής ολοκληρώσει σωστά τις δραστηριότητες των σελίδων 23 έως και 31 γίνεται πλέον ένας άξιος «Ντέντεκτιβ Κειμένων» και παραλαμβάνει το δίπλωμα του για να το τυπώσει.

# 6. Σενάρια χρήσης - Διδακτική Αξιοποίηση

Στην Εικόνα 6 μαθητής πρέπει να δώσει «Όνομα» και «Κωδικό» και στη συνέχεια να κάνει κλικ στο κουμπί «Έναρξη» έτσι ώστε να μπορέσει να εισέλθει στην εφαρμογή. Κάθε μαθητής διακρίνεται από όλους τους υπόλοιπους χάριν του ονόματος του γι' αυτό και δύο μαθητές απαγορεύεται να δηλώσουν το ίδιο όνομα. Το λογισμικό διατηρεί στη registry του υπολογιστή στοιχεία για κάθε μαθητή (την πρόοδό του, τη σελίδα στην οποία σταμάτησε κ.α.) συνεπώς κάθε μαθητής πρέπει να θυμάται το όνομα και τον κωδικό του. Αν ένας μαθητής χρησιμοποιήσει ένα ήδη δηλωμένο όνομα, τότε πρέπει υποχρεωτικά να δώσει και τον αντίστοιχο κωδικό, σε αντίθετη περίπτωση θεωρείται «νέος» χρήστης οπότε πρέπει να επιλέξει καινούριο όνομα και κωδικό.

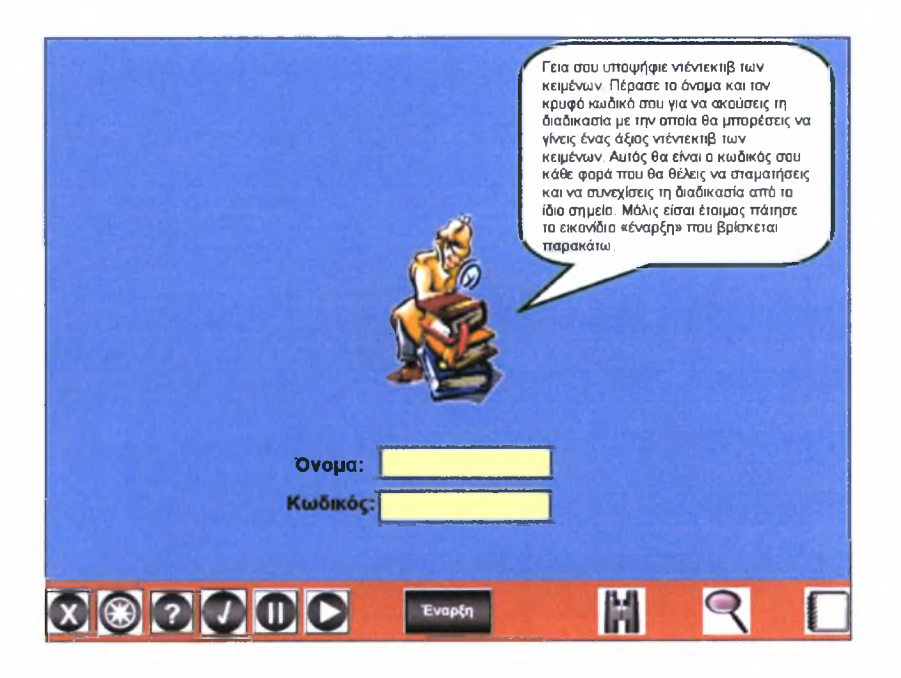

Εικόνα 6 - Εισαγωγική οθόνη

Στην Εικόνα 7 παρουσιάζονται στο μαθητή τα εργαλεία που πρέπει να αποκτήσει. Ο μαθητής πρέπει να κάνει κλικ με το ποντίκι του πάνω σε κάθε εργαλείο έτσι ώστε να βλέπει αλλά και να ακούει ταυτόχρονα σε τι χρησιμεύει το καθένα.

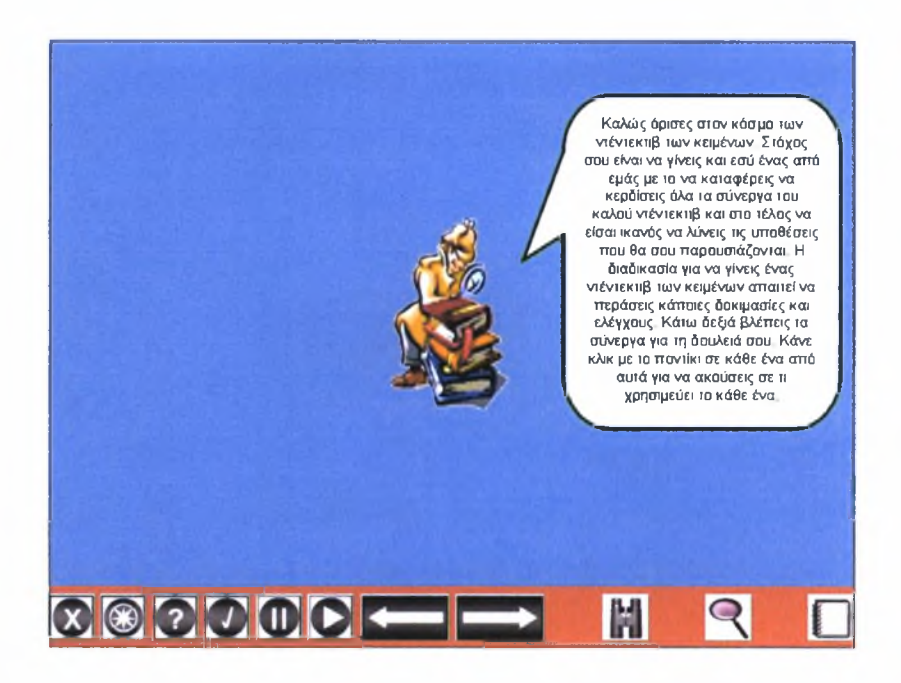

Εικόνα <sup>7</sup> - Παρουσίαση των εργαλείων του «Ντέντεκτιβ Κειμένων»

Στην Εικόνα 8 ο μαθητής πηγαίνει με το ποντίκι του πάνω στα όμοια σύμβολα έτσι ώστε να διακρίνει:

- α) Τι κάνει ένας πραγματικός Ντέντεκτιβ
- β) Τι κάνει ένας «Ντέντεκτιβ Κειμένων»
- γ) Ποια χαρακτηριστικά έχει ένας πραγματικός Ντέντεκτιβ και
- δ) Ποια χαρακτηριστικά έχει ένας «Ντέντεκτιβ Κειμένων»

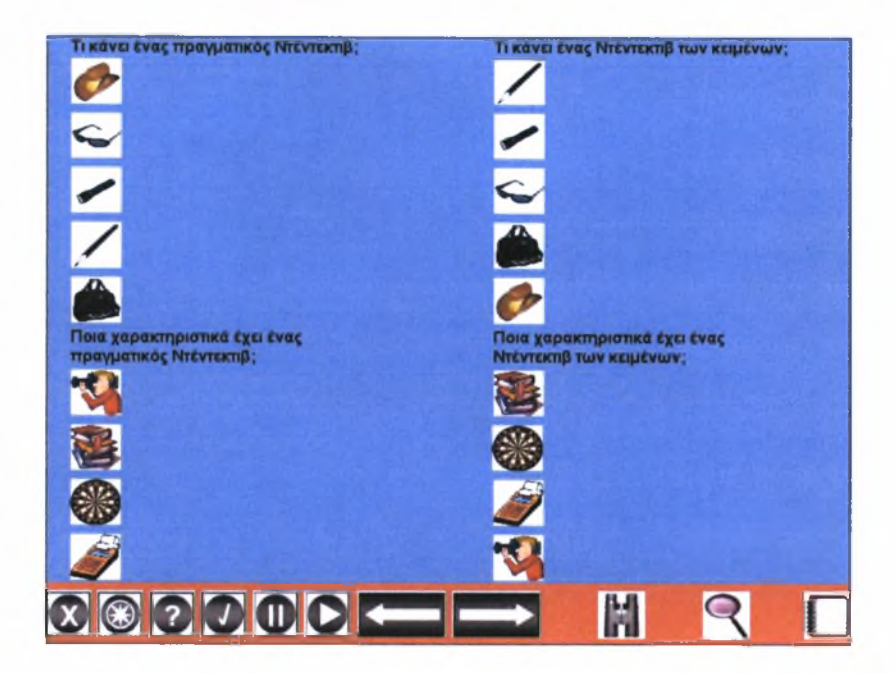

Εικόνα <sup>8</sup> - Εύρεση ομοίων συμβόλων

Στην Εικόνα 9 ο μαθητής προετοιμάζεται για να προχωρήσει σε μία δοκιμαστική υπόθεση.

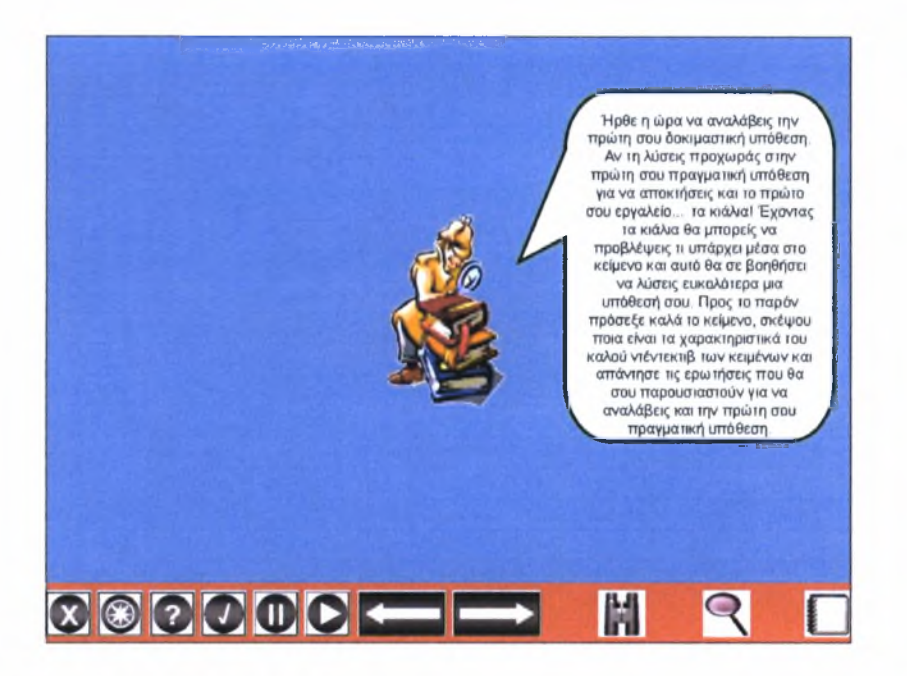

Εικόνα <sup>9</sup> - Προετοιμασία μαθητή πριν τη δοκιμαστική υπόθεση

Στην Εικόνα 10 παρουσιάζεται στο μαθητή δοκιμαστική υπόθεση.

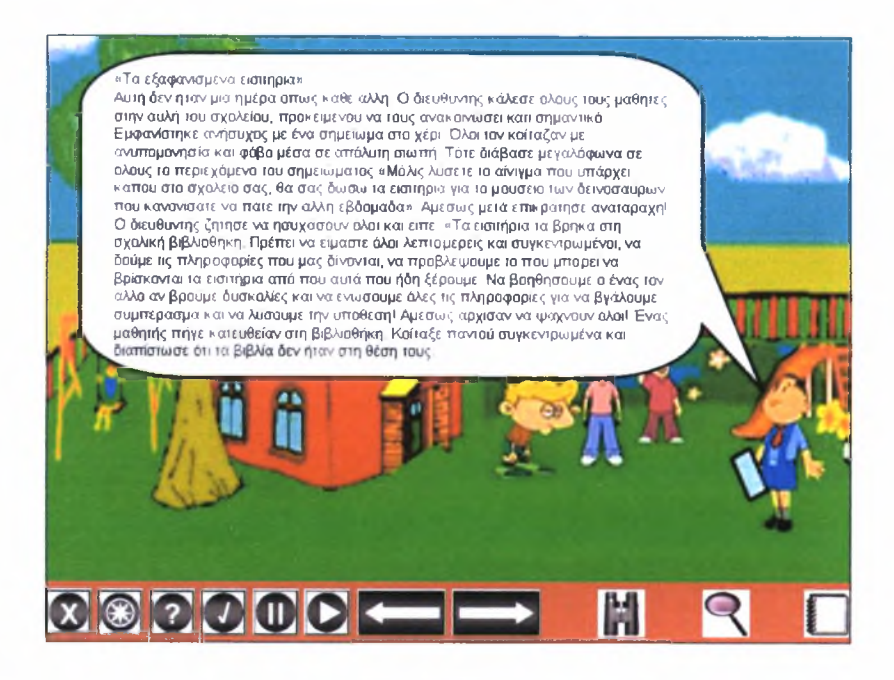

Εικόνα <sup>10</sup> - Παρουσιάζεται στο μαθητή δοκιμαστική υπόθεση

Στην Εικόνα 11 ο μαθητής επιλύει τη δοκιμαστική υπόθεση. Πρέπει να σύρει με το ποντίκι του κάθε βιβλίο στη σωστή θέση πάνω στη βιβλιοθήκη έτσι ώστε να αποκτήσει την πολύτιμη πληροφορία. Τοποθετώντας ένα βιβλίο σε λάθος θέση, τότε αυτό θα επιστρέφεται αυτομάτως στην αρχική του θέση. Το μήνυμα που θα σχηματιστεί όταν τοποθετηθούν όλα τα βιβλία σωστά είναι: «ΤΑ ΕΙΣΙΤΗΡΙΑ ΕΙΝΑΙ ΚΑΤΩ ΑΠΟ ΤΗ ΘΕΣΗ ΤΟΥ ΔΙΕΥΘΥΝΤΗ».

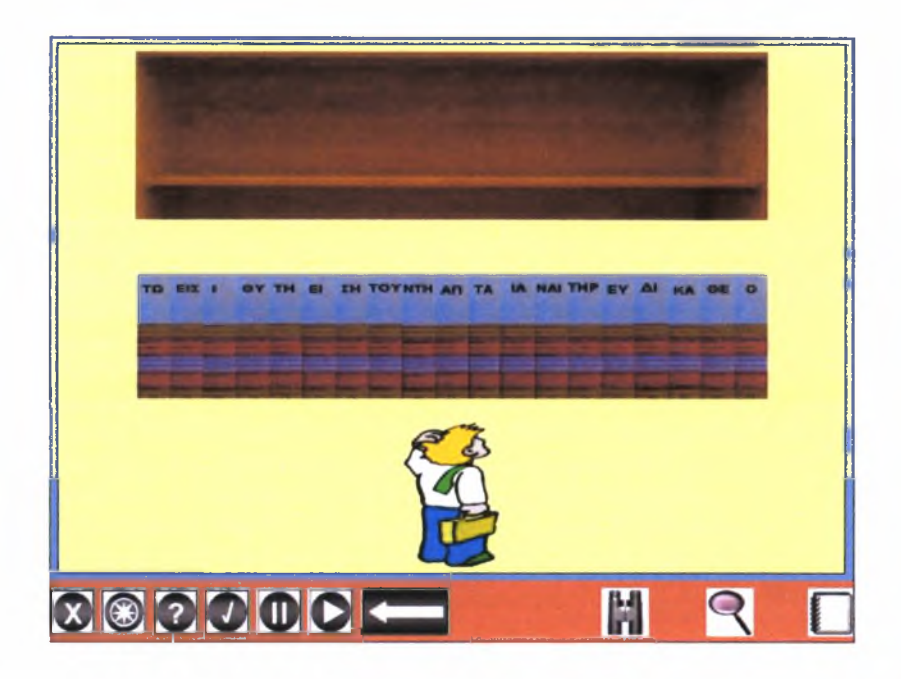

Εικόνα <sup>11</sup> - Επίλυση δοκιμαστικής υπόθεσης

Στην Εικόνα 12 ο μαθητής πρέπει να τοποθετήσει κάθε πρόταση στη σωστή κατηγορία. Ο μαθητής πρέπει να κάνει κλικ σε μία πρόταση και στη συνέχεια να κάνει κλικ στην κατηγορία στην οποία πιστεύει ότι ανήκει η πρόταση αυτή. Όσο επιλέγει λάθος κατηγορία για μία πρόταση, τότε η πρόταση θα παραμένει στην αρχική της θέση.

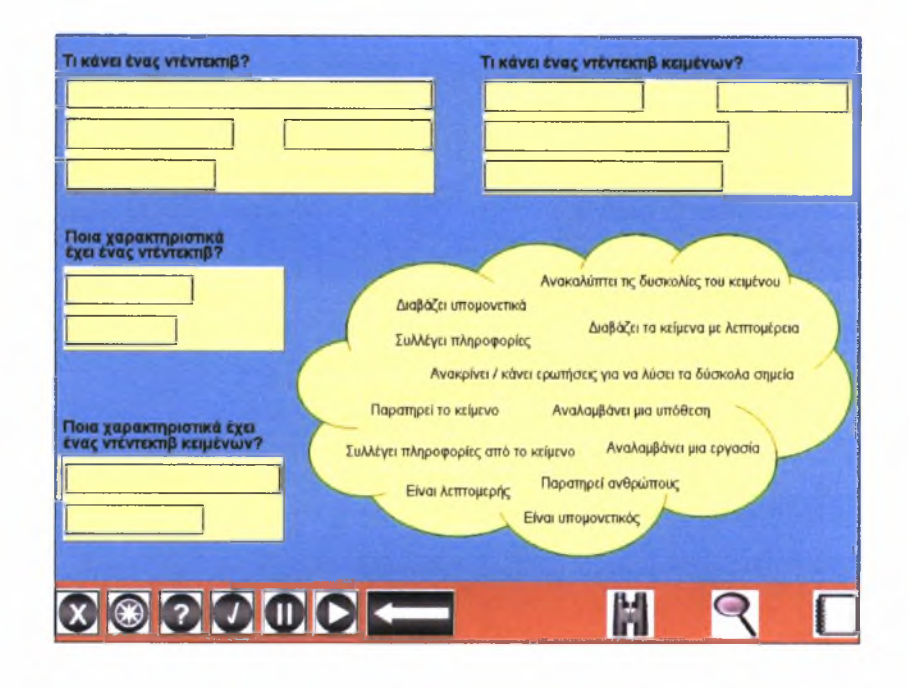

Εικόνα <sup>12</sup> - Τοποθέτηση προτάσεων στη σωστή κατηγορία

Στην Εικόνα 13 ο μαθητής πρέπει να τοποθετήσει κάθε πρόταση στη σωστή κατηγορία. Κάποιες προτάσεις μπορεί να μην ταιριάζουν πουθενά και να πρέπει να παραμείνουν στην αρχική τους θέση. Ο μαθητής πρέπει να σύρει κάθε πρόταση στη σακούλα που πιστεύει ότι ταιριάζει. Αφού ολοκληρώσει με όλες τις προτάσεις πρέπει να κάνει κλικ στο κουμπί «ΕΛΕΓΧΟΣ» έτσι ώστε να διαπιστωθεί αν πράγματι έχουν τοποθετηθεί όλες οι προτάσεις σωστά. Όσες προτάσεις έχουν τοποθετηθεί λάθος θα επιστρέφουν αυτομάτως στην αρχική τους θέση και ο μαθητής θα πρέπει να επαναλάβει τη διαδικασία. Η διαδικασία ολοκληρώνεται όταν έλεγχος εμφανίσει κατάλληλο μήνυμα επιβεβαίωσης. Αξίζει να σημειωθεί ότι μαθητής έχει τη δυνατότητα να επιλέξει τη χρήση βοήθειας για τη συγκεκριμένη δραστηριότητα. Ενεργοποιώντας λοιπόν τη βοήθεια, για κάθε πρόταση την οποία τοποθετεί θα εμφανίζεται αυτομάτως μήνυμα αποδοχής ή απόρριψης. Έτσι, σε περίπτωση απόρριψης, ο μαθητής θα πρέπει να αλλάξει θέση στην πρόταση ενώ σε περίπτωση αποδοχής συνεχίζει με την επόμενη πρόταση.

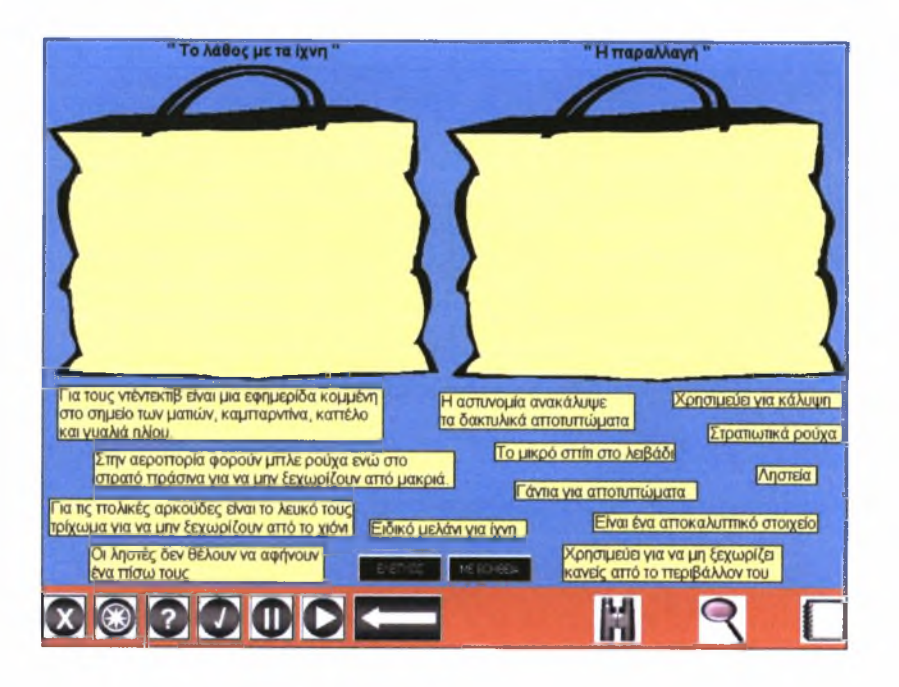

Εικόνα <sup>13</sup> - Τοποθέτηση προτάσεων στη σωστή κατηγορία

Στην Εικόνα 14 εμφανίζεται παραλλαγμένος «Ντέντεκτιβ Κειμένων» και καλεί το μαθητή να ζωγραφίσει τις προβλέψεις του για το τι συμβαίνει στην ιστορία με τίτλο «Το λάθος με τα ίχνη».

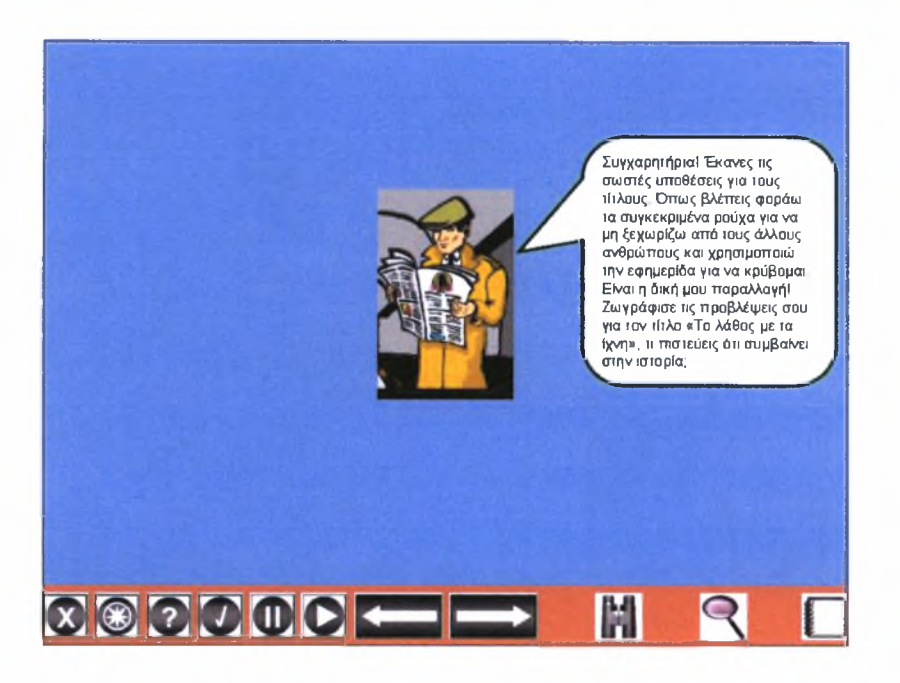

Εικόνα <sup>14</sup> - Εμφανίζεται παραλλαγμένος «Ντέντεκτιβ Κειμένων»

Στην Εικόνα 15 ο μαθητής ζωγραφίζει τις προβλέψεις του για το τι συμβαίνει στην ιστορία με τίτλο «Το λάθος με τα ίχνη».

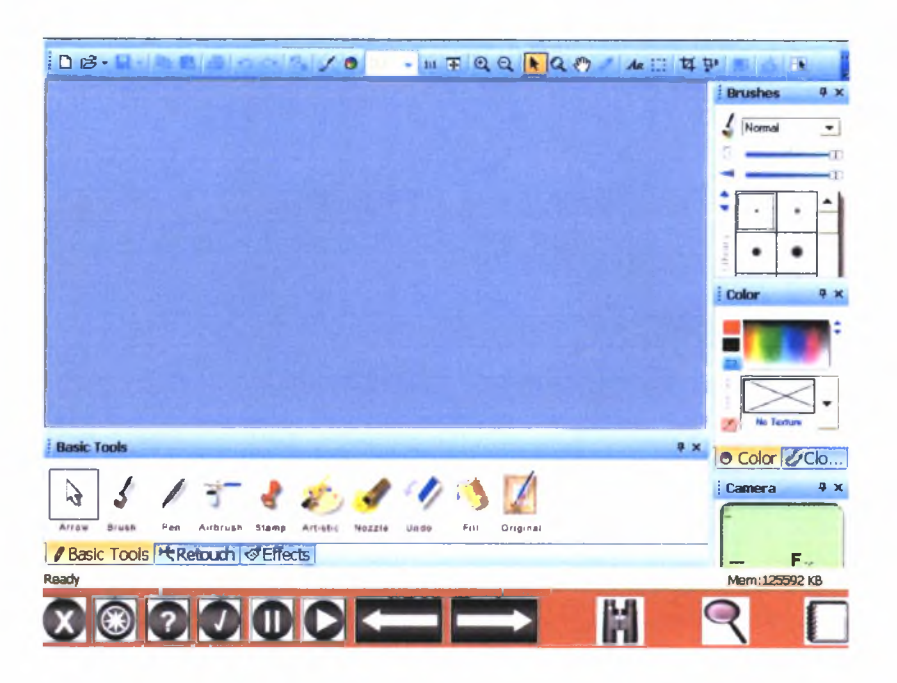

Εικόνα 15-0 μαθητής ζωγραφίζει τις προβλέψεις του για τον τίτλο «Το λάθος με τα ίχνη»

Στην Εικόνα 16 μαθητής αρχικά πρέπει να απαντήσει σε πέντε ερωτήσεις πολλαπλής επιλογής. Για κάθε ερώτηση, πρέπει να κάνει κλικ στην απάντηση που θεωρεί ότι είναι σωστή. Τότε η πρόταση θα γίνεται χρώματος λευκού και αριστερά θα εμφανίζεται ένδειξη επιβεβαίωσης ή απόρριψης. Αν η απάντηση που επέλεξε ήταν λανθασμένη θα πρέπει να επιλέξει εκ νέου, ενώ αν ήταν σωστή θα πρέπει να συνεχίσει με τις υπόλοιπες ερωτήσεις. Στο κάτω μέρος της σελίδας υπάρχουν τέσσερα βήματα τα οποία πρέπει να μπουν στη σωστή σειρά. Ο μαθητής χρησιμοποιώντας τα βελάκια που βρίσκονται δεξιά των προτάσεων μπορεί και αλλάζει θέση στις προτάσεις, ενώ κάνοντας κλικ στο κουμπί «ΕΛΕΓΧΟΣ» θα εμφανιστεί αντίστοιχη ένδειξη επιβεβαίωσης ή απόρριψης.

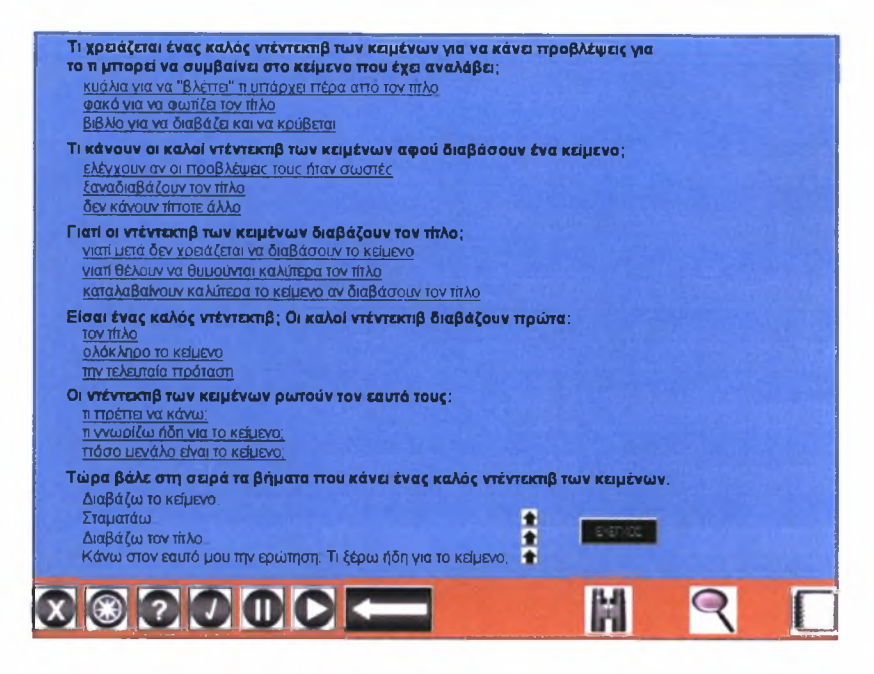

Εικόνα <sup>16</sup> - Ερωτήσεις πολλαπλής επιλογής & τοποθέτηση προτάσεων στη σωστή σειρά

Στην Εικόνα 17 ο μαθητής κερδίζει το πρώτο του εργαλείο, τα κιάλια. Για να προχωρήσει όμως στην επόμενη σελίδα θα πρέπει πρώτα να κάνει κλικ στα κιάλια.

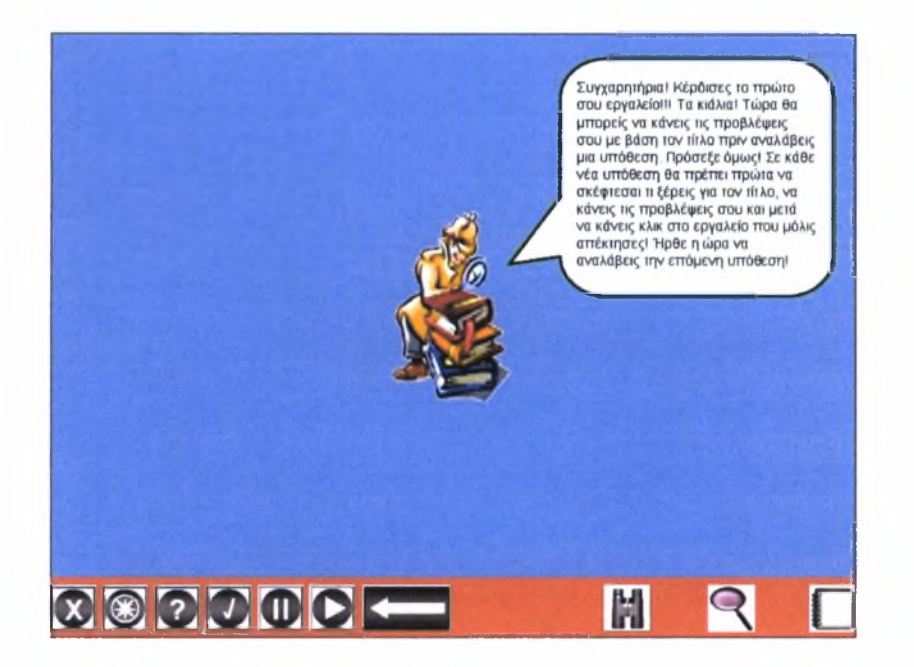

Εικόνα 17-0 μαθητής παίρνει στην κατοχή του τα κιάλια

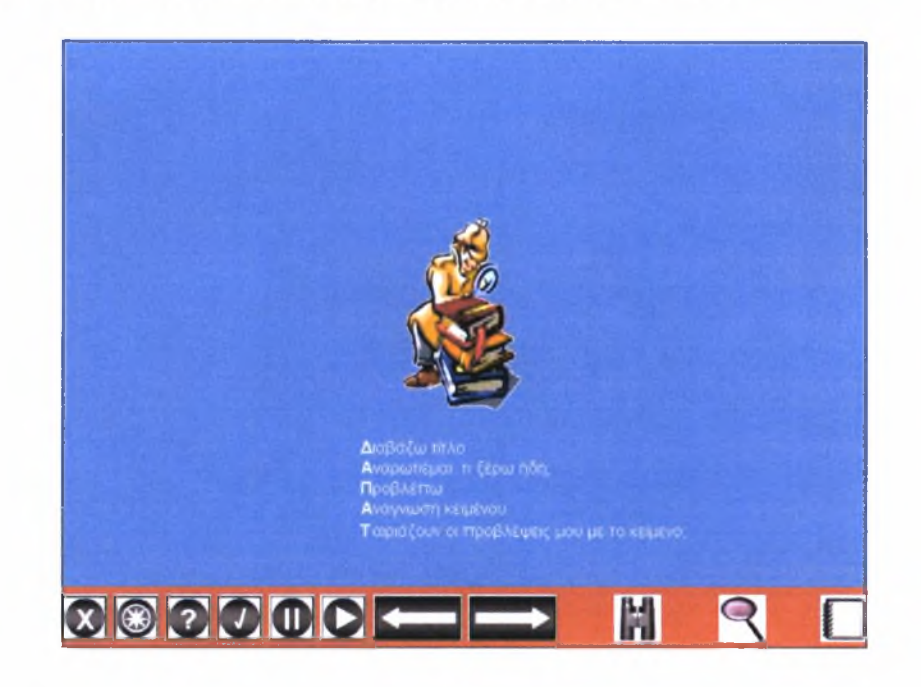

Στην Εικόνα 18 ο μαθητής μαθαίνει πώς να χρησιμοποιεί τα κιάλια.

Εικόνα 18-0 μαθητής μαθαίνει πώς να χρησιμοποιεί τα κιάλια

Στην Εικόνα 19 βλέποντας ο μαθητής τον τίτλο «Το λάθος με τα ίχνη», καλείται να χρησιμοποιήσει το κατάλληλο εργαλείο (κιάλια) που αντιστοιχεί στην εφαρμογή της στρατηγικής «Παρατήρηση της επικεφαλίδας». Τότε θα εμφανιστεί το ακρωνύμιο ΔΑΠΑΤ και ο μαθητής θα πρέπει να κάνει κλικ σε κάθε ένα από τα πέντε γράμματα έτσι ώστε να εμφανιστεί στη συνέχεια και το υπόλοιπο κείμενο.

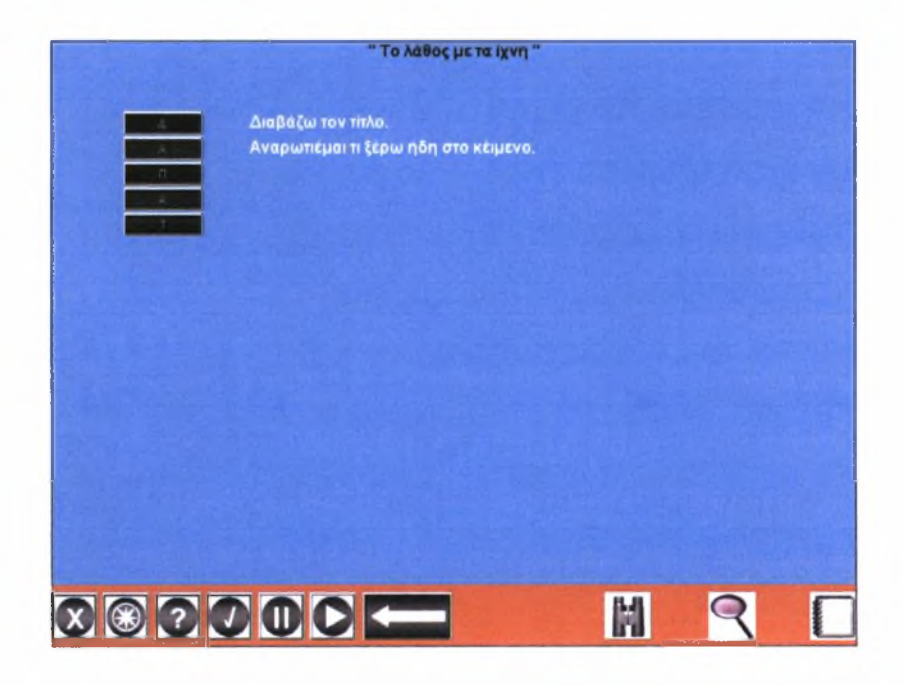

Εικόνα <sup>19</sup> - Ενεργοποίηση του εργαλείου «κιάλια» στο κείμενο «Το λάθος με τα ίχνη»

Στην Εικόνα 20 μαθητής βρίσκει τις άγνωστες λέξεις στο κείμενο «Το λάθος με τα ίχνη». Αρκεί να κάνει κλικ σε όποια από τις έντονα μαυρισμένες λέξεις δε καταλαβαίνει και στη συνέχεια να κάνει κλικ είτε στο κουμπί «ΚΕΙΜΕΝΟ» είτε στο κουμπί «ΕΙΚΟΝΑ» για να δει την ερμηνεία της.

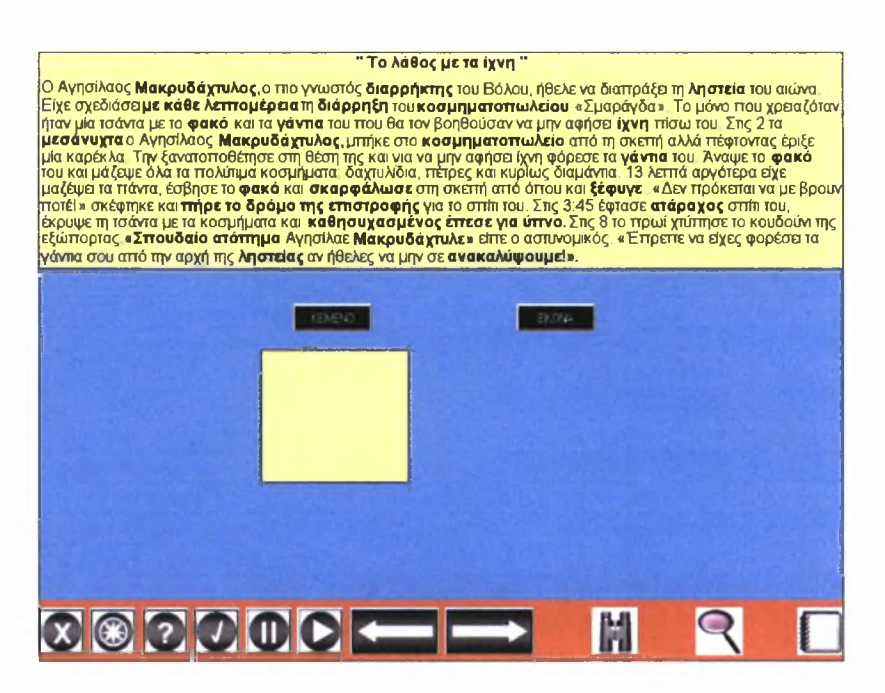

Εικόνα 20-0 μαθητής βρίσκει τις άγνωστες λέξεις στο κείμενο «Το λάθος με τα ίχνη»

Στην Εικόνα 21 ο μαθητής απαντάει σε κάποιες ερωτήσεις πολλαπλής επιλογής.

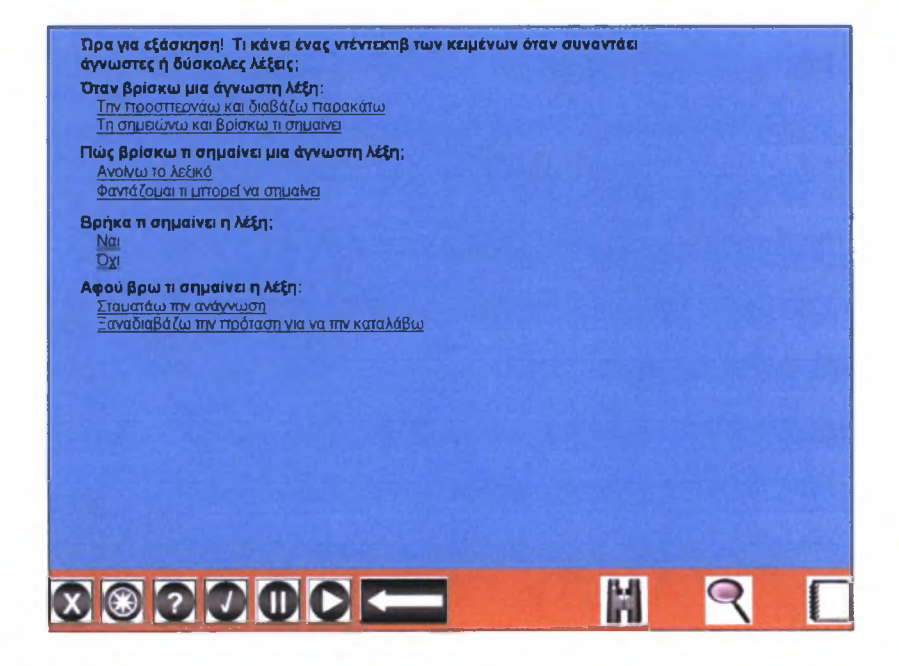

Εικόνα 21-0 μαθητής απαντάει σε κάποιες ερωτήσεις πολλαπλής επιλογής

Στην Εικόνα 22 ο μαθητής απαντάει σε κάποιες ερωτήσεις πολλαπλής επιλογής.

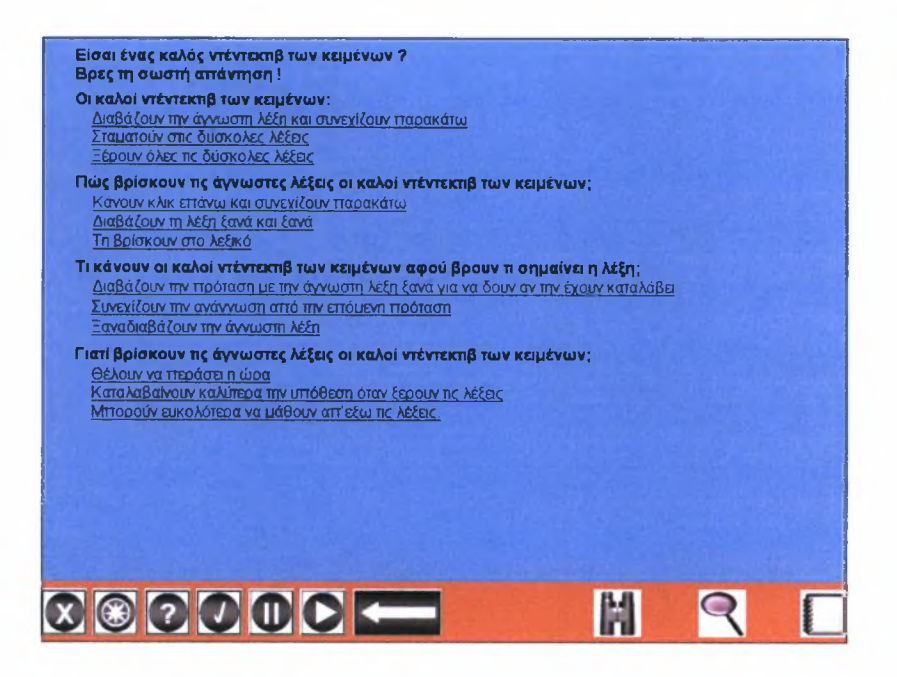

Εικόνα 22-0 μαθητής απαντάει σε κάποιες ερωτήσεις πολλαπλής επιλογής

Στην Εικόνα 23 ο μαθητής κερδίζει το δεύτερο του εργαλείο, το μεγεθυντικό φακό. Για να προχωρήσει όμως στην επόμενη σελίδα θα πρέπει πρώτα να κάνει κλικ στα κιάλια και στη συνέχεια να κάνει κλικ στο μεγεθυντικό φακό.

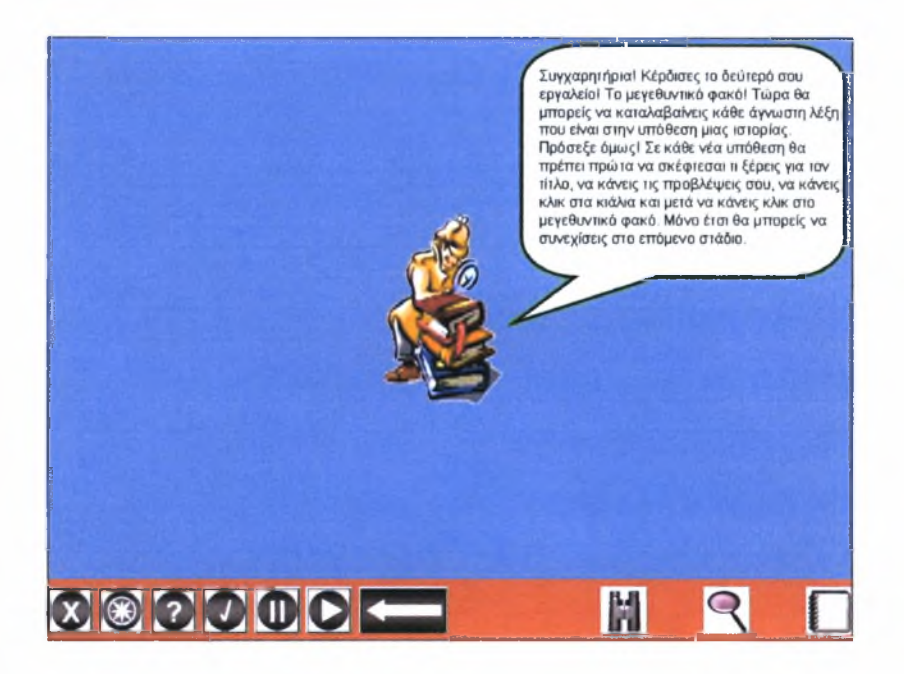

Εικόνα 23-0 μαθητής παίρνει στην κατοχή του το μεγεθυντικό φακό

Στην Εικόνα 24 βλέποντας ο μαθητής τον τίτλο «Ο Σάκης», καλείται να χρησιμοποιήσει το κατάλληλο εργαλείο (κιάλια) που αντιστοιχεί στην εφαρμογή της στρατηγικής «Παρατήρηση της επικεφαλίδας». Τότε θα εμφανιστεί το ακρωνύμιο ΔΑΠΑΤ και ο μαθητής θα πρέπει να κάνει κλικ σε κάθε ένα από τα πέντε γράμματα έτσι ώστε να εμφανιστεί στη συνέχεια και το υπόλοιπο κείμενο.

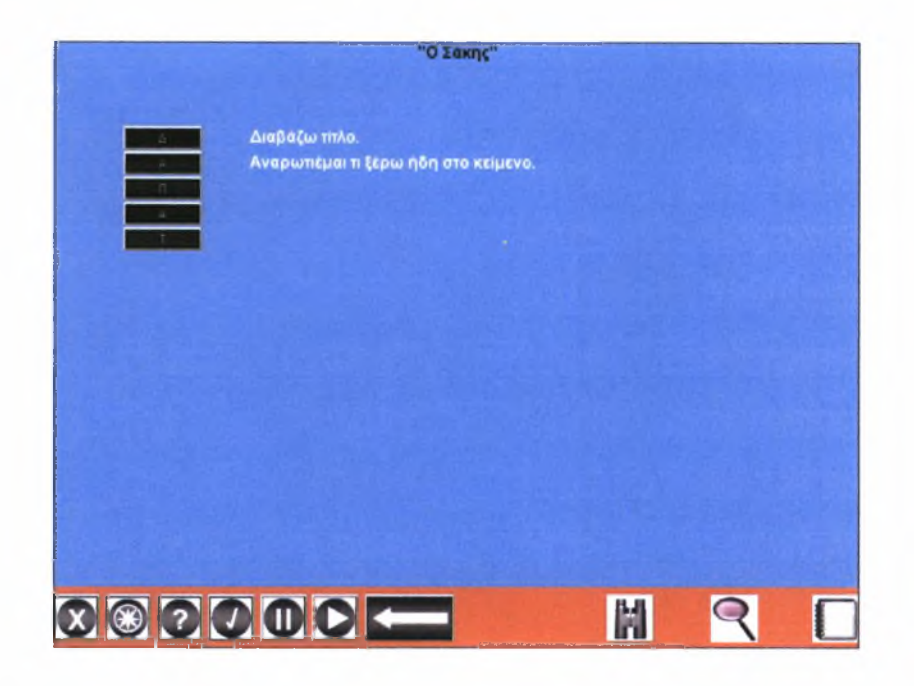

Εικόνα <sup>24</sup> - Ενεργοποίηση του εργαλείου «κιάλια» στο κείμενο «Ο Σάκης»

Στην Εικόνα 25 μαθητής κάνει κλικ στο εργαλείο «μεγεθυντικός φακός» που αντιστοιχεί στη στρατηγική «Η αντιμετώπιση των δυσκολιών του κειμένου». Τότε κάποιες λέξεις, οι οποίες πιθανώς να είναι άγνωστες για το μαθητή, θα γίνουν έντονα μαυρισμένες και τότε μαθητής μπορεί να κάνει κλικ σε οποιαδήποτε από αυτές και στη συνέχεια να κάνει κλικ είτε στο κουμπί «ΚΕΙΜΕΝΟ» είτε στο κουμπί «ΕΙΚΟΝΑ» για να δει την ερμηνεία της.

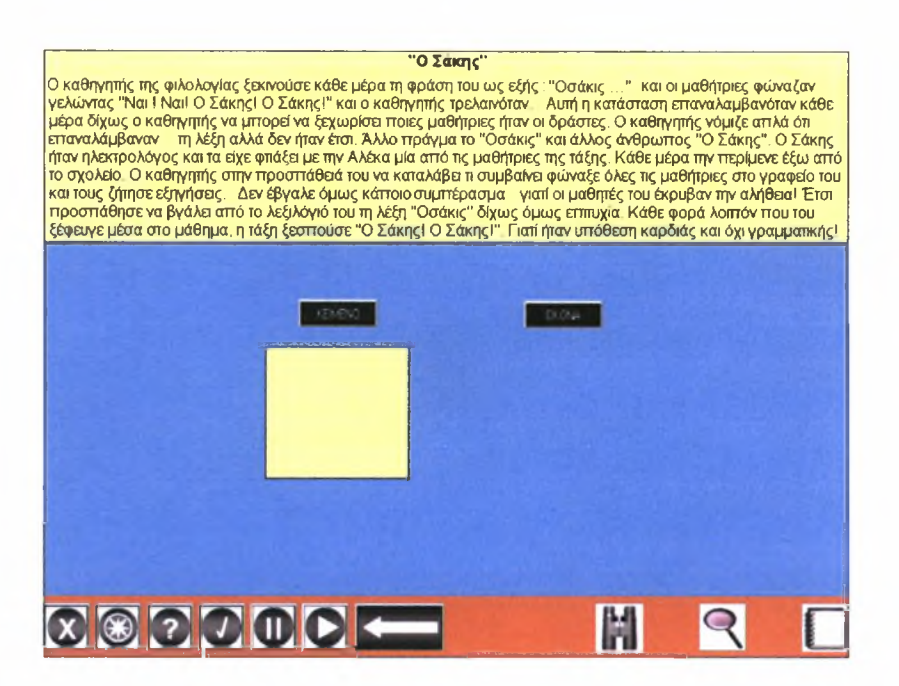

Εικόνα <sup>25</sup> - Ενεργοποίηση του εργαλείου «μεγεθυντικός φακός» στο κείμενο «Ο Σάκης»

Στην Εικόνα 26 μαθητής απαντάει σε κάποιες ερωτήσεις πάνω στο κείμενο «Ο Σάκης». Πρέπει να κάνει κλικ στην ερώτηση και στη συνέχεια να κάνει κλικ στην απάντηση (ή στις απαντήσεις) που πιστεύει ότι της ταιριάζει (ταιριάζουν). Αν απάντηση στην οποία κάνει κλικ είναι σωστή τότε θα μεταφέρεται αυτομάτως στο πλαίσιο δεξιά της αντίστοιχης ερώτησης. Σε αντίθετη περίπτωση θα διατηρείται στην αρχική της θέση.

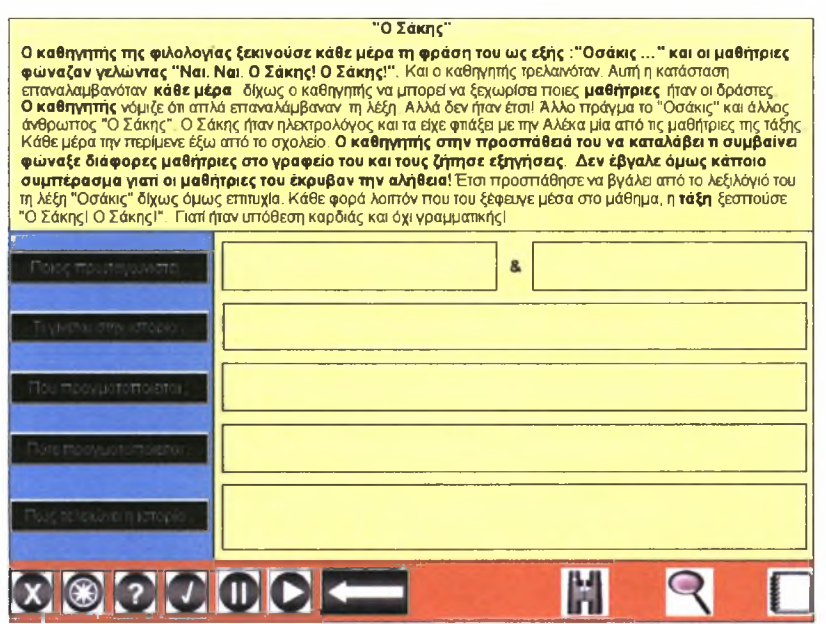

Εικόνα 26-0 μαθητής απαντάει σε κάποιες ερωτήσεις πάνω στο κείμενο «Ο Σάκης»

Στην Εικόνα 27 ο μαθητής φτιάχνει την περίληψη του κειμένου «Ο Σάκης» βάζοντας τις επιλεγμένες προτάσεις (από τη δραστηριότητα της προηγούμενης εικόνας) στη σωστή σειρά. Δηλαδή, πρώτα το *ποιος πρωταγωνιστεί στην ιστορία,* ύστερα το *που πραγματοποιείται,* ύστερα το *πότε πραγματοποιείται,* ύστερα το *τι έγινε στην ιστορία* και τέλος *το πώς έληξε ιστορία.* μαθητής χρησιμοποιώντας τα βελάκια που βρίσκονται δεξιά των προτάσεων θα τοποθετήσει τις προτάσεις με τη σειρά που νομίζει και ύστερα θα κάνει κλικ στο κουμπί «ΕΛΕΓΧΟΣ» λαμβάνοντας είτε μήνυμα αποδοχής είτε μήνυμα απόρριψης.

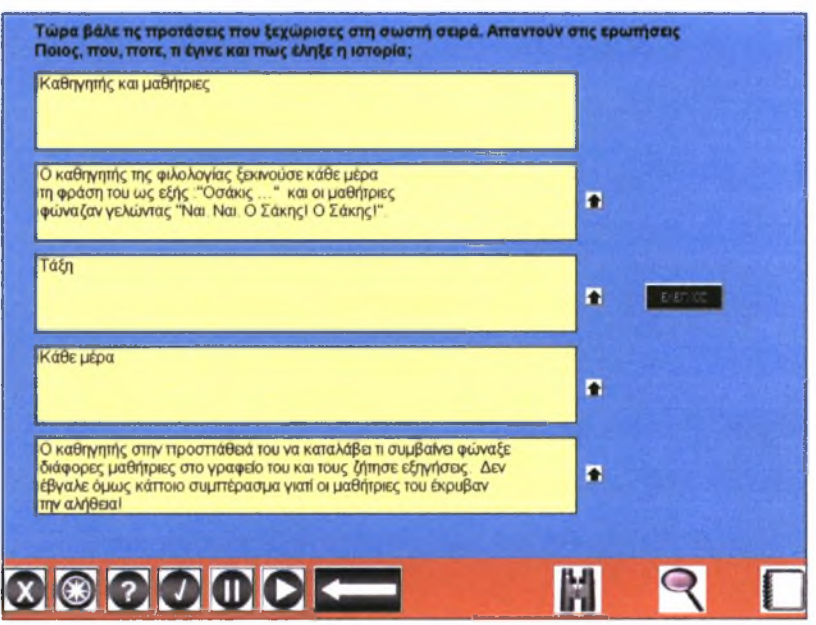

Εικόνα 27-0 μαθητής φτιάχνει την περίληψη του κειμένου "Ο Σάκης"

Στην Εικόνα 28 μαθητής απαντάει σε κάποιες ερωτήσεις πολλαπλής επιλογής.

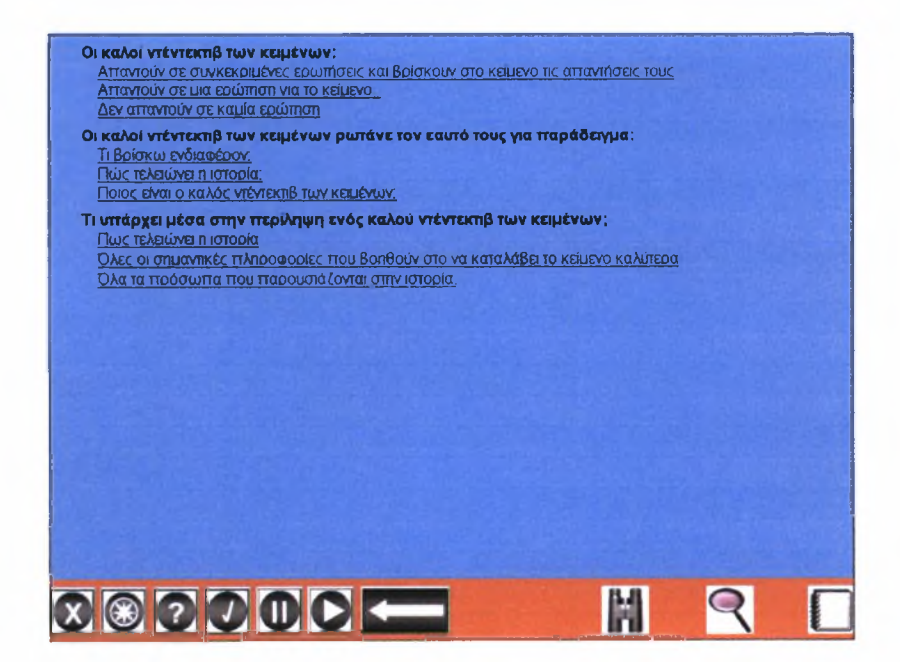

### Εικόνα 28-0 μαθητής απαντάει σε κάποιες ερωτήσεις πολλαπλής επιλογής

Στην Εικόνα 29 μαθητής κερδίζει το τρίτο του εργαλείο, το μπλοκ σημειώσεων.

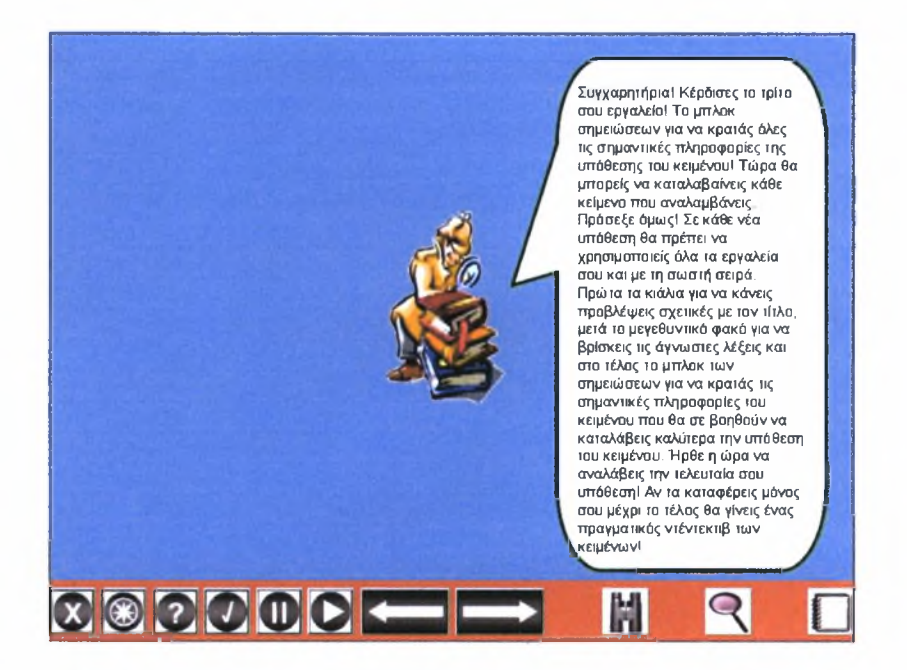

Εικόνα 29-0 μαθητής παίρνει στην κατοχή του το μπλοκ σημειώσεων

Στην Εικόνα 30 μαθητής ελέγχεται στη χρησιμότητα του κάθε εργαλείου.

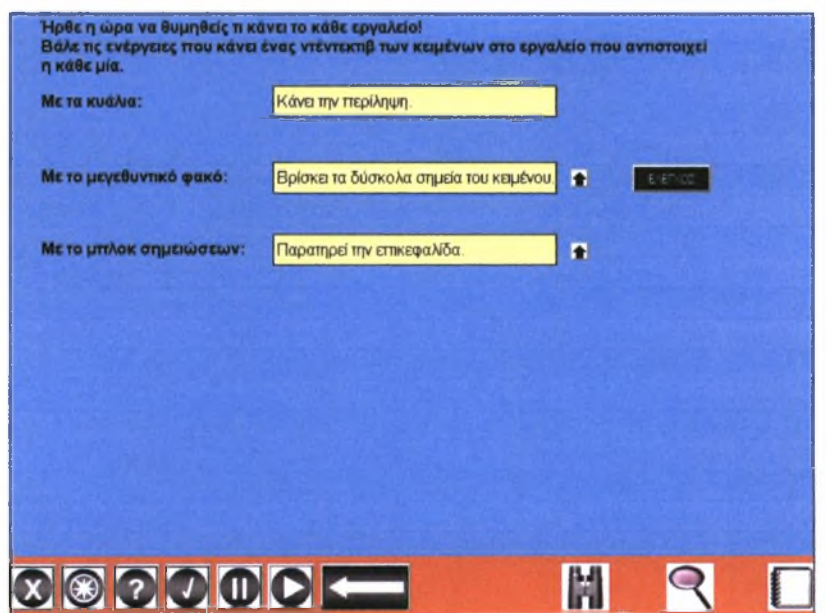

Εικόνα 30-0 μαθητής ελέγχεται στη χρησιμότητα του κάθε εργαλείου

Στην Εικόνα 31 ο μαθητής πρέπει να βάλλει σε μία λίστα όλα τα βήματα που πρέπει να κάνει ένας καλός «Ντέντεκτιβ Κειμένων». Η λίστα αυτή θα τον βοηθάει πάντα να θυμάται με ποια σειρά πρέπει να χρησιμοποιεί τα εργαλεία όταν θέλει να καταλάβει ένα κείμενο.

| Πριν από την ανάγνωση χρησιμοποιώ τα κιάλια και παρατηρώ την επικεφαλίδα.                                                                                                    |   |  |
|----------------------------------------------------------------------------------------------------|---|--|
| Διαβάζω το κείμενο για δεύτερη φορά και χρησιμοποιώ το μπλοκ σημειώσεων.<br>Κάνω περίληψη.                                                                                                    | n |  |
| Διαβάζω μία φορά το κείμενο και χρησιμοποιώ το μεγεθυντικό φακό για να<br>Βρω τι σημαίνουν οι δύσκολες λέξεις                                                                                                    | n |  |
| Μετα την πρωτη αναγνωση απαντω στις επομενες ερωτησεις.<br>- Χρησιμοποίησα τα κιάλια. Ταιριάζουν οι υποθέσεις μου με το κεμενο; Ποια<br>άλλη επικεφαλίδα θα ήταν το ίδιο καλή;<br>Χρησιμοποίησα το μεγεθυντικό φακό: Βρηκα τι σημαίνουν οι άγνωστες λέξεις; | n |  |
| Αφού γράψω την περίληψη ελέγχω:<br>Αν διαβάσει κάποιος το κείμενό μου θα καταλάβει την υπόθεση του κειμένου;<br>Είναι η περίληψή μου μικρότερη από το αρχικό κείμενο,                                                                                       | n |  |

Εικόνα <sup>31</sup> -Λίστα του «Ντέντεκτιβ Κειμένων»

Στην Εικόνα 32 ο μαθητής χρησιμοποιεί το εργαλείο «κιάλια» στο κείμενο «Και τα παιδιά αθλούνται». Ύστερα, πρέπει να τοποθετήσει τις λευκές προτάσεις στη σωστή σειρά έτσι ώστε σε συνδυασμό με τα μαύρα γράμματα του ακρωνυμίου να δοθεί ένα ολοκληρωμένο νόημα για όλες τις προτάσεις.

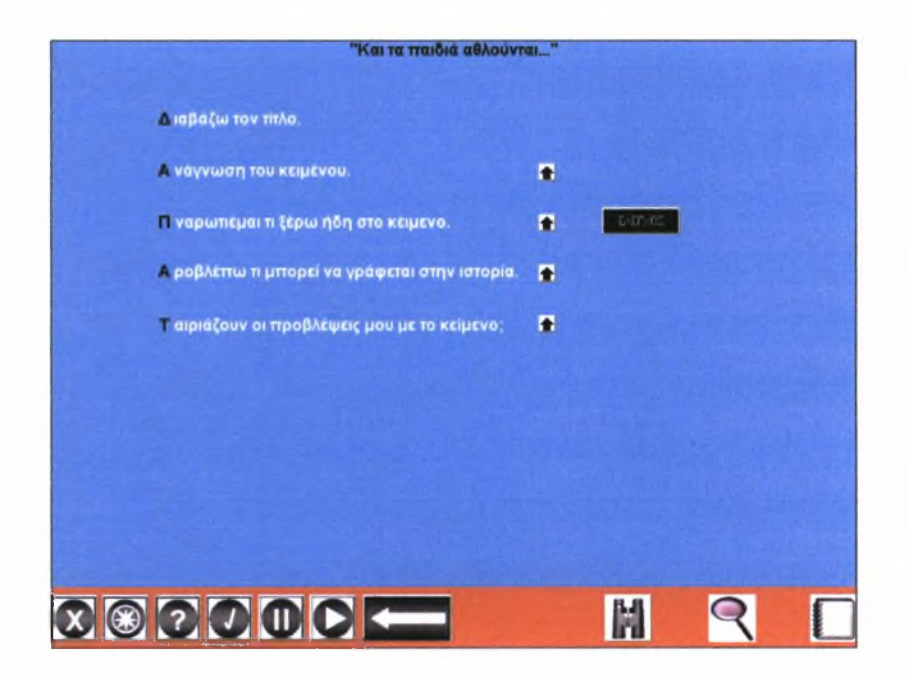

Εικόνα <sup>32</sup> - Ενεργοποίηση του εργαλείου «κιάλια» στο κείμενο «Και τα παιδιά αθλούνται»

Στην Εικόνα 33 μαθητής χρησιμοποιεί το μεγεθυντικό φακό στο κείμενο «Και τα παιδιά αθλούνται» για να μπορέσει να βρει τις άγνωστες λέξεις.

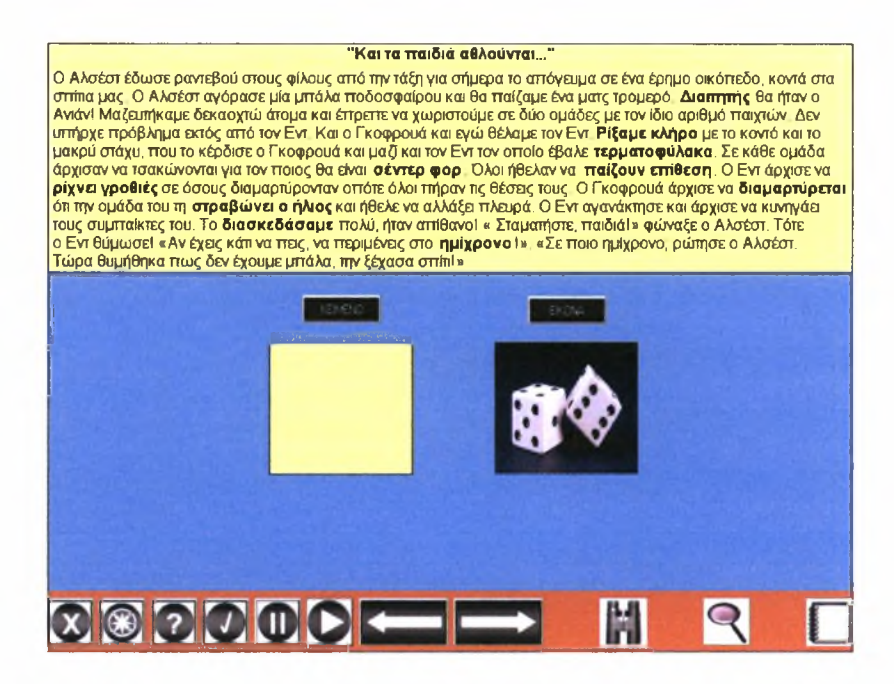

Εικόνα 33-0 μαθητής χρησιμοποιεί το μεγεθυντικό φακό στο κείμενο «Και τα παιδιά αθλούνται»

Στην Εικόνα 34 ο μαθητής απαντάει σε κάποιες ερωτήσεις πολλαπλής επιλογής.

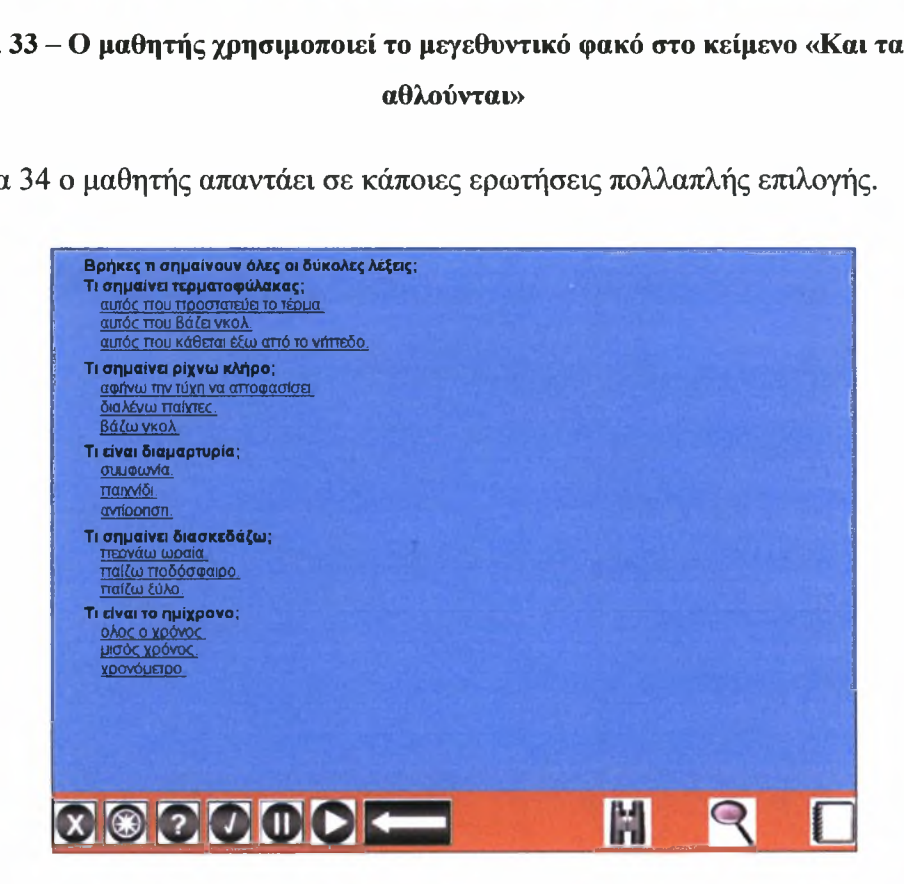

Εικόνα 34-0 μαθητής απαντάει σε κάποιες ερωτήσεις πολλαπλής επιλογής

Στην Εικόνα 35 μαθητής ενεργοποιεί το μπλοκ σημειώσεων για να απαντήσει σε ερωτήσεις πάνω στο κείμενο «Και τα παιδιά αθλούνται». Οι απαντήσεις που θα δώσει θα χρειαστούν αργότερα στο μαθητή για να φτιάξει την περίληψη του εν λόγω κειμένου.

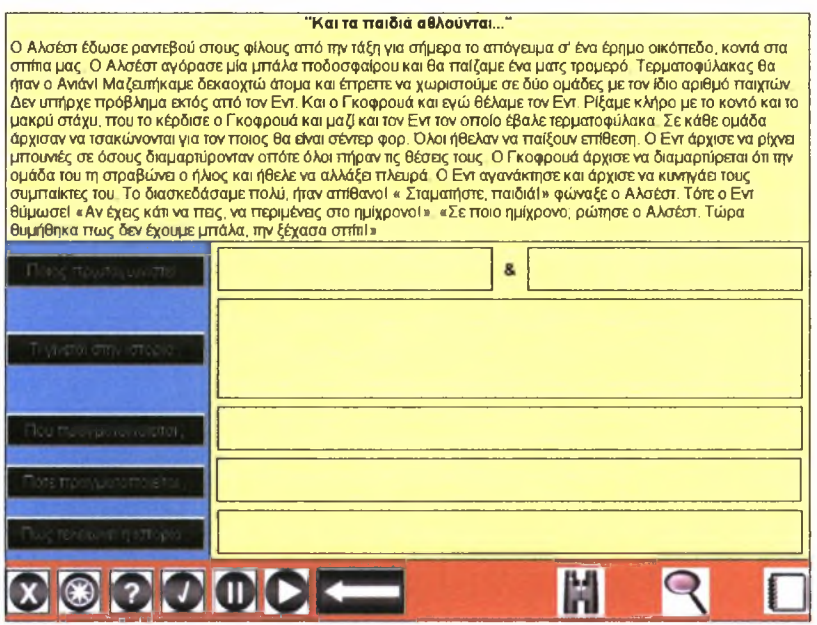

Εικόνα 35-0 μαθητής απαντάει σε ερωτήσεις πάνω στο κείμενο «Καιτα παιδιά αθλούνται»

Στην Εικόνα 36 μαθητής φτιάχνει την περίληψη του κειμένου «Και τα παιδιά αθλούνται» βάζοντας τις επιλεγμένες προτάσεις (απαντήσεις της προηγούμενης δραστηριότητας) στη σωστή σειρά. Δηλαδή, πρώτα το *ποιος πρωταγωνιστεί στην ιστορία,* ύστερα το *που πραγματοποιείται,* ύστερα το *πότε πραγματοποιείται,* ύστερα το *τι έγινε στην ιστορία* και τέλος *το πώς έληξε ιστορία.*

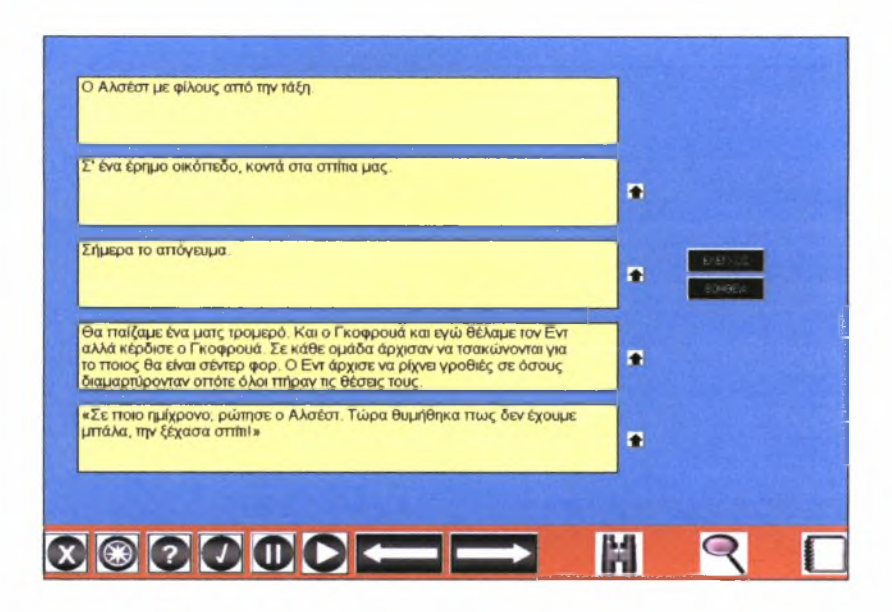

Εικόνα 36-0 μαθητής φτιάχνει την περίληψη του κειμένου «Και τα παιδιά αθλούνται»

Στην Εικόνα 37 ο μαθητής απαντάει στις τελευταίες ερωτήσεις πολλαπλής επιλογής για να γίνει ένας άξιος «Ντέντεκτιβ Κειμένων».

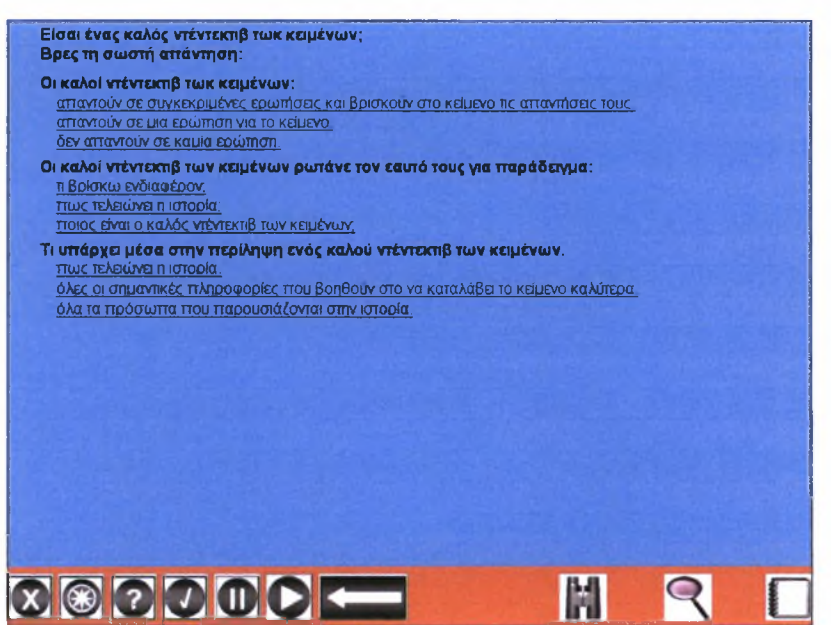

Εικόνα 37-0 μαθητής απαντάει σε κάποιες ερωτήσεις πολλαπλής επιλογής

Στην Εικόνα 38 ο μαθητής λαμβάνει το δίπλωμα του «Ντέντεκτιβ Κειμένων». Ο μαθητής θα πρέπει να κάνει κλικ στο κουμπί «Εκτύπωση» που βρίσκεται στο κάτω μέρος της σελίδας για να το εκτυπώσει.

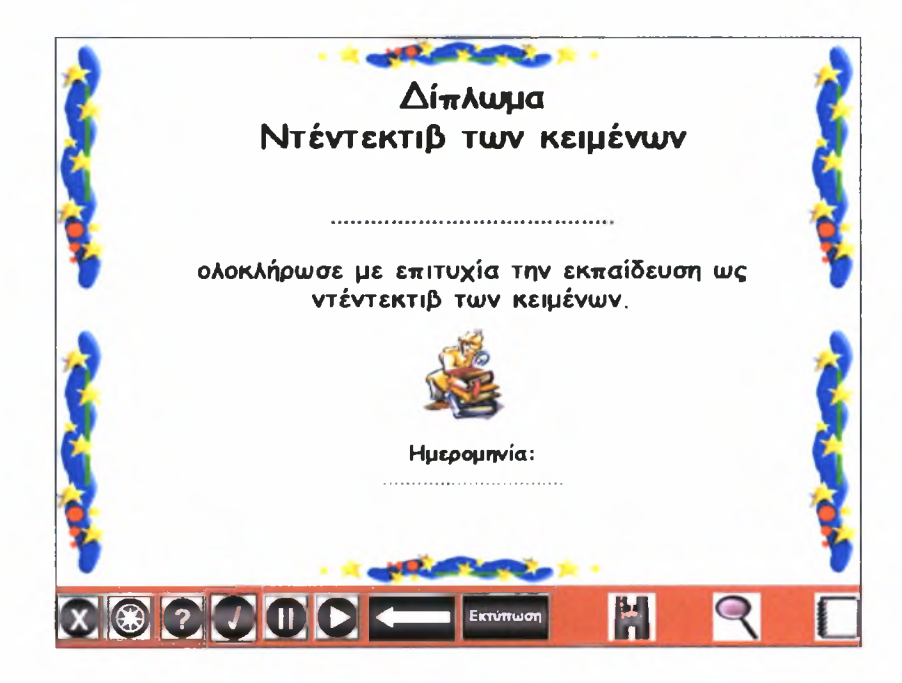

Εικόνα <sup>38</sup> -Δίπλωμα «Ντέντεκτιβ Κειμένων»
# 7. Αξιολόγηση

Σημαντικό κομμάτι της εξέλιξης ενός λογισμικού αποτελεί η αξιολόγηση και ιδιαίτερη προσοχή πρέπει να δίνεται στον τομέα της ευχρηστίας του. Ομαδοποιώντας τις μεθοδολογίες αξιολόγησης διακρίνουμε τις εξής κατηγορίες (Τσέλιος, Κομνηνού & Αβούρης, 2002): (α) οι μέθοδοι επιθεώρησης χαρακτηριστικών (inspection methods) (β) οι μέθοδοι δοκιμής από αντιπροσωπευτικούς χρήστες (user testing methods) (γ) οι διερευνητικές μέθοδοι και (δ) οι αναλυτικές μέθοδοι αξιολόγησης (analytic methods).

#### Μέθοδοι επιθεώρησης χαρακτηριστικών (Inspection Methods)

Στις μεθόδους επιθεώρησης χαρακτηριστικών κοινό «συστατικό» αποτελούν οι αξιολογητές: άτομα με γνώση κανόνων και μεθοδολογιών σχεδιασμού που αξιολογούν τη διεπιφάνεια με τη χρήση των μεθόδων που συχνά προσομοιώνουν την αναμενόμενη τυπική χρήση του συστήματος (Τσέλιος, Κομνηνού & Αβούρης, 2002). Οι μέθοδοι αυτές έχουν το πλεονέκτημα ότι μπορούν και εφαρμόζονται σε αρχικά στάδια του κύκλου σχεδιασμού οπότε το κόστος είναι συγκριτικά χαμηλότερο σε σχέση με την παρατήρηση χρηστών. Οι κυριότερες μέθοδοι επιθεώρησης είναι: (α) η ευρετική αξιολόγηση (heuristic evaluation, Nielsen, 1994) όπου ειδικοί αξιολογητές χρησιμοποιούν ευρετικούς κανόνες (heuristics) για να ελέγξουν τη διεπιφάνεια χρήσης, (β) Το γνωσιακό περιδιάβασμα (cognitive walkthrough, Lewis et al., 1990) όπου πραγματοποιείται μία λεπτομερής διαδικασία προσομοίωσης της εκτέλεσης ορισμένης εργασίας κατά τη διάρκεια της αλληλεπίδρασης με το σύστημα έτσι ώστε να ελεγχθεί αν χρήστης θα οδηγηθεί στην επόμενη σωστή κίνηση με βάση τους στόχους του αλλά και την ανάδραση του συστήματος, (γ) Το πολλαπλό περιδιάβασμα (pluralistic walkthrough, Nielsen, 1994), που περιλαμβάνει ομαδικές συναντήσεις μαθητών, σχεδιαστών αλλά και ειδικών στην αξιολόγηση ευχρηστίας οι οποίοι συζητούν από κοινού μέσα από σενάρια μάθησης κάθε στοιχείο αλληλεπίδρασης με το περιβάλλον διεπαφής. (δ) Την επιθεώρηση χαρακτηριστικών (features inspection, Nielsen, 1994), όπου οι αξιολογητές ελέγχουν το σύστημα για δυσκολίες στην πλοήγηση, για βήματα που δε θα ήταν φυσικό να κάνουν οι χρήστες, κ.α. έτσι ώστε να προσδιοριστεί ένα προτεινόμενο σύνολο χαρακτηριστικών, (ε) Την επιθεώρηση προτύπων τυποποίησης (standards inspection), που

αφορά στον έλεγχο συμφωνίας της διεπκράνειας χρήσης με ορισμένα πρότυπα (checklists). μεγάλος αριθμός κριτηρίων που συχνά περιλαμβάνονται στα πρότυπα αποτελεί και το βασικότερο πρόβλημα της συγκεκριμένης μεθόδου, (στ) Τον έλεγχο συνέπειας (consistency inspection), όπου ελέγχεται η διεπιφάνεια χρήσης προκειμένου να διαπιστωθεί αν τηρούνται διαδεδομένες συμβάσεις και πρότυπα που απαντώνται στο σύνολο των εφαρμογών ενός λειτουργικού συστήματος.

#### Μέθοδοι δοκιμής από αντιπροσωπευτικούς χρήστες (User Testing Methods)

Στις μεθόδους δοκιμής επιλέγονται ορισμένοι χρήστες για να εκτελέσουν συγκεκριμένες αντιπροσωπευτικές εργασίες χρησιμοποιώντας το λογισμικό, κατά προτίμηση σε κατάλληλα οργανωμένο εργαστήριο αξιολόγησης ευχρηστίας. Στη συνέχεια, οι αξιολογητές συλλέγουν τα αποτελέσματα και βγάζουν σχετικά συμπεράσματα. Αξίζει να σημειωθούν οι δυσκολίες που παρουσιάζουν οι συγκεκριμένες μέθοδοι αφού αφενός πρέπει να επιλεχθεί ικανοποιητικός αριθμός αντιπροσωπευτικών χρηστών και αφετέρου απαιτείται υλοποιημένο πρωτότυπο του συστήματος. Τεχνικές της κατηγορίας αυτής είναι οι ακόλουθες: (α) η μέτρηση της απόδοσης (performance measurement) όπου ζητείται από μία ομάδα χρηστών να εκτελέσουν ένα προκαθορισμένο σύνολο στοιχειωδών εργασιών και έτσι συλλέγονται σημαντικά στοιχεία όπως χρόνος που χρειάστηκε για τις εκτελέσεις αυτές ενώ διαπιστώνονται και διάφορα σφάλματα, (β) Το πρωτόκολλο ομιλούντος υποκειμένου (thinking aloud protocol) όπου οι χρήστες εκφράζουν με λόγια τις σκέψεις τους χρησιμοποιώντας το σύστημα. Τα μειονεκτήματα αυτής της ιδιαιτέρα χρήσιμης μεθόδου είναι ότι αφενός οι απλοί χρήστες νιώθουν περίεργα να σκεφτούν μεγαλοφώνως και αφετέρου οι πεπειραμένοι χρήστες δυσκολεύονται να εκφράσουν με λόγια τη διαδικασία απόφασής τους δεδομένου ότι εκτελούν μέρος της εργασίας τους αυτόματα. Παρόλα αυτά, η εφαρμογή της συγκεκριμένης τεχνικής ακόμα και σε μαθητές χρήστες μικρής ηλικίας φαίνεται αποτελεσματική (Donker & Markopoulos, 2001). (γ) Το πρωτόκολλο ερωτήσεων (Questionasking Protocol) όπου ένας ειδικός αναλαμβάνει να λύνει τις απορίες των χρηστών κατά τη διάρκεια της αλληλεπίδρασής τους με το σύστημα. Με βάση τις απορίες αυτές γίνονται πλέον γνωστές οι ελλείψεις του συστήματος στην πληροφόρηση των χρηστών οπότε ένας πιθανός ανασχεδιασμός του περιβάλλοντος θα κάνει το σύστημα λιγότερο ασαφές.

#### Διερευνητικές μέθοδοι

Με τις διερευνητικές μεθόδους δίνεται η δυνατότητα στους αξιολογητές να παρατηρούν τους χρήστες σε πραγματικές συνθήκες χρήσης οπότε και πληροφορούνται για τις προτιμήσεις, τις ανάγκες και τις ιδιαιτερότητές τους (Τσέλιος, Κομνηνού & Αβούρης, 2002). Οι μέθοδοι αυτές περιλαμβάνουν τεχνικές όπως: (α) Παρατήρηση πεδίου (Field Observation) στην οποία ξεχωρίζουν οι συνεντεύξεις που δίνουν οι συμμετέχοντες σχετικά με τις εργασίες τους που αφορούν το προς αξιολόγηση σύστημα. Η τεχνική αυτή αφορά στοιχεία που χαρακτηρίζουν τη συνολική χρήση ενός συστήματος γι' αυτό και χρησιμοποιείται κατά τα αρχικά στάδια της ανάπτυξης του προϊόντος, (β) Τα Ερωτηματολόγια (Questionnaires) μέσα από τα οποία γίνονται γνωστές πιθανές παρανοήσεις των χρηστών ενώ καταγράφεται και η υποκειμενική τους ικανοποίηση (Nielsen, 1993). Βέβαια, άξιο αναφοράς είναι το γεγονός ότι αμφισβητείται αντικειμενικότητα των συμπερασμάτων δεδομένου ότι οι απαντήσεις των χρηστών είναι συνήθως βασισμένες σε αυτό που έχουν την αίσθηση ότι κάνουν και όχι σε αυτό που κάνουν πραγματικά (Nielsen, 1993). (γ) Οι Συνεντεύξεις και εστιασμένες ομάδες (focus groups) όπου συλλέγονται απαντήσεις σχετικά με την εμπειρία των χρηστών σε κάποιο λογισμικό. Ανάλογα με το στάδιο της ανάπτυξης που βρίσκεται το λογισμικό γίνονται και οι αντίστοιχες ερωτήσεις. (δ) Η Έρευνα συνθηκών χρήσης (Contextual inquiry) όπου στην ουσία πρόκειται για μία μέθοδο δομημένης συνέντευξης που διέπεται από αρχές που τη διαφοροποιούν σε σχέση με την κλασσική.

#### Αναλυτικές μέθοδοι αξιολόγησης (Analytic Methods)

Οι μέθοδοι αυτές αφορούν την ανάπτυξη μοντέλων που προβλέπουν ή καταγράφουν τη συμπεριφορά των χρηστών ενός λογισμικού (Τσέλιος, Κομνηνού & Αβούρης, 2002). Τα μοντέλα αυτά είτε είναι προβλεπτικά και παράγονται από το σχεδιαστή (μοντέλα σχεδιαστή) είτε καταγραφικά και παράγονται από παρατήρηση χρήσης (μοντέλα χρήστη). Μία τυπική μέθοδος της κατηγορίας αυτής είναι η **ανάλυση εργασιών** (Task Analysis - TA) που έχει σαν κύριο στόχο τη συστηματική κατανόηση των διεργασιών που επιτελούν οι χρήστες (Kieras, 1996). Η πλέον διαδεδομένη μέθοδος ανάλυσης διεργασιών είναι η Ιεραρχική Ανάλυση Διεργασιών (Hierarchical Task Anlaysis- ΗΤΑ) (Shepherd, 1989) με την οποία αναλύονται οι στόχοι υψηλού επιπέδου σε δευτερεύουσες εργασίες και πλάνα που ορίζουν τον τρόπο με τον οποίο εκτελούνται οι εργασίες αυτές.

#### Επιλεχθείσα μέθοδος

Η μέθοδος η οποία χρησιμοποιήθηκε είναι αυτή της δοκιμής από αντιπροσωπευτικούς χρήστες (User Testing Methods). μεθοδολογία και τα αποτελέσματα της αξιολόγησης του λογισμικού παρατίθενται στη συνέχεια.

#### Συμμετέχοντες

Στην αξιολόγηση συμμετείχαν ανώνυμα 3 μαθητές 2 τάξεων από ένα σχολείο του Βόλου, Μαγνησίας. Οι μαθητές φοιτούσαν στο τμήμα ένταξης του σχολείου τους και παρακολουθούσαν τις τάξεις Ε' και Στ'. Ο Πίνακας 1 δείχνει τα χαρακτηριστικά των μαθητών αναφορικά με το φύλο, την ηλικία και την πιθανότητα διάγνωσης με Μαθησιακές Δυσκολίες όπως αυτό προέκυψε από τη συμπλήρωση του ερωτηματολογίου Ανίχνευση Μαθησιακών Δυσκολιών από Εκπαιδευτικούς (ΑΜΔΕ). Και οι 3 μαθητές είχαν ως μητρική τους γλώσσα την ελληνική και είχαν χαρακτηριστεί ως μαθητές με ειδικές εκπαιδευτικές ανάγκες από το Κέντρο Διάγνωσης Αξιολόγησης και Υποστήριξης της περιοχής. Οι μαθητές θα αναφέρονται με το κωδικό όνομα που χρησιμοποιούσαν και κατά την παρέμβαση.

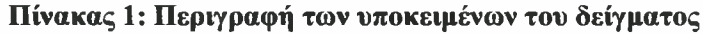

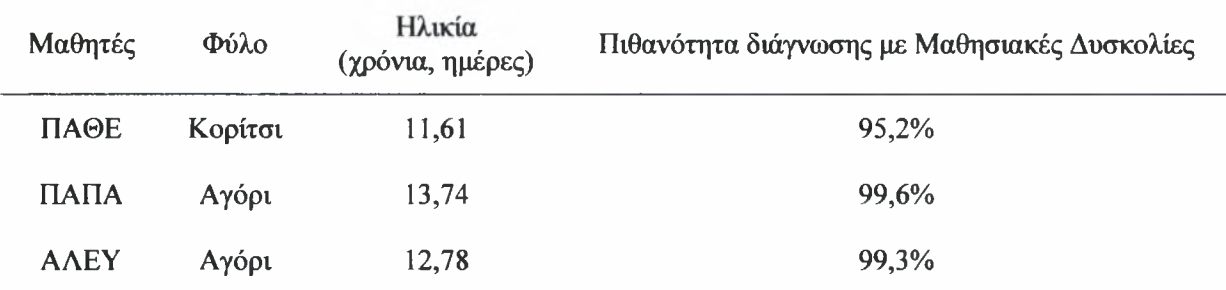

Οι επιδόσεις και των τριών μαθητών στον προφορικό λόγο (πρόσληψη και παραγωγή), στην ανάγνωση, τη γραφή, το συλλογισμό και τα μαθηματικά όπως αυτά αξιολογήθηκαν από τους εκπαιδευτικούς μέσω του σταθμισμένου εργαλείου ΑΜΔΕ φαίνονται στα παρακάτω γραφήματα.

Συγκεκριμένα, στο παρακάτω γράφημα φαίνεται πως μαθήτρια ΠΑΘΕ της ' δημοτικού είχε πιθανότητα να διαγνωστεί ως μαθήτρια με Μαθησιακές Δυσκολίες 95,2%, ενώ μεγαλύτερη αδυναμία της εντοπίζεται στο συλλογισμό. Με τον όρο συλλογισμό εννοείται ικανότητα του μαθητή να χρησιμοποιήσει γνωστικές και μεταγνωστικές στρατηγικές για την αντιμετώπιση των μαθησιακών ζητημάτων. Όπως προαναφέρθηκε, οι στρατηγικές αυτές είναι απαραίτητο προϋπόθεση για την αναγνωστική κατανόηση.

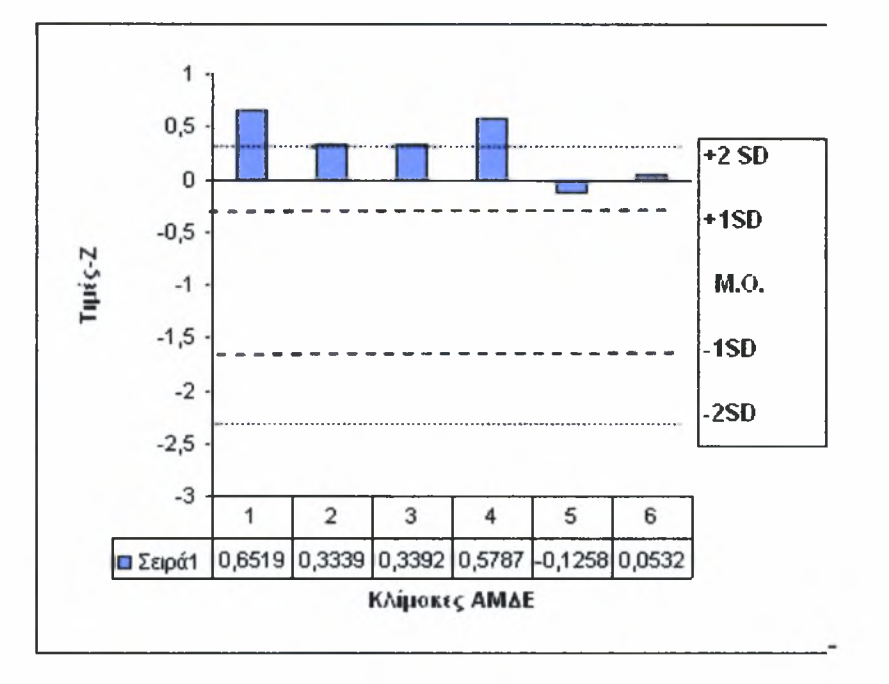

Στο παρακάτω γράφημα φαίνεται πως ο μαθητής της Στ' τάξης ΠΑΠΑ αντιμετώπιζε τη μεγαλύτερη δυσκολία στα μαθηματικά, ενώ ιδιαίτερα προβλήματα είχε στο συλλογισμό και την ανάγνωση. Όπως έδειξαν τα αποτελέσματα πιθανότητα να διαγνωστεί με ΜΔ συγκεκριμένος μαθητής ήταν 99,6%.

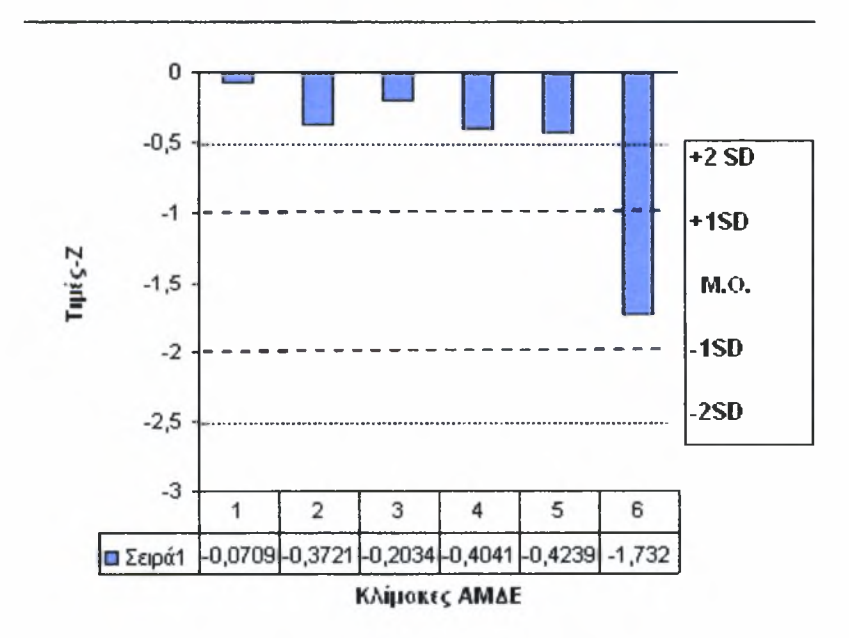

Αντίστοιχα αποτελέσματα παρουσίασε και η αξιολόγηση του τρίτου μαθητή με το κωδικό όνομα ΑΛΕΥ. Στο παρακάτω γράφημα φαίνεται πως ο μαθητής της Στ' τάξης αντιμετώπιζε τη μεγαλύτερη δυσκολία στα μαθηματικά, ενώ ιδιαίτερα προβλήματα είχε στην πρόσληψη του προφορικού λόγου, στο συλλογισμό και την ανάγνωση. Όπως έδειξαν τα αποτελέσματα η πιθανότητα να διαγνωστεί με ΜΔ συγκεκριμένος μαθητής ήταν 99,3%.

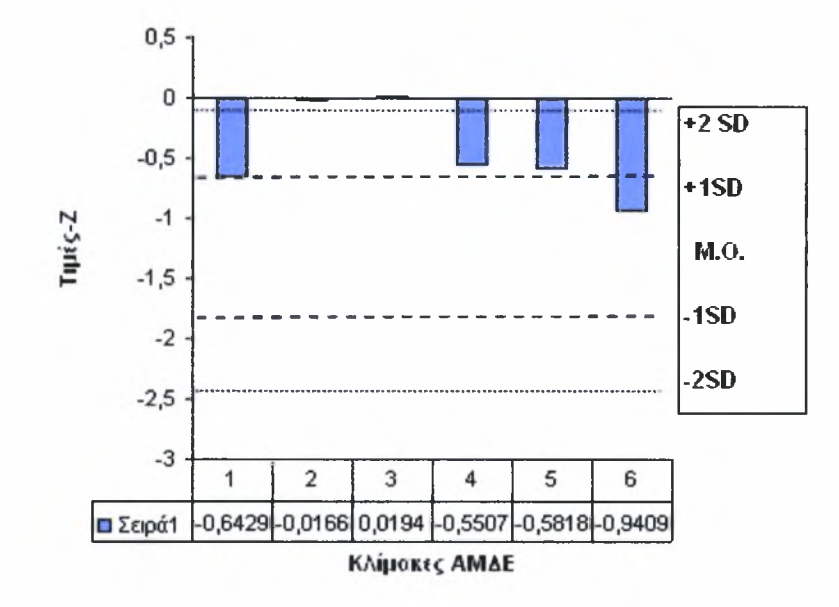

#### Σχεδιασμός και υλικό

Η έρευνα διήρκησε μια εβδομάδα στο τέλος της ακαδημαϊκής χρονιάς 2007-2008. Η συλλογή των στοιχείων όλων των υποκειμένων έγινε πριν από την εφαρμογή του προγράμματος, ενώ και οι 3 μαθητές εξετάστηκαν ταυτόχρονα πριν και μετά από την παρέμβαση στις ακόλουθες μεταβλητές: αναγνωστική κατανόηση και γνώση αναγνωστικών στρατηγικών.

#### Διαδικασία αξιολόγησης

Αναγνωστική κατανόηση: Για την αξιολόγηση της αναγνωστικής κατανόησης χρησιμοποιήθηκε τμήμα του τεστ ανάγνωσης (Τεστ-Α) που κατασκευάστηκε από τις Παντελιάδου και Αντωνίου (2008, ΕΓΙΕΑΕΚ). Οι μαθητές αξιολογήθηκαν με τον ίδιο τύπο τεστ πριν και μετά από την εφαρμογή του προγράμματος, σύμφωνα με τον οποίο θα έπρεπε να διαβάσουν τρεις ιστορίες περίπου 200 λέξεων και να απαντήσουν σε επτά ερωτήσεις πολλαπλής επιλογής. Κατά τη διάρκεια της αξιολόγησης οι μαθητές είχαν την δυνατότητα να επανέλθουν στο κείμενο ώστε να βοηθηθούν για την απάντηση των ερωτήσεων. Οι πέντε από τις ερωτήσεις πολλαπλής επιλογής είχαν την δυνατότητα να απαντηθούν από στοιχεία ήδη αναφερθέντα στο κείμενο, ενώ οι άλλες δύο απαιτούσαν την κρίση των αναγνωστών η οποία θα ήταν αποτέλεσμα βαθύτερης σκέψης και κατανόησης του νοήματος του κειμένου (π.χ. την επιλογή της καταλληλότερης επικεφαλίδας για το κείμενο). Με μέγιστο αριθμό το 7 για τις ερωτήσεις πολλαπλής επιλογής οι μαθητές μπορούσαν να αξιολογηθούν με ανώτερο βαθμό το 7. Τα εργαλεία αξιολόγησης βρέθηκαν να έχουν ικανοποιητική εσωτερική αξιοπιστία με Cronbach's alpha=.789.

#### Γνώση στρατηγικών ανάγνωσης

γνώση των στρατηγικών ανάγνωσης των μαθητών αξιολογήθηκε με βάση την μεταγνωστική κλίμακα των Schlagmueller και Schneider (1999) και προσαρμόστηκε στα ελληνικά. Οι μαθητές καλούνταν σε αυτό το τεστ να αναγνωρίσουν ποιες στρατηγικές ήταν πιο βοηθητικές κάτω από συγκεκριμένες περιστάσεις, οι οποίες παρουσιάζονταν μέσα από τρεις ιστορίες (παρατίθενται στο παράρτημα). Πιο συγκεκριμένα, οι μαθητές έπρεπε να επιλέξουν ανάμεσα από έξι επιλογές που αντιστοιχούσαν σε κάθε ιστορία και να τις επιλέξουν ανάλογα με το μέγεθος της βοήθειας, οι οποίες προσέφεραν στην επίλυση του προβλήματος (π.χ. πώς μπορεί να κατανοηθεί και να συγκρατηθεί το νόημα ενός κειμένου για ένα επικείμενο διαγώνισμα) το οποίο παρουσιαζόταν στην ιστορία. Ο ανώτερος βαθμός επιτυχίας του μαθητή στο συγκεκριμένο τεστ αξιολόγησης ήταν 9. Τόσο για την αξιολόγηση πριν από την παρέμβαση, όσο και για την αξιολόγηση μετά, χρησιμοποιήθηκε το ίδιο τεστ.

#### Αποτελέσματα

Για να αποδειχθεί η υπερίσχυση του οργανωμένου - βάσει των στρατηγικών αναγνωστικής κατανόησης - μαθήματος έναντι της τακτικής διδασκαλίας συγκρίθηκαν τα ποσοστά των σωστών απαντήσεων των μαθητών πριν και μετά από την παρέμβαση. Ένας από τους μαθητές, με το κωδικό όνομα ΠΑΠΑ, διέκοψε την εφαρμογή του λογισμικού πριν την ολοκλήρωσή του καθώς δυσκολεύτηκε να εφαρμόσει τη στρατηγική της περίληψης (Σελίδα 20). Για το λόγο αυτό τα αποτελέσματα της παρέμβασης παρουσιάζονται στη συνέχεια μόνο για τους μαθητές που ολοκλήρωσαν το πρόγραμμα. Μια συνοπτική περιγραφή της επίδοσης του μαθητή που δεν ολοκλήρωσε την παρέμβαση παρουσιάζεται επίσης στο τέλος, ώστε να γίνει αντιληπτή διαφορά στην επίδοσή του μετά τη διδασκαλία των πρώτων στρατηγικών.

Σύμφωνα με τα αποτελέσματα, η εφαρμογή του προγράμματος από τους μαθητές είχε σημαντικά αποτελέσματα στην ενίσχυση της αναγνωστικής τους κατανόησης και της γνώσης τους στις αναγνωστικές στρατηγικές. Συγκεκριμένα και οι δύο μαθητές που ολοκλήρωσαν το πρόγραμμα (ΠΑΘΕ και ΑΛΕΥ) είχαν πριν από την εφαρμογή της παρέμβασης ποσοστό επιτυχίας 38% ενώ αμέσως μετά το τέλος της το ποσοστό επιτυχίας αυξήθηκε στο 76%. Το ποσοστό αυτό υπερβαίνει κατά πολύ το ποσοστό της τάξης του 15% που σύμφωνα με τη βιβλιογραφία αποτελεί ενδεικτικό ποσοστό σημαντικής διαφοράς μεταξύ των δύο αποτελεσμάτων (πριν και μετά την παρέμβαση).

Εξίσου μεγάλες διαφορές φάνηκε να είναι και στα ποσοστά της επίδοσης των μαθητών στη γνώση των αναγνωστικών στρατηγικών. Συγκεκριμένα, μαθήτρια ΠΑΘΕ είχε ποσοστό επιτυχίας στην αξιολόγηση πριν από την παρέμβαση 11% ενώ αμέσως μετά το ποσοστό επιτυχίας αυξήθηκε στο56%, μέγεθος μεγαλύτερο της τάξης του 15%. Αντίστοιχη διαφορά μεταξύ των αποτελεσμάτων παρουσιάστηκε και στα αποτελέσματα του μαθητή ΑΛΕΥ. Το ποσοστό επιτυχίας του στη γνώση αναγνωστικών στρατηγικών πριν από την παρέμβαση ήταν 44% ενώ αμέσως μετά το αποτέλεσμα αυξήθηκε κατά πολύ περισσότερο της τάξης του 15% και συγκεκριμένα έφτασε το 89% της επιτυχίας.

Τα αποτελέσματα των δύο μαθητών που ολοκλήρωσαν το πρόγραμμα φανερώνουν πως το λογισμικό συμβάλλει σημαντικά στην ενίσχυση της αναγνωστικής κατανόησης των μαθητών με ειδικές εκπαιδευτικές ανάγκες που φοιτούν σε τμήματα ένταξης και συγκεκριμένα των μαθητών με Μαθησιακές Δυσκολίες.

Παρόλο που μαθητής ΠΑΠΑ δεν ολοκλήρωσε την εφαρμογή του λογισμικού, αξιολογήθηκε στις παραπάνω δοκιμασίες και τα αποτελέσματα έδειξαν πως παρόλο που δεν διδάχθηκε τη στρατηγική της περίληψης ο μαθητής παρουσίασε διαφορά στην επίδοση. Συγκεκριμένα, από το 24% επιτυχίας στην αναγνωστική κατανόηση πριν από την παρέμβαση ο μαθητής είχε ποσοστό επίδοσης 38% αμέσως μετά. Η διαφορά των ποσοστών όμως δεν ξεπερνά την τάξη του 15% οπότε δεν μπορούν να διεξαχθούν ασφαλή και προς συζήτηση αποτελέσματα. Η εικόνα του μαθητή είναι καλύτερη βέβαια στη γνώση των αναγνωστικών στρατηγικών όπου φάνηκε πως από το ποσοστό επιτυχίας 33% πριν από την παρέμβαση, αύξησε την επίδοσή του και το ποσοστό της επιτυχίας αμέσως μετά την παρέμβαση ήταν 56%, με διαφορά πριν και μετά μεγαλύτερη της τάξης του 15%. Από τα αποτελέσματα αυτά μπορεί να διεξαχθεί το συμπέρασμα πως ενώ ο μαθητής κατόρθωσε να μάθει κάποιες αναγνωστικές στρατηγικές δεν έγιναν μέρος της μαθησιακής τους διαδικασίας ώστε να κατορθώσει να ενισχύσει και την αναγνωστική του επίδοση.

Μια περιγραφική σύνοψη των στοιχείων των μαθητών του δείγματος παρουσιάζεται στον παρακάτω πίνακα ο οποίος περιλαμβάνει τους μέσους όρους των μαθητών στις δύο μεταβλητές πριν και μετά την παρέμβαση.

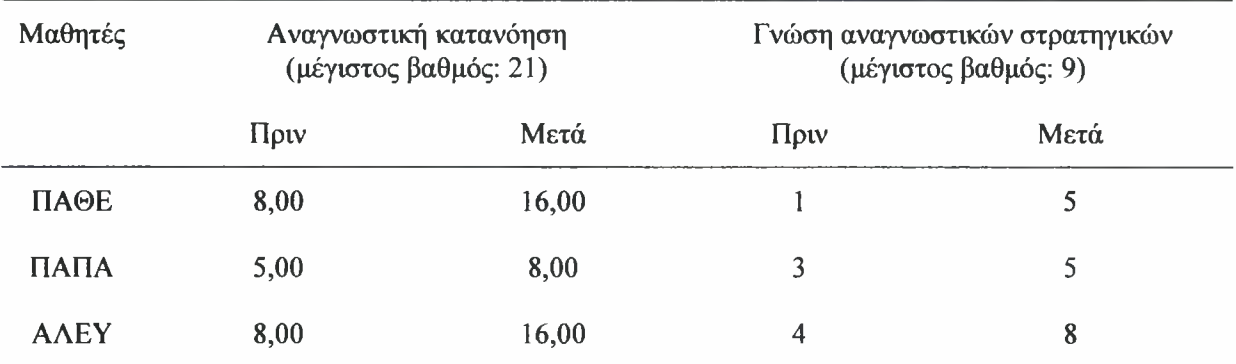

Συνοπτικά, το λογισμικό «Ντέντεκτιβ Κειμένων» αποδείχθηκε ότι συμβάλει σημαντικά στην ενίσχυση της επίδοσης των μαθητών που το ολοκληρώνουν, τόσο στην αναγνωστική κατανόηση, όσο και στη γνώση των αναγνωστικών στρατηγικών.

Τα παρακάτω σχεδιαγράμματα δείχνουν την εκτίμηση των εκπαιδευτικών για την ποιότητα του λογισμικού με βάση τις κατηγορίες: περιεχόμενο, παιδαγωγικά χαρακτηριστικά, αισθητική αξία/παρουσίαση, ευκολία χρήσης/πλοήγηση, λειτουργικά χαρακτηριστικά και βοήθεια προς τον εκπαιδευτικό. Το 4 εκπροσωπεί το μέγιστο βαθμό ενώ χαμηλότερη τιμή που μπορούσε να δοθεί κατά την αξιολόγηση ήταν το 1.

Το περιεχόμενο της κάθε αξιολόγησης περιγράφεται αμέσως μετά από κάθε πίνακα.

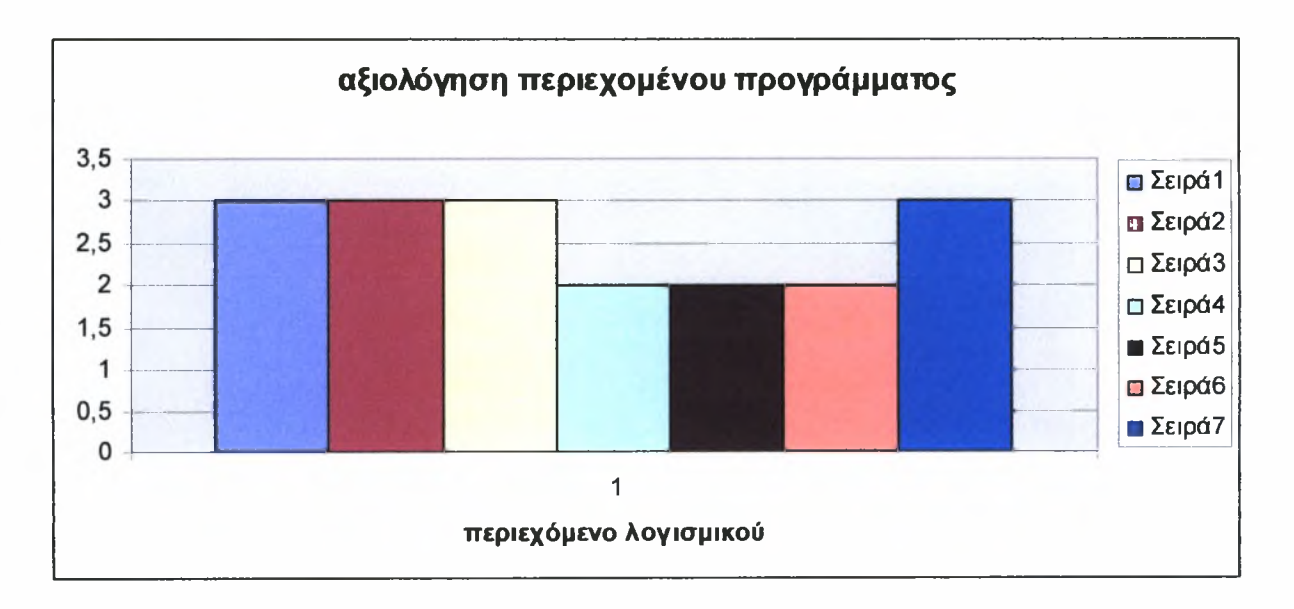

- 1. Το περιεχόμενο σχετίζεται με του στόχους και τις επιδιώξεις του Αναλυτικού Προγράμματος.
- 2. Το περιεχόμενο του προγράμματος αντιμετωπίζει τις μαθησιακές δυσκολίες του συγκεκριμένου θέματος.
- 3. Το πρόγραμμα έχει συγκεκριμένους διδακτικούς στόχους.
- 4. Το περιεχόμενο είναι συμβατό με το γνωστικό επίπεδο των μαθητών.
- 5. Το λεξιλόγιο και γλώσσα είναι συμβατά με το γνωστικό επίπεδο των μαθητών.
- 6. Οι πληροφορίες που δίνονται καλύπτουν σε βάθος το θέμα που εξετάζεται.
- 7. Το πρόγραμμα είναι απελευθερωμένο από προκαταλήψεις.

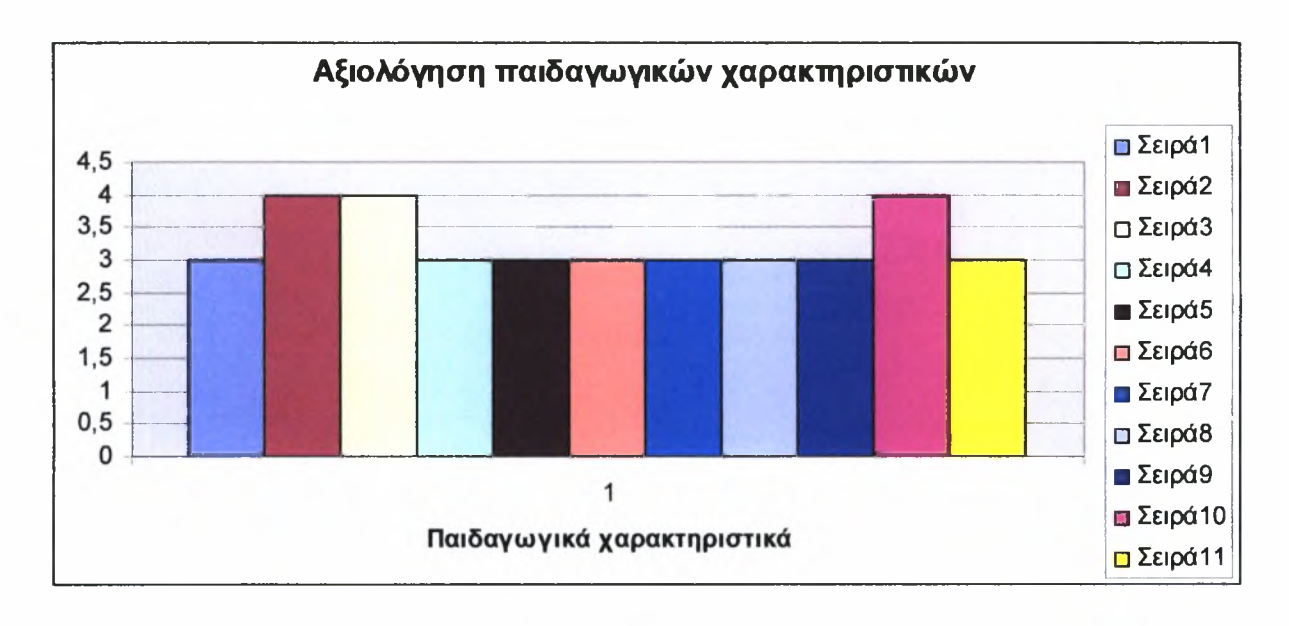

- 1. Υπάρχουν δυνατότητες αλληλεπίδρασης.
- 2. Παρέχεται επανατροφοδότηση στο χρήστη.
- 3. Προσφέρεται ανατροφοδότηση στο χρήστη με κατανοητά γραφικά και ήχο.
- 4. Προκαλείται το ενδιαφέρον του μαθητή.
- 5. Διατηρείται το ενδιαφέρον του μαθητή.
- 6. Χρησιμοποιείται ποικιλία τρόπων παρουσίασης των πληροφοριών.
- 7. Υπάρχουν διαβαθμισμένες δραστηριότητες.
- 8. Παρέχεται δυνατότητα πολλαπλών αναπαραστάσεων της ίδιας έννοιας ή φαινομένου.
- 9. Προάγεται η κριτική σκέψη του μαθητή.

10. Υπάρχει η δυνατότητα να προσαρμόζεται το πρόγραμμα στο ρυθμό του μαθητή.

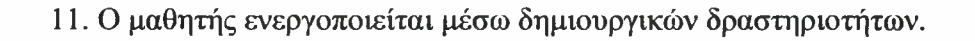

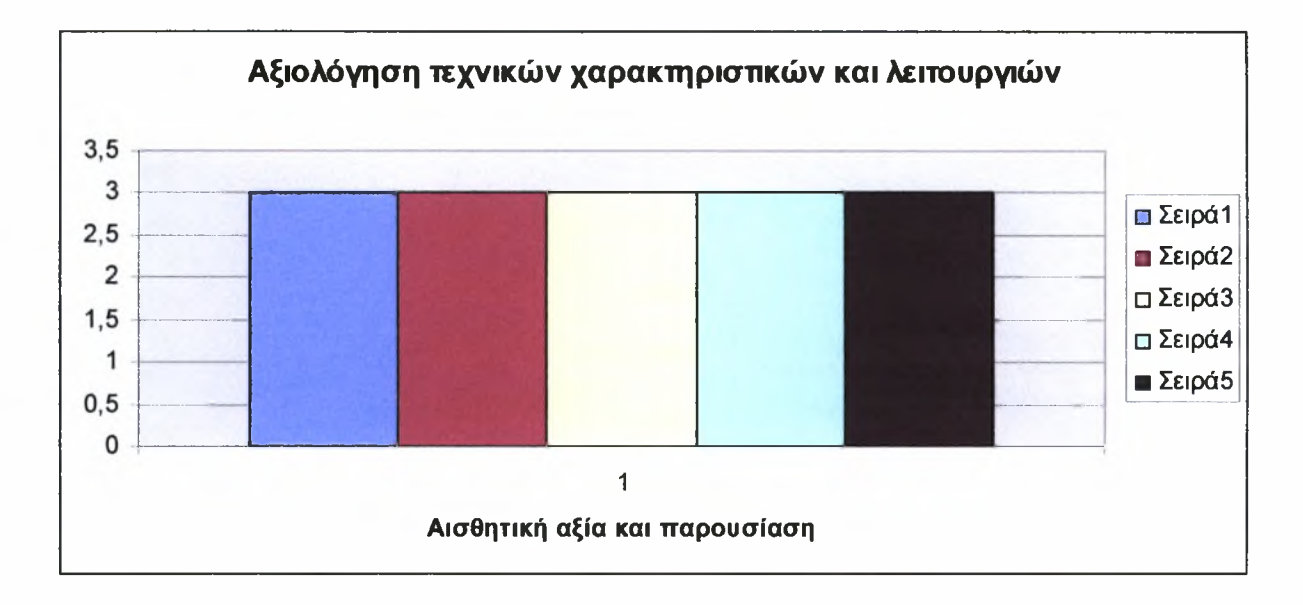

- 1. Τα γραφικά είναι αισθητικά κατάλληλα για την ηλικία των μαθητών.
- 2. Τα πολυμεσικά στοιχεία (ήχος, χρώμα και κίνηση) που χρησιμοποιούνται είναι καλής ποιότητας.
- 3. Οι οθόνες είναι διαρρυθμισμένες με συνέπεια.
- 4. Τα γραφικά δεν αποσπούν την προσοχή του μαθητή.
- 5. Τα γραφικά έχουν λειτουργικό ρόλο και όχι απλά διακοσμητικό.

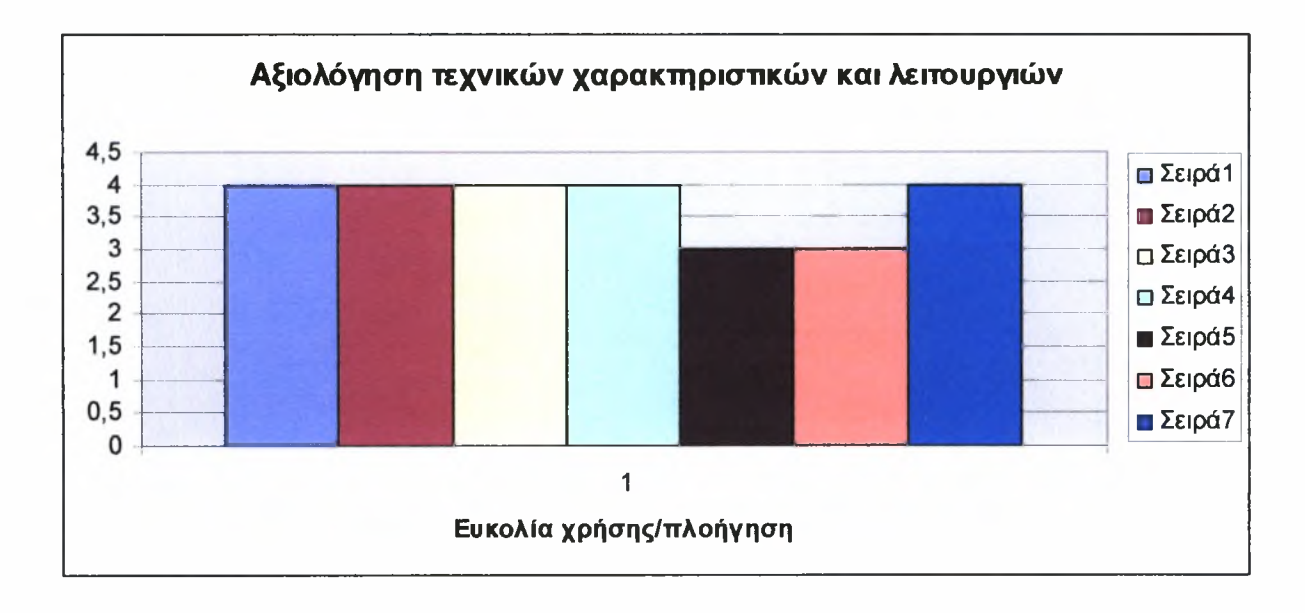

- 1. Οι δεξιότητες που απαιτούνται για τη χρήση του προγράμματος ανταποκρίνονται στο επίπεδο δεξιοτήτων των μαθητών.
- 2. Το πρόγραμμα παρέχει εύκολη πλοήγηση (πίνακας περιεχομένων, εύχρηστα εργαλεία πλοήγησης, πρόσβαση σε μενού επιλογών).
- 3. Η βοήθεια είναι διαθέσιμη σε όλες τις οθόνες του προγράμματος.
- 4. Οι οδηγίες είναι σαφείς και κατανοητές.
- 5. Οι μαθητές μπορούν να επιλέγουν, να χρησιμοποιούν και να αφήνουν μία δραστηριότητα όποτε το επιθυμούν.
- 6. Το υλικό είναι οργανωμένο με λειτουργικό τρόπο.
- 7. Δίνεται η δυνατότητα επιλογής δραστηριοτήτων.

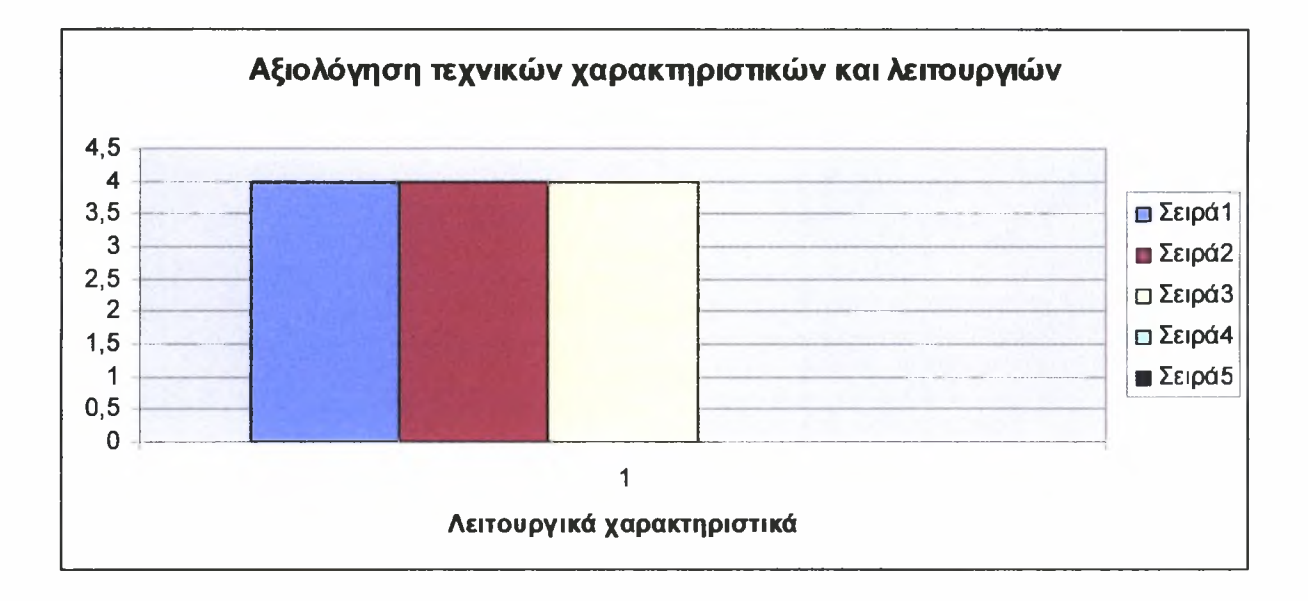

- 1. Ο ήχος ρυθμίζεται μέσα από το πρόγραμμα.
- 2. Η εγκατάσταση του προγράμματος γίνεται με απλή και άμεση διαδικασία.
- 3. Το πρόγραμμα είναι συμβατό με τις προδιαγραφές του υλικού των σχολικών εργαστηρίων.
- 4. Απουσιάζουν τεχνικά σφάλματα από τον κώδικα (bugs).
- 5. Το πρόγραμμα λειτουργεί χωρίς προβλήματα (reliability).

(Οι τελευταίες δύο προτάσεις δε συμπληρώθηκαν καθόλου από τους εκπαιδευτικούς γι' αυτό και οι αντίστοιχες σειρές στον παραπάνω πίνακα είναι κενές.)

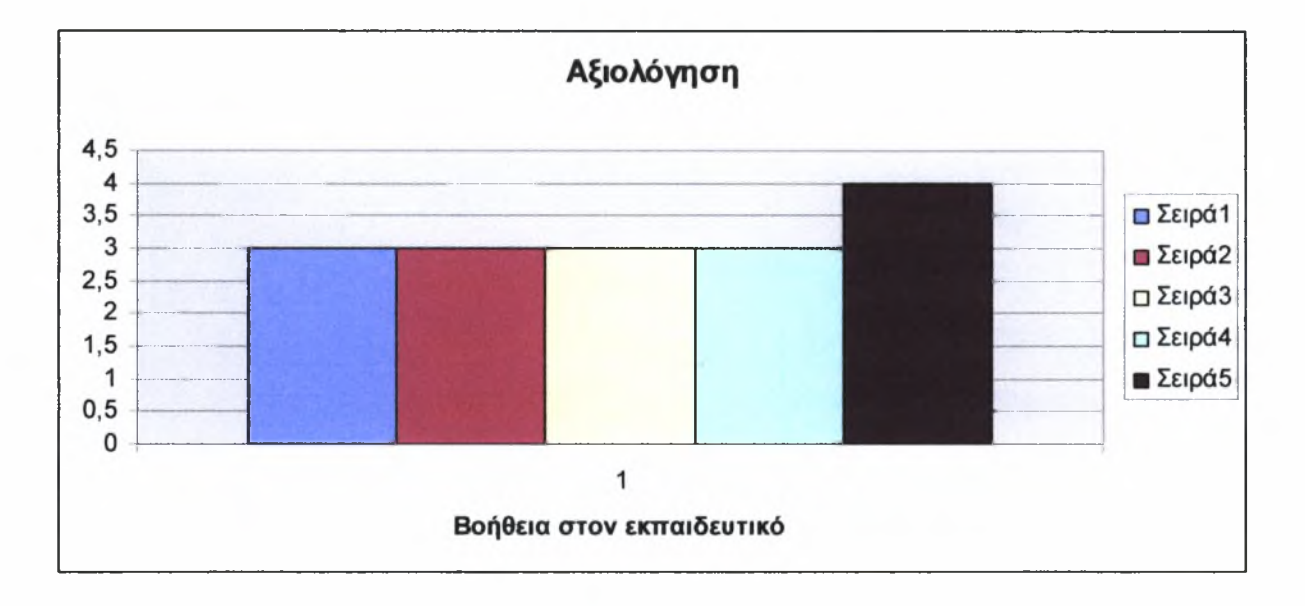

- 1. Ο εκπαιδευτικός έχει επιπρόσθετες δυνατότητες για τον εμπλουτισμό του περιεχομένου του προγράμματος.
- 2. Το πρόγραμμα συνοδεύεται από οδηγό χρήσης για τον εκπαιδευτικό.
- 3. Το πρόγραμμα συνοδεύεται από οδηγό/δραστηριότητες για ενσωμάτωση στο αναλυτικό πρόγραμμα.
- 4. Ορίζονται οι ελάχιστες απαιτήσεις του συστήματος για την απρόσκοπτη χρήση του προγράμματος.
- 5. Υπάρχει η δυνατότητα τήρησης αρχείων για την επίδοση των μαθητών.

Γενικά, οι εκπαιδευτικοί χαρακτήρισαν ως ικανοποιητικό το περιεχόμενο του προγράμματος αφού σχετίζεται με τους στόχους και τις επιδιώξεις του αναλυτικού προγράμματος, αντιμετωπίζει τις μαθησιακές δυσκολίες του συγκεκριμένου θέματος, έχει συγκεκριμένους διδακτικού στόχους όντας παράλληλα απελευθερωμένο από προκαταλήψεις. Πολύ καλές εντυπώσεις άφησαν τα παιδαγωγικά χαρακτηριστικά του προγράμματος αφού οι εκπαιδευτικό έμειναν απόλυτα ικανοποιημένοι από την ανατροφοδότηση που παρέχεται στο χρήστη (συνέβαλλε και χρήση κατάλληλων γραφικών και ήχου) και τη δυνατότητα προσαρμογής του προγράμματος στο ρυθμό του μαθητή. Η αισθητική του προγράμματος κρίθηκε επίσης καλή ενώ απόλυτη ικανοποίηση υπήρξε στον τομέα της ευκολίας χρήσης και της πλοήγησης αφού σε κάθε σελίδα του λογισμικού υπάρχει χάρτης περιήγησης αλλά και βοήθεια με σαφείς και κατανοητές οδηγίες. Τα λειτουργικά χαρακτηριστικά του προγράμματος άφησαν τις καλύτερες εντυπώσεις ενώ ικανοποιητικότατη κρίθηκε και η βοήθεια προς τον εκπαιδευτικό δεδομένου ότι το λογισμικό διατηρεί σε ξεχωριστή σελίδα την πρόοδο κάθε μαθητή.

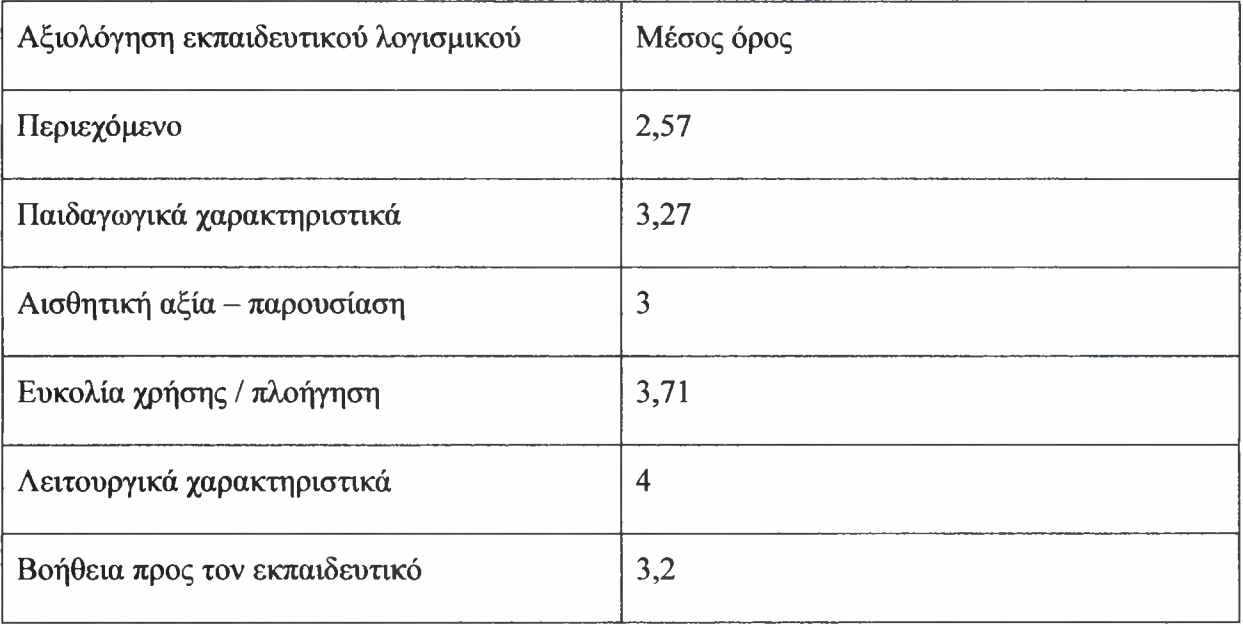

# 8. Επίλογος

# 8.1 Συμπεράσματα

Ύστερα από την ολοκλήρωση όλων των σταδίων της ανάπτυξης του λογισμικού «Ντέντεκτιβ Κειμένων» και ειδικότερα αυτού της αξιολόγησης προκύπτουν ορισμένα συμπεράσματα στα οποία μπορεί να βασιστεί και μία μελλοντική βελτίωση του έργου αυτού. Καταρχήν, το λογισμικό άρεσε πολύ και στα παιδιά και στους εκπαιδευτικούς. Χαρακτηριστικά, τα παιδιά προτιμούσαν να μείνουν μέσα στην τάξη κατά τη διάρκεια του διαλλείματος παρά να βγουν στο προαύλιο και να παίξουν με τους υπόλοιπους συμμαθητές τους, ενώ και οι εκπαιδευτικοί εντυπωσιάστηκαν από την πρώτη στιγμή και ζήτησαν να το περάσουν στον υπολογιστή τους για να το μελετήσουν εκτενέστερα σπίτι τους. Αποδείχθηκε μάλιστα από τα αποτελέσματα της αξιολόγησης ότι το λογισμικό «Ντέντεκτιβ Κειμένων» συνδυάζει αρμονικά την εμφάνιση με την ουσία αφού τα μεν τεστ αξιολόγησης στα οποία υποβλήθηκαν οι μαθητές υποδεικνύουν την τεράστια πρόοδό τους στην αναγνωστική κατανόηση ενώ και από τα τεστ αξιολόγησης των εκπαιδευτικών το λογισμικό αποκόμισε πολύ καλές βαθμολογίες. Ο αρχικός στόχος λοιπόν που περιλάμβανε τη δημιουργία ενός εύχρηστου, άρτιου, φιλικού προς το χρήστη και αποτελεσματικού λογισμικού φαίνεται ότι επετεύχθη.

Όσο σημαντική όμως είναι η κατασκευή ενός λογισμικού, το ίδιο και περισσότερο σημαντική είναι ανεύρεση των αδυναμιών του. Πράγματι, θα ήταν ουτοπικό αν δεν υπήρχαν οι παρακάτω λεπτομέρειες οι οποίες «δυστυχώς» κάνουν τη διαφορά. Για τη δημιουργία του λογισμικού, όπως έχει αναφερθεί και σε προηγούμενα κεφάλαια, χρησιμοποιήθηκε το εργαλείο Multimedia Builder και πάντα ένα λογισμικό «κουβαλάει» όλα τα πλεονεκτήματα και τα μειονεκτήματα του εργαλείου μέσω του οποίου κατασκευάστηκε. Στη συγκεκριμένη περίπτωση τα μειονεκτήματα είναι λιγότερα από τα πλεονεκτήματα, αλλά δε παύει να είναι αρκετά και «χτυπητά». Καταρχήν, το προαναφερθέν εργαλείο δεν έδινε τη δυνατότητα κατασκευής ενός συστήματος που να είναι πλήρως παραμετροποιημένο. Αν και θα ήταν επιθυμητό να μπορεί ο χρήστης να επιλέγει το φόντο του λογισμικού, ή το είδος και το μέγεθος της γραμματοσειράς, κ.α., δυστυχώς το εργαλείο δε μπορούσε να υποστηρίξει τέτοια λειτουργικότητα. Γενικότερα, έλειπαν οι ευελιξίες που έχει ένα σύστημα όταν ξεκινάς να το προγραμματίζεις εξ ολοκλήρου από το μηδέν χωρίς τη χρήση πλατφόρμας. Επιπλέον, βάση δεδομένων των χρηστών αποθηκεύεται στη registry του υπολογιστή επιλογή μη ιδανική όταν πρόκειται να υποστηριχθούν πολλοί χρήστες. Άξιο αναφοράς είναι επίσης το γεγονός ότι το Multimedia Builder δεν έκανε τη μεταγλώττιση του εκάστοτε κώδικα με μία μοναδική διεργασία αλλά με χρήση νημάτων. Μην υποστηρίζοντας όμως σχήματα συγχρονισμού αρκετές φορές το αποτέλεσμα που προέκυπτε ήταν «παράλογο» και μη αντιμετωπίσιμο. Έτσι, κώδικας που χρησιμοποιήθηκε για τις ανάγκες ορισμένων δραστηριοτήτων μοιραία μετεξελίχθηκε σε κακογραμμένο και μη βέλτιστο. Εκτός αυτών, αισθητή ήταν απουσία κάποιων δυνατοτήτων όπως αυτή της εκτύπωσης με συνέπεια πάλι τη χρήση μη βέλτιστων λύσεων.

Πολλές από τις κακές παρενθέσεις του λογισμικού «Ντέντεκτιβ Κειμένων» έκαναν την εμφάνισή τους από την αρχή, ενώ κάποιες άλλες προέκυψαν στο τέλος. Όσοι ασχολούνται όμως με την κατασκευή λογισμικών γνωρίζουν ότι πρόκειται για μία διαδικασία η οποία δε σταματάει ποτέ. Πάντα θα υπάρχουν δυνατότητες βελτίωσης για ένα λογισμικό ακόμα και αν φαίνεται τέλειο. Φυσικά, το λογισμικό «Ντέντεκτιβ Κειμένων» ποτέ δε θα μπορούσε να διεκδικήσει το χαρακτηρισμό του τέλειου, και αυτό γιατί έπρεπε να ολοκληρωθεί στα πλαίσια μιας εξαμηνιαίας πτυχιακής εργασίας.

# 8.2 Μελλοντικές Βελτιώσεις

παρούσα εργασία παρουσιάζει το σχεδίασμά ενός εκπαιδευτικού λογισμικού για την ενίσχυση της αναγνωστικής κατανόησης μαθητών με Μαθησιακές Δυσκολίες. Τα αποτελέσματα της αρχικής αξιολόγησης μέσω εμπειρογνωμόνων (expert-based evaluation) αλλά και μέσω της εφαρμογής του λογισμικού σε μικρό δείγμα μαθητών είναι πολύ ενθαρρυντικά, τόσο αναφορικά με την αποτελεσματικότητα όσο και την ευχρηστία του λογισμικού. Το επόμενο στάδιο της έρευνας περιλαμβάνει την αξιοποίηση του λογισμικού για τη διδασκαλία ενός μεγάλου αριθμού μαθητών με Μαθησιακές Δυσκολίες, για την εξαγωγή περαιτέρω συμπερασμάτων αναφορικά με την παιδαγωγική του αποτελεσματικότητα. Καταρχήν, με βάση τα αποτελέσματα από την πλήρη αξιολόγηση του λογισμικού ενδεχομένως να χρειαστεί να γίνουν κάποιες αλλαγές εφόσον κριθεί ότι οι μαθητές δεν απέδωσαν τα αναμενόμενα. Από κει και πέρα, μελλοντικές βελτιώσεις του λογισμικού σίγουρα αποτελούν η εισαγωγή μιας σειράς επιπρόσθετων λειτουργιών, όπως η δυνατότητα προσαρμογής του λογισμικού για κάθε μαθητή ξεχωριστά, η υποστήριξη συνεργατικών δραστηριοτήτων μεταξύ των μαθητών αλλά και η δυνατότητα αλληλεπίδρασης με το λογισμικό μέσω internet. Για παράδειγμα, να δίνεται η δυνατότητα σε έναν Έλληνα μαθητή να μπαίνει στο internet και να μπορεί να αλληλεπιδρά με το λογισμικό σε συνεργασία με έναν άλλο μαθητή από την Κίνα. Θα μπορούσε μάλιστα να κρατείται το προφίλ του κάθε μαθητή, πρόοδος του, κ.α. και να είναι ορατά από κάθε άλλον μαθητή σε κάθε γωνιά της Γης. Πέραν αυτών, στόχος είναι η δημιουργία ενός λογισμικού που να είναι «έξυπνο». Με χρήση Τεχνητής Νοημοσύνης το λογισμικό θα πρέπει με βάσει τις αρχικές απαντήσεις του μαθητή να αναγνωρίζει το επίπεδό του και να προσαρμόζεται ανάλογα. Το λογισμικό θα διαπιστώνει τις αδυναμίες του μαθητή και θα τον τροφοδοτεί με τις κατάλληλες δραστηριότητες για πιο άμεση και έγκαιρη αντιμετώπισή τους. Μία ακόμα λειτουργία η οποία θα βοηθούσε σημαντικά την εξαγωγή συμπερασμάτων είναι μέτρηση της επίδοσης των μαθητών κατά τη διάρκεια της εφαρμογής του λογισμικού. Με τον τρόπο αυτό θα είναι δυνατόν να αντιληφθεί ο δάσκαλος σε ποιο στάδιο κατακτά ή όχι ο μαθητής ικανοποιητικά επίπεδα αναγνωστικής κατανόησης. Απώτερος στόχος είναι η δημιουργία ενός ολοκληρωμένου περιβάλλοντος που θα είναι πλήρως παραμετροποιημένο και θα μπορεί να προσαρμοστεί και να αξιοποιηθεί από τους εκπαιδευτικούς για τη διδασκαλία των μαθητών με Μαθησιακές Δυσκολίες.

# Βιβλιογραφία

Allington, R. L. & Walmsley, S. A. (1995). Redefining and reforming instructional support programs for at-risk students. Στο R. S. Allington & S. A. Walmsley (Επιμ.), No quick fix: Rethinking literacy in America's elementary schools (σελ. 19-41). NY: Teachers college Press and Newark, DE: International Reading Association.

Antoniou, F. & Souvignier, E. (2007). Strategy instruction in reading comprehension: An intervention study for students with learning disabilities. *Learning Disabilities: a Contemporary Journal, 5,* 41-57.

Antoniou, F. (2006) *Improving Reading Comprehension in Students with Special Educational Needs,* Aachen: Shaker Verlag.

Ausubel, D. P., and Yourself, M. (1963), "Role of Discriminability in Meaningful Parallel Learning", Journal of Educational Psychology, 54, 331-336.

Ausubel, D.P. (1960). The use of advance organizers in the learning and retention of meaningful verbal material. Journal of Educational Psychology, 51, 267-272.

Αβούρης N. (2000), *Εισαγωγή στην επικοινωνία ανθρώπου - υπολογιστή,* Κεφ.(1.4.2), σ. 30, Πάτρα.

Baker, L. (1982). An evaluation of the role of metacognitive deficts in learning disabilities, Topics in Learning and Learning Disabilities, 1, 2, 27-35.

Bandura, A. (1993). Perceived self-efficacy in cognitive development and functioning , Educational Psychologist. 28. 2, 117-148.

Beck, I. L., McKeown, M.G., Hamilton, RL. & Kucan, L. (1997). Questionig the author: An approach for enhancing student engagement with text, Newark, De: International Reading Association.

Boehm, B.W. (1988). "A spiral model for software development and enhancement." *IEEE Computer,* 21(5) (Μάιος): 61-72

Botsas, G. & Panteliadu, S. (2003). Goal orientation and reading comprehension strategy use among students with and without reading difficulties. International Journal of Educational Research, 39, 477 - 495.

Brown, R., Pressley, M., Van Meter, P. & Schuder, T. (1996). <sup>A</sup> quasi - experimental validation of transactional strategies instruction with low  $-$  achieving second grade readers, Journal of Educational Psychology,  $88$ ,  $18 - 37$ 

Buttler, D.L. (1998). Metacognition and learning disabilities. Στο B.Y.L. Wong(ed.) Learning about learning disabilities  $(2^{nd}$  ed.), pp.277 – 307, New York, NJ: Academic Press.

Βεκύρη, I. & Μπότσας, Γ. (2004). μάθηση ως διδασκαλία οικοδόμησης γνώσης. Στο Σ.Παντελιάδου, Α. Πατσιοδήμου & Γ. Μπότσας (επ.) Οι Μαθησιακές Δυσκολίες στη δευτεροβάθμια εκπαίδευση, σελ. 10-19, Βόλος.

Camine D. (1989). Phonics versus whole-word correction procedures following phonic instruction. *Education and treatment of children*, 3, 323-330.

Deshler, D.D., Ellis, E. S. & Lenz, B. K. (1996). Teaching adolescents with learning disabilities. Strategies and methods, 2<sup>nd</sup> ed., Denver, CO: Love Pub. Co.

Duffy, G.G. (2003). The case for Direct Explanation of strategies. Στο C.Collins – Block & M.Pressley (eds.) Comprehension Instruction. Research – based best practices, σελ.  $28-41$ , New York, NJ: Guilford Press.

Elliot, A.J. & Church, M.A. (1997). A hierarchical model of approach and avoidance achievement motivation. Journal of Personality and Social Psychology,  $72$ ,  $218 - 232$ .

Ellis, A., (1984). Reading, Writing and Dyslexia: Acognitive analysis. London : LEA.

Grey, W.S(1946). On their own in reading, Chicago: Scott, Foresman.

Farmer, Μ. E., Klein, R., & Bryson, S. E. (1992). Computer-assisted reading: Effects of whole-word feedback on fluency and comprehension in readers with severe disabilities. *Remedial & Special Education, 13,* 50-60.

Fuchs, L. S., Fuchs, D., Hamlet, C. L., Powell, S. R., Capizzi, A. M. & Seethaler, P. M. (2006). The Effects of Computer-Assisted Instruction on Number Combination Skill in At - Risk first graders. *Joyrnal ofLearning Disabilities,* 39, 467-475.

Gersten, R., Fuchs, S.L., Williams, P.J., & Baker, S. (2001). Teaching reading comprehension strategies to students with learning disabilities: A review of research. *Review of Educational Research, 71,* 279-320.

Grudin J. (1992). Utility and usability: Research issues and development contexts. Interacting with Computers, 4(2), 209-217.

Guthrie, J. T. (1988). Locating information in documents: Examination of a cognitive model, Reading Research Quarterly, 23, 178 – 199.

Hall, T. E., Hughes, C. A. & Filbert, M. (2000). Computer assisted instruction in reading for students with Learning Disabilities. *Education andtreatment ofchildren, 23,* 173-193.

Inkpen K. (1997). Three Important Research Agendas for Educational Multimedia: Learning, Children, and Gender. AACE World Conference on Educational Multimedia and Hypermedia 97, Calgary, June 1997, pp 521-526.

[IS09241] ISO 9241 Part 1-17: Ergonomic requirements for office work with visual display terminals.

Just, M.A. & Carpenter, P.A. (1987). The psychology of reading and language comprehension, Boston, MA : Allyn & Banch, Inc.

Kamil, M.L., Mosenthal, P. B., Pearson, P.D. & Barr, R. (2000). Handbook of reading research: Volume III, Mahwah, NJ: Erlbaum.

Κωτούλας, B. (1999). Θεωρητικοί προβληματισμοί. Στο Σ.Παντελιάδου (επ.) Διδασκαλία Γλώσσας και Μαθηματικών για παιδιά με Μαθησιακές Δυσκολίες, σελ. <sup>11</sup> - 76, Θεσσαλονίκη.

Κωτούλας, Β. & Μπότσας, Γ. (2004). Πώς γίνεται η αξιολόγηση της αναγνωστικής κατανόησης. Στο Σ.Παντελιάδου, I. Βεκύρη & Α.Πατσιοδήμου (επ.) Πρόγραμμα εξειδίκευση εκπαιδευτικών δευτεροβάθμιας στις δυσκολίες μάθησης, σελ.  $11-76$ , Βόλος.

Lancaster, P. E., Schumaker, J. B., & Deshler, D. D. (2002). The development and validation of an interactive hypermedia program for teaching a self-advocacy strategy to students with disabilities. Learning Disability Quarterly, 25, 277-302.

Langer, J.A. (1982). Facilitating text processing: The elaboration of prior knowledge. Στο J. Langer & M. Smith - Burke (ed.) Reader meets author / Bridging the gap, σελ.  $149 - 162$ , Newark, DE: International Reading Association.

Lundberg, I. (1995). The computer as <sup>a</sup> tool of remediation in the education of students with reading disabilities- a theory-based approach. *Learning Disability Quarterly, 18,* 89-99.

Lundberg, I., & Olofsson, A. (1993). Can computer speech support reading comprehension? *Computers in Human Behavior, 9,* 283-293.

MacArthur, C. A., & Haynes, J. B. (1995). Student assistant for learning from text (SALT): A hypermedia reading aid. *Journal ofLearning Disabilities, 28,* 150-159.

Macaulay, L. (1995). Human-Computer Interaction for Software Designers, International Thomson Publishing, London.

Mastropieri, M. A., & Scruggs, T. E. (1997). Best practices in promoting reading comprehension in students with learning disabilities: 1976 to 1996. Remedial and Special Education, 18, 4, 197-214.

McCoy, K. M. & Pany, D. (1986). Summary and analysis of oral reading corrective feedback research. *The reading teacher, 39,* 548-554.

Meece, J. & Holt, K. (1993). A pattern analysis of students' achievements goals, journal of Educational Psychology,  $85, 4, 582 - 590$ .

NASA (1996). CTA Inc., User - Interface Guidelines, NASA/Goddard Space Flight Center, Data Systems Technology Division. Maryland: Greenbelt.

Oackhill, J. & Yuill, N. (1996). Higher order factors in comprehension disability: Processes and Remediation. Στο C. Comoldi & J. Oakhill (ed.) Reading Comprehension Difficulties. Processes and Intervention , pp. <sup>69</sup> - 92, Mahwah, NJ: Lawrence Erlbaum.

Ogle, D.M. (1986). $K - W - L$ : A teaching model that develops active reading of expository text. *The reading Teacher,* 39, <sup>564</sup> - 570.

Olofsson, A. (1992). Synthetic speech and computer aided reading for reading disabled children. *Reading & Writing, 4,* 165-178.

Pearson, P.D & Dole, J.A. (1987). Explicit comprehension instruction: A review of research and a new conceptualization of instruction, Elementary School Journal,  $88$ , 1,  $151 - 165$ .

Pintrich, P. & DeGroot, E.V. (1990). Motivational and self – regulated learning components of classroom academic performance, Journal of Educational Psychology,  $82$ , 1,  $33 - 40$ .

Pintrich, P. & Schunk, D. (1996). Motivation in education: theory, research and practice, Engelwood Cliffs, NJ: Prentice Hall.

Pfleeger, Shari Lawrence (2001). "Software Engineering: Theory and practice".

Posgrow, S. (1990). A socratic approach to using computers with at risk students. *Educational leadership, 47,* 61-66.

Pressley, M. Afflerbach, P. (1995). Verbal protocols of reading: The nature of constructively responsive reading, Hillsdale, NJ: Erlbaum.

Pressley, M. & Woloshyn, V. (1995). Cognitive strategy instruction, that really improves children's academic performance, 2<sup>nd</sup> ed., Brookline Books.

Pressley, M. (2002). Comprehension strategies instruction: A tum-of-the-Century status report. Στο C.Collins - Block & M. Pressley (eds.) Comprehension Insruction. Research based best practices, σελ:  $11 - 27$ , New York, NJ:Guilford Press.

Pressley, M.Afferbach, P. (1995). Verbal protocols of reading: The nature of constructively responsive reading, Hillsdale, NJ:Erlbaum.

Παντελιάδου, Σ. (2000). Μαθησιακές Δυσκολίες και εκπαιδευτική πράξη. Τι και Γιατί, Αθήνα, Ελληνικά Γράμματα.

Παντελιάδου, Σ. & Μπότσας, Γ. (2004). Χαρακτηριστικά των μαθητών με Μαθησιακές Δυσκολίες. Στο Σ. Παντελιάδου , Α. Πατσιοδήμου & Γ. Μπότσας (επ.) Οι Μαθησιακές Δυσκολίες στη δευτεροβάθμια εκπαίδευση, σελ. 31-52, Βόλος.

Παντελιάδου, Σ. (2004) χαρτογράφηση του χώρου της Ειδικής Αγωγής. Παρουσίαση στην Ημερίδα «Χαρτογράφηση-Αναλυτικά Προγράμματα Ειδικής Αγωγής» του Παιδαγωγικού Ινστιτούτου, ΕΠΕΑΕΚ-ΥΠΕΠΘ, 25 Απριλίου, Θεσσαλονίκη.

Παντελιάδου, Σ. (2008). Διαφοροποιημένη διδασκαλία. Στο Σ. Παντελιάδου & Φ. Αντωνίου (Επιμ.), *Διδακτικές προσεγγίσεις και πρακτικές για μαθητές με Μαθησιακές Δυσκολίες.* Θεσσαλονίκη: Γράφημα (ΕΠΕΑΕΚ, ΥΠΕΠΘ).

Royce, W.W. (1970). "Managing the development of large software systems: Concepts and techniques." Στο *Proceedings ofWESCON* (Αύγουστος).

Rieth, H. J. & Semmel, M. I. (1991). Use of computer -assisted instruction in the regular classroom. Στο G. Stoner, M. R. Shinn, & Η. M. Walker (Επιμ.), *Interventions for achievement and behaviour problems* (σελ. 215-239). Silver Spring, MD: Natioal Association of school psychologists.

Robinson, H.A., Faraone, V., Hittleman, D.R. & Unruh, E. (1990). Reading comprehension instruction <sup>1783</sup> - 1987, Fitzerald, J. (ed.), Newark, DE: International Reading Association.

Ruddell, R.B. (1999). Teaching children to read and write: Becoming an influential teacher (2nd ed.) Boston: Allyn & Bacon.

Salomon, G. (1988). AI in reverse: Computer tools that turn cognitive. *Journal of Educational Computing Research, 4,* 123-139.

Scardamalia, M. & Bereiter, C. (1986). Research on written composition. Στο M. C. Wittrock (Επιμ.), *Handbook ofresearch on teaching* (σελ. 778-803). NY: Macmillan.

Schiefele, U. (1996). Topic interest, text presentation and quality of experience. *Contemporary educational psychology, 21, 3-18.* 

Sedig, K., Klawe, M., Westrom, M. (2001). Role of Interface Manipulation Style and Scaffolding on Cognition and Concept Learning in Leamware. ACM Transactions on Computer-Human Interaction, 8 (1), March 2001, pp. 34-59.

Seymour, P., (1986).Cognitive Analysis of Dyslexia, London: Routledge.

Smith, R. & Barrett, t.C. (1976). Reading, Boston, MA: Addisson - Wesley.

Soloway, Ε., Guzdial Μ., and Hay Κ.,Ε. (1994). Learner-centered design: The challenge for HCI in the 21st century. Interactions, 1(2), 1994 pp. 36-48.

Soloway, E., Jackson, S.L., Klein, J., Quintana, C., Reed, J., Spitulnik, J., Stratford, S.J., Studer, S., Eng, J., and Scala, N., (1996). Learning theory in practice: case studies of learnercentered design. Proc. of CHI'96, April 13-18, 1996, Vancouver, B.C., Canada. ACM Press, pp. 189-196.

Stanovich, K. E. (1986). Matthew effects in reading: Some consequences of individual differences in the acquisition ofliteracy. *Reading Research Quarterly, 21,* 360-406.

Stanovich, K.E., Wesy, R.F., Cunningham, A.E., Cipielewski, J. & Siddiqui, S. (1996). The role of inadequate print exposure as a determinant of reading comprehension problems. Στο C. Comoldi & J. Oakhill (ed.) Reading Comprehension Difficulties. Processes and Intervention, pp. <sup>15</sup> - 32, Mahwah, NJ: Lawrence Erlbaum.

Swanson, H. L., & Trahan, M. F. (1992). Learning disabled readers' comprehension of computer mediated text: The influence of working memory, metacognition and attribution. *Learning Disabilities Research & Practice,* 7, 74-86.

Swanson, H.L. (1999). *Interventionsfor Students with Learning Disabilities: A Meta-Analysis ofTreatment Outcomes.* New York: The Guilford Press.

Σκορδαλάκης E. (2007). *Λογιστική Μηχανική (Software Engineering).* Αθήνα: Συμμετρία.

Σπαντιδάκης, I., Βάμβουκας, Μ., Μουζάκη, Α., Αγαλιώτης, L, Αναστασιάδης, Π., Αγγελή, X., Κυριαζή, Ο., & Ράλλη, Μ. (2007.). *χώρα των Λενού.* Τελευταία πρόσβαση 27 Φεβρουάριου 2008. <http://www.inte-leam.com/pdf/Lenouart.pdf>

Tierney, R.J. & Readence, J.E. (2000). Reading strategies and practices: A compendium (5<sup>th</sup>) ed.) Allyn & Bacon.

Torgensen , J. K. (1986). Computers and cognition in reading: A focus on decoding fluency. *Exceptional children, 53,* 157-162.

Τάφα E. (1995). Δοκιμασία αναγνωστικής ετοιμότητας, Ελληνικά Γράμματα.

Τσέλιος, Ν., Κομνηνού, Μ., Αβούρης, Ν. (2002). Ευχρηστία Εκπαιδευτικού λογισμικού: Προβλήματα και Προτάσεις. *Οι ΤΠΕ στην Εκπαίδευση.* Τόμος Ά, Επιμ. Α. Δημητρακοπούλου, Πρακτικά 3ου Συνεδρίου ΕΤΠΕ, Πανεπιστήμιο Αιγαίου, Ρόδος, Εκδόσεις ΚΑΣΤΑΝΙΩΤΗ.

Wise, Β. W, Ring, J., & Olson, R. Κ. (2000). Individual differences in gains from computerassisted remedial reading. *Journal of Experimental Child Psychology*, 77, 197-235.

Wong, B.Y.L. (1985). Metacognition and learning disabilitites. Στο T.G. Waller, D. Forrest – Pressley & E. MacKinnon (επ.) Metacognition, cognitionand human performance, pp. 137 – 180), New York, NJ : Academic Press.

Zigmond, N., Vallcorsa, a. & Silverman, R. (1983). Assessement for instructional planning in special education, Englewood Clifes, NJ: Prentice Hall Inc.

Zimmerman, B.J. (2000). Attaining self-regulation. A social cognitive perspective. In M. Boekaerts, R.P. Pintrich & M. Zeidner (Eds.), *Handbook of self-regulation* (pp. 13-39). San Diego: Academic Press.

# Παραρτήματα

# I Έντυπο Αξιολόγησης για το Δάσκαλο

Θέμα: Βελτίωση της αναγνωστικής κατανόησης των μαθητών με ΜΔ

Όνομα Λογισμικού: «Ντέντεκτιβ Κειμένων»

Ονοματεπώνυμο αξιολογητή:\_\_\_\_\_\_\_\_\_\_\_\_\_\_\_\_\_\_\_\_\_\_\_\_\_\_\_\_\_\_\_\_\_\_\_\_\_\_\_\_

#### Αξιολόγηση Περιεχομένου του προγράμματος

*Αξιολογήστε το πρόγραμμα βάσει των παρακάτω κριτηρίων. Σημειώστε Vστο βαθμό που το πρόγραμμα ικανοποιεί τα κριτήρια αυτά (4 μέγιστος βαθμός και <sup>1</sup> ελάχιστος βαθμός)*

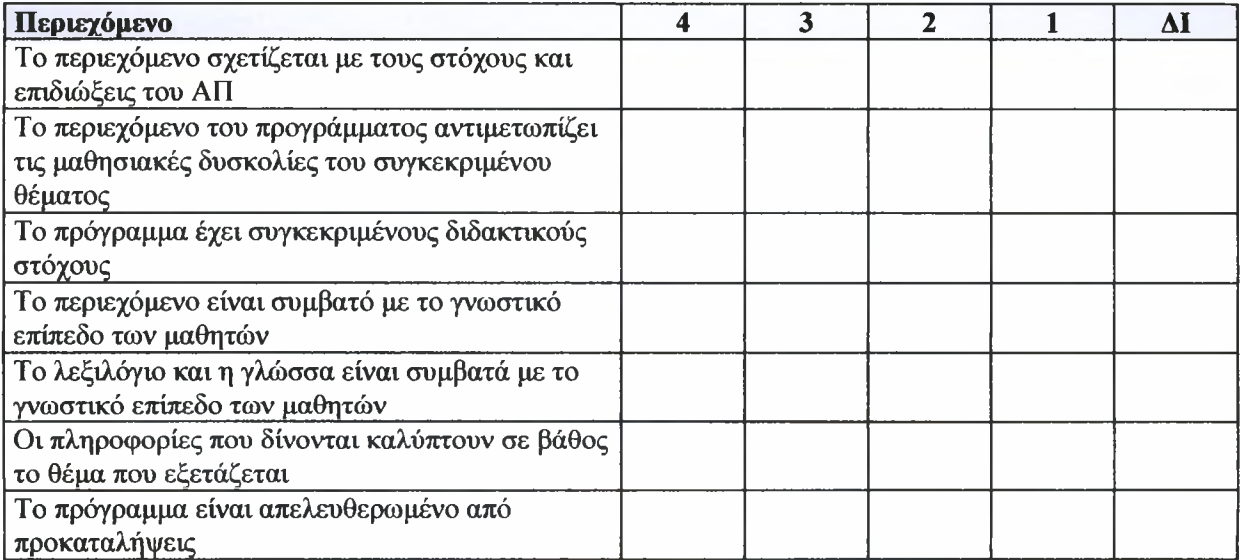

#### Αξιολόγηση Παιδαγωγικών χαρακτηριστικών του προγράμματος

*Αξιολογήστε το πρόγραμμα βάσει των παρακάτω κριτηρίων. Σημειώστε Vστο βαθμό που το πρόγραμμα ικανοποιεί τα κριτήρια αυτά (4 μέγιστος βαθμός και <sup>1</sup> ελάχιστος βαθμός)*

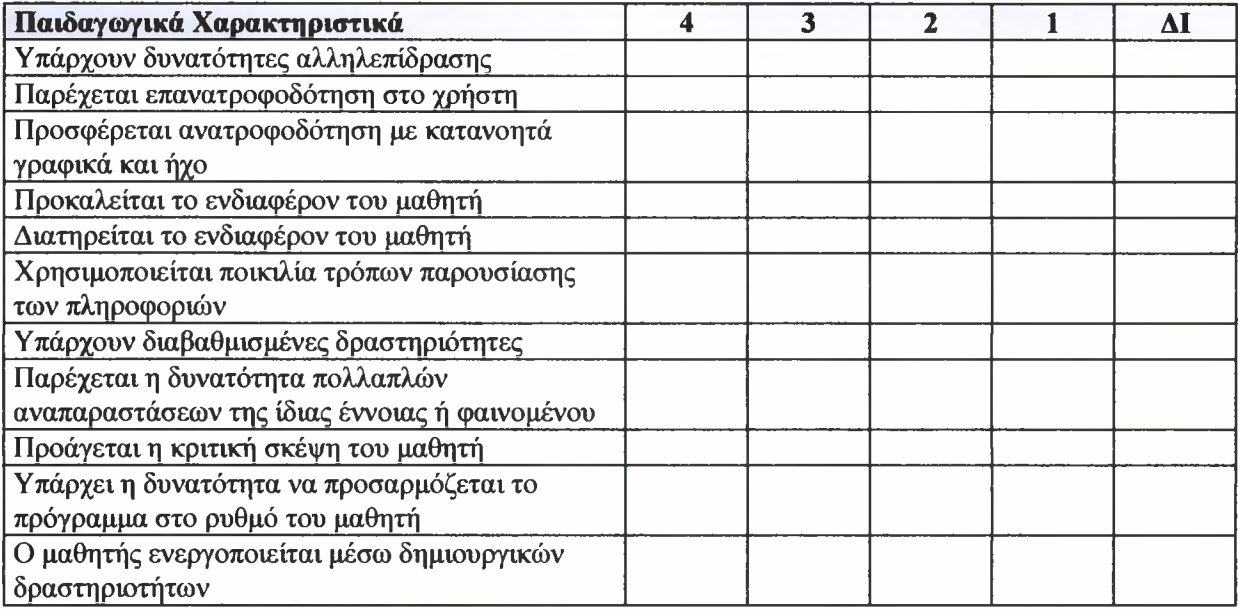

#### Αξιολόγηση Τεγνικών Χαρακτηριστικών και Λειτουργιών του Προγράμματος

*Αξιολογήστε το πρόγραμμα βάσει των παρακάτω κριτηρίων. Σημειώστε Voro βαθμό που το πρόγραμμα ικανοποιεί τα κριτήρια αυτά (4 μέγιστοςβαθμός και <sup>1</sup> ελάχιστος βαθμός)*

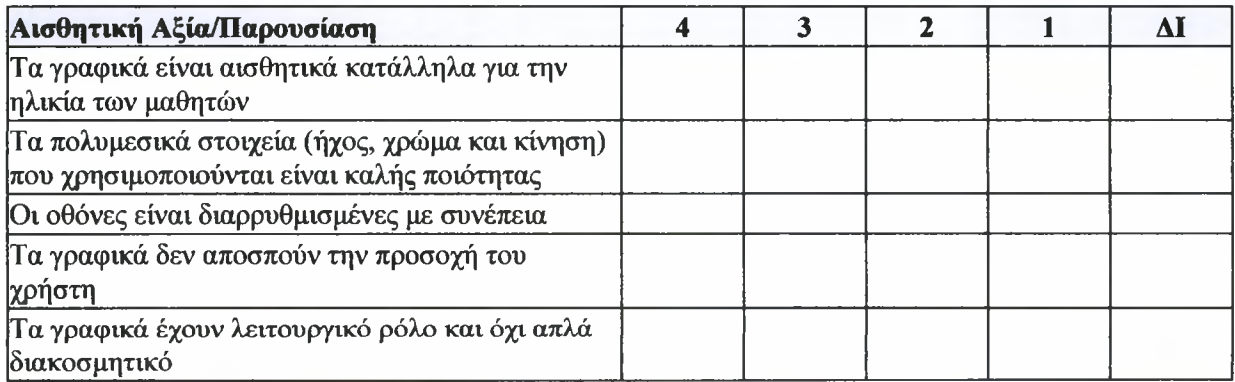

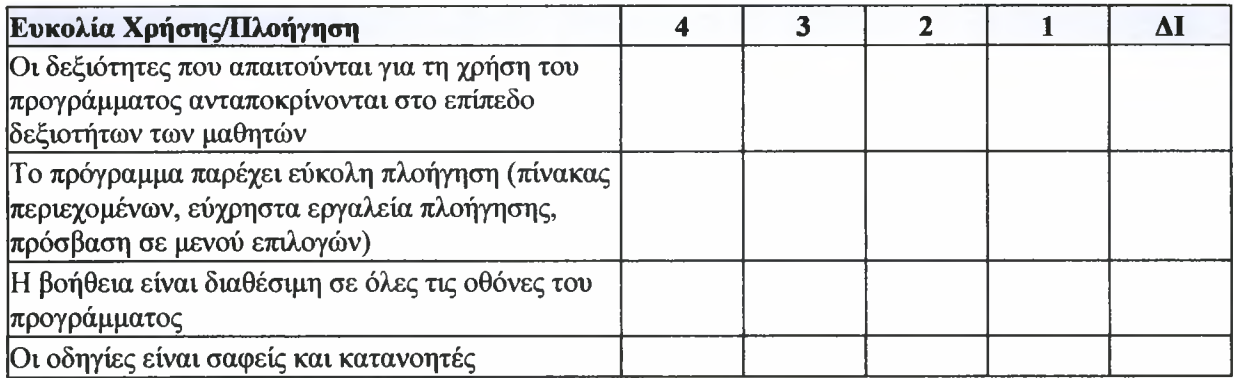

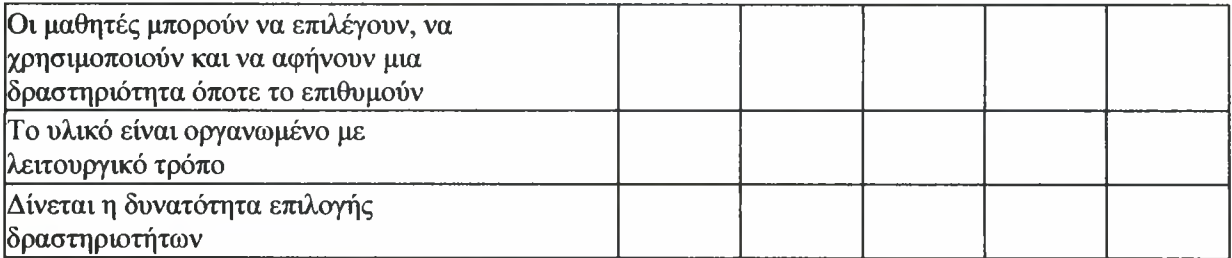

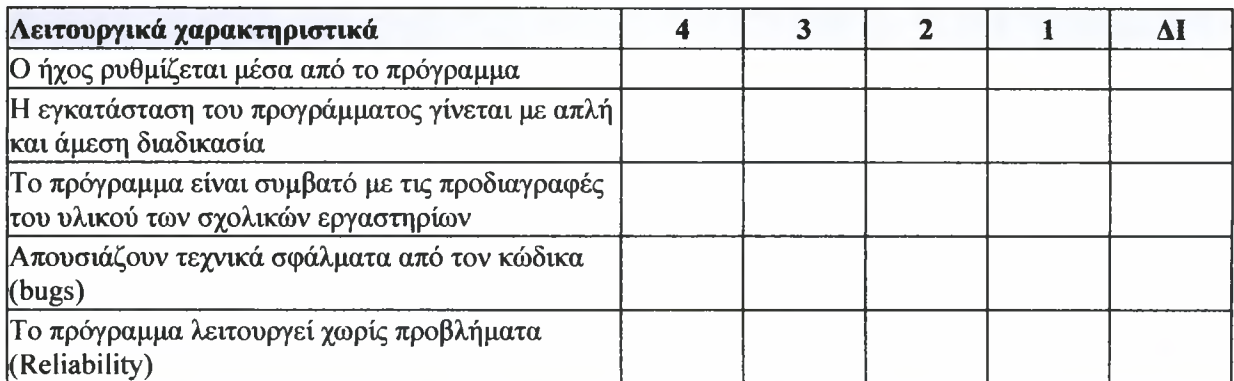

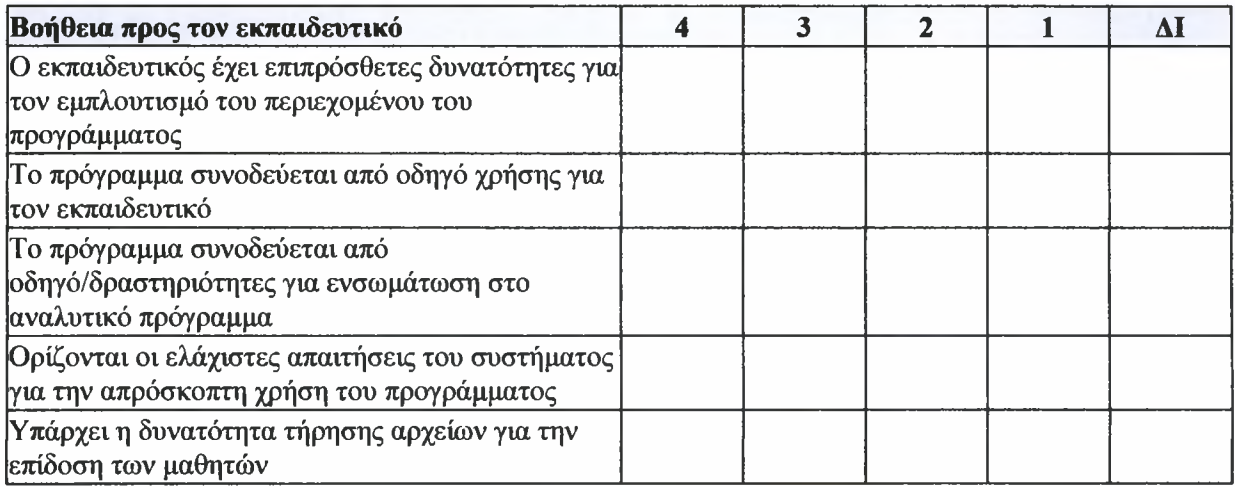

# II Τεστ Αξιολόγησης για Μαθητές με Μαθησιακές Δυσκολίες

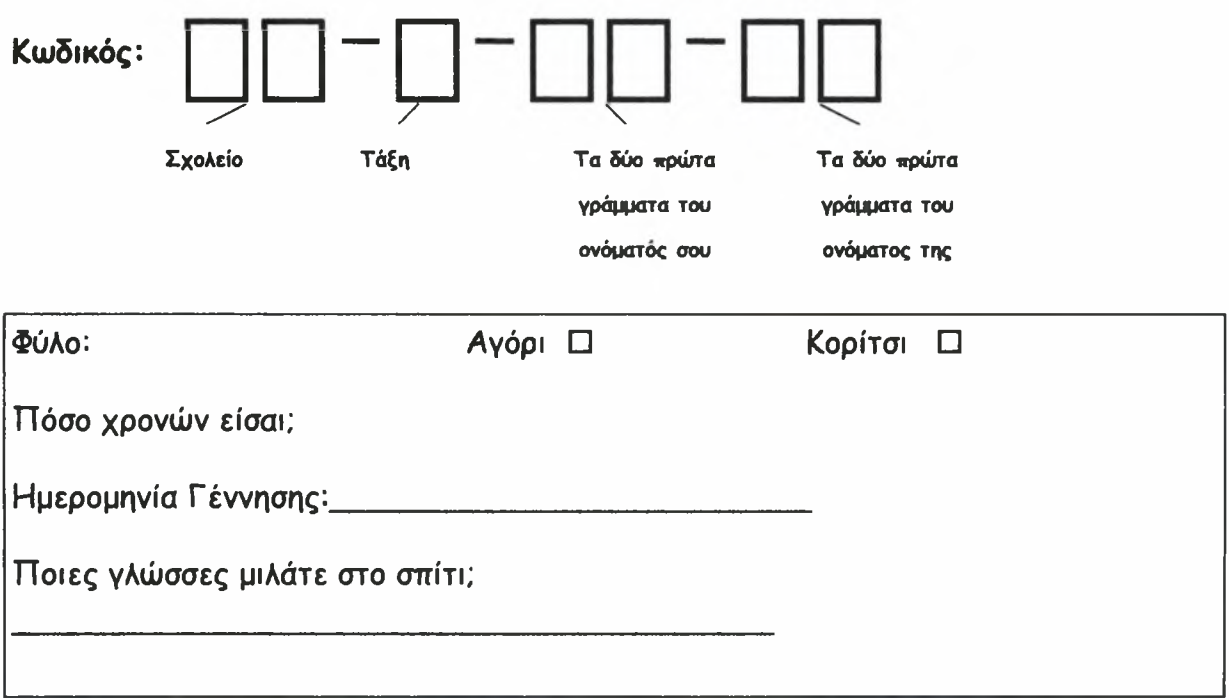

Πρέπει να συμβουλεύσεις τρεις μαθητές τι μπορούν να κάνουν για να καταλαβαίνουν καλύτερα ένα κείμενο. Είσαι ο δάσκαλος και πρέπει να βάλεις τικ στις προτάσεις που νομίζεις ότι βοηθούν.

Παράδειγμα:

Η Ντανιέλα πρέπει να γράψει ένα κείμενο για το ποιος είναι ο καλύτερος τρόπος για να συμπεριφέρεται κανείς μέσα στο μάθημα.

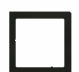

Να πηδάει πάνω από τα θρανία.

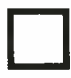

Να ακούει τον δάσκαλο.

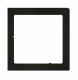

Να λέει αστεία.

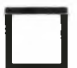

Να σηκώνει το χέρι για να μιλήσει.

#### Ασκηση 1:

*Μαρία* διαβάζει μια ενδιαφέρουσα ιστορία για πειρατές. Είναι όμως πολλές οι λέξεις που δεν καταλαβαίνει. Τι μπορείς να τη συμβουλεύσεις για να τη βοηθήσεις;

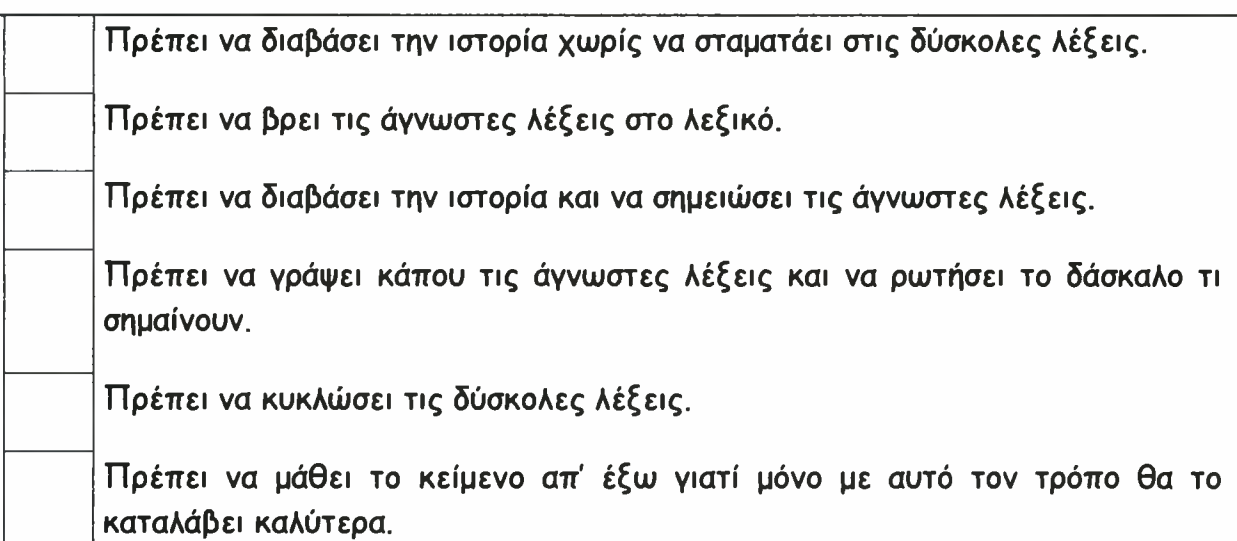

Ασκηση 2:

Ελένη πρέπει να διαβάσει μια ιστορία 10 σελίδων. Την επόμενη ημέρα γράφει τεστ και πρέπει να γράψει σε 5 προτάσεις την περίληψη της ιστορίας. Τι μπορεί να κάνει; Βοήθησέ την βάζοντας τικ στις προτάσεις που θεωρείς καλύτερες.

Πρέπει να διαβάσει πολλές φορές την ιστορία.

Πρέπει να ζωγραφίσει όλα τα -ω με κόκκινο.

Πρέπει να διαβάσει την ιστορία και να την πει στη μητέρα της.

Πρέπει να πει τι σκοπεύει να κάνει ο πρωταγωνιστής της ιστορίας.

Πρέπει να διαβάσει την ιστορία μια φορά και να πει τι είναι αυτό που της άρεσε περισσότερο.

Πρέπει να σκεφτεί ποιος είναι ο πρωταγωνιστής της ιστορίας και τι κάνει.

#### Ασκηση 3:

Γιώργος πρέπει να διαβάσει μια δύσκολη ιστορία με κατασκόπους και να την καταλάβει. Τι πρέπει να κάνει για να την καταλάβει και να τη θυμάται για πολύ καιρό;

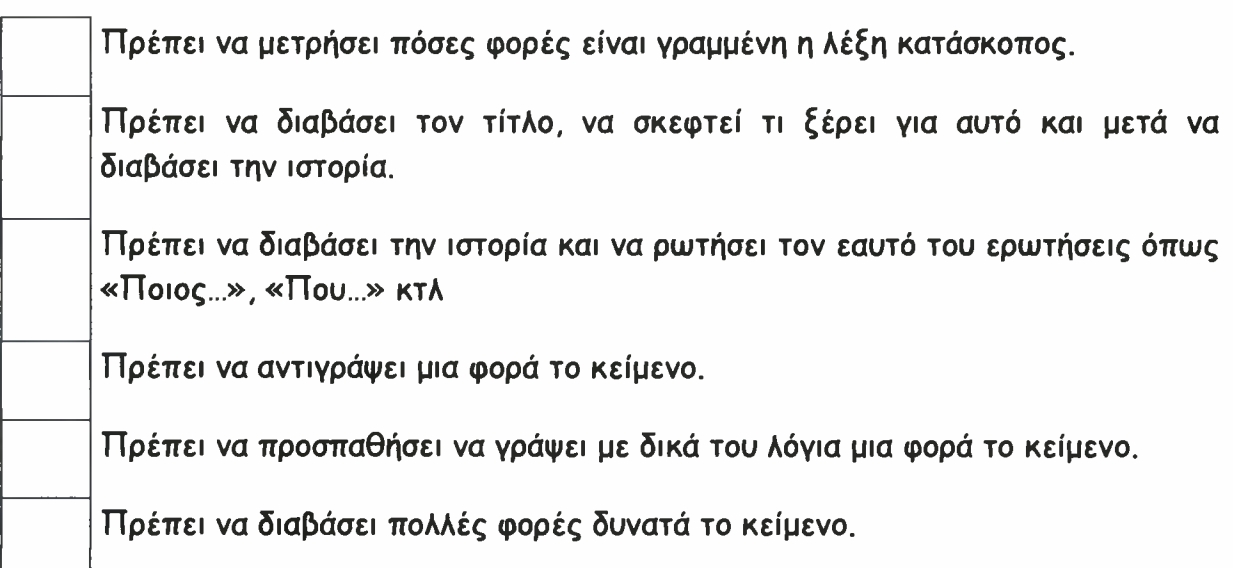

# εξερεύνηση

Η Άννα, ο Αλέξης και ο αδελφός του, ο Βασίλης, αποφασίζουν να πάνε για εξερεύνηση στο διπλανό χωριό. Έχουν ακούσει από τους γονείς τους πως εκεί κρύβεται από τα παιδικά τους χρόνια ένας θησαυρός. Παίρνουν μαζί τους το σκύλο της Άννας, τον Νταρκ, για να τους βοηθήσει. Είναι ένα λαγωνικό με γυαλιστερό μαύρο τρίχωμα και λευκή μουσούδα. Άίγο πριν από το χωριό Νταρκ σκάβει και ανακαλύπτει ένα σεντούκι. Οι τρεις φίλοι χοροπηδούν από τη χαρά τους εδώ και εκεί. Το ανοίγουν και αντί για νομίσματα βρίσκουν αμέτρητα γράμματα. Διαβάζουν ένα από αυτά και διαπιστώνουν πως ήταν αλληλογραφία των μητέρων τους από τότε που ήταν μικρές και δεν ζούσαν στο ίδιο μέρος. Αποφασίζουν να τα ξανακρύψουν. Άλλωστε ένας μεγάλος θησαυρός είναι πάντοτε καλά κρυμμένος!

#### Α. Ποιοι φίλοι αποφάσισαν να βρουν τον θησαυρό;

- 1. Η Άννα και ο Βασίλης
- 2. Η Άννα και ο Αλέξης
- 3. Ο Αλέξης και ο αδελφός του
- 4. Η Άννα, ο Βασίλης και ο Αλέξης

## Γ. Πώς μοιάζει ο Νταρκ;

- 1. Έχει μαύρο τρίχωμα και γυαλιστερά μάτια.
- 2. Έχει γυαλιστερό τρίχωμα και λευκή ουρά.
- 3. Έχει λευκό τρίχωμα και μαύρη μουσούδα.
- 4. Έχει μαύρο τρίχωμα και

# Β. Τι σημαίνει λαγωνικό;

- 1. Μαύρος σκύλος
- 2. Κυνηγετικός σκύλος
- 3. Κοντός σκύλος
- 4. Παχύς σκύλος

## Ε. Διάλεξε έναν κατάλληλο τίτλο για το κείμενο.

- 1. Ο κρυμμένος θησαυρός
- 2. Οι πέντε φίλοι
- 3. Τα χαρτονομίσματα
- 4. Η ατυχία των φίλων

# ΣΤ. Πώς χαρακτηρίζεις τους τρεις φίλους;

- 1. Θυμωμένους
- 2. Τίμιους
- 3. Δειλούς
- 4. Επιθετικούς

## λευκή μουσούδα.

#### Δ. Από πού συμπεραίνεις τη χαρά των φίλων;

- 1. Χοροπηδούν εδώ και εκεί.
- 2. Περπατούν εδώ και εκεί.
- 3. Χαμογελούν.
- 4. Αγκαλιάζουν τον Νταρκ.

# Ζ. Τι δεν ταιριάζει στο κείμενο;

- 1. Ο σκύλος ήταν μαζί τους για να τους βοηθήσει.
- 2. Τα παιδιά είχαν ακούσει για έναν κρυμμένο θησαυρό.
- 3. Στο σεντούκι βρήκαν τα γράμματα του κάπταιν Χουκ.
- 4. Ένας θησαυρός είναι πάντοτε καλά κρυμμένος.

# εκπαίδευση του Μεγάλου Αλεξάνδρου

Ο δάσκαλος του Μεγάλου Αλεξάνδρου ήταν ο φιλόσοφος Αριστοτέλης. Του δίδαξε ρητορική και λογοτεχνία, ενώ παράλληλα εισήγαγε το Μέγα Αλέξανδρο στη φιλοσοφία, την ιατρική και τις επιστήμες. Ο Μέγας Αλέξανδρος ήταν θαυμαστής του Ομήρου και θιασώτης των συγγραμμάτων του. Έχει, μάλιστα, ειπωθεί ότι όταν κοιμόταν έβαζε την Ιλιάδα κάτω από το μαξιλάρι του! Αριστοτέλης του δίδαξε πάνω από όλα να σέβεται τους συνανθρώπους του. Μέγας Αλέξανδρος σεβόταν τόσο το δάσκαλό του που έλεγε ότι στον πατέρα του όφειλε τη ζωή του, ενώ στο δάσκαλό του την ποιότητα της ζωής του.

# Α. Ποιον ποιητή θαύμαζε Μέγας Αλέξανδρος;

- 1. Τον Αριστοτέλη
- 2. Τον πατέρα του
- 3. Το δάσκαλό του
- 4. Τον Όμηρο

## Β. Τι σημαίνει «θιασώτης»;

- 1. Αντίπαλος
- 2. Θαυμαστής
- 3. Φίλος
- 4. Ηθοποιός

## Ε. Διάλεξε έναν κατάλληλο τίτλο για Ζ. Τι δεν ταιριάζει στο το κείμενο. κείμενο;

- 1. Ιλιάδα του Ομήρου
- 2. Οι επιστήμες
- 3. Ο Αριστοτέλης και ο Μέγας

# Γ. Τι διδάχτηκε ο Μέγας Αλέξανδρος;

- 1. Ρητορική και λογοτεχνία
- 2. Μαθηματικά και γεωμετρία
- 3. Λογοτεχνία και μαθηματικά
- 4. Ρητορική και μαθηματικά

Δ. Από πού συμπεραίνεις ότι Μέγας Αλέξανδρος αγαπούσε τα κείμενα του Ομήρου;

- 1. Από το ότι κοιμόταν με την Ιλιάδα κάτω από το μαξιλάρι του.
- 2. Από το ότι διδάχτηκε λογοτεχνία.
- 3. Από το ότι είχε δάσκαλο τον Αριστοτέλη.
- 4. Από το ότι σεβόταν τους συνανθρώπους του.

- 1. Ο δάσκαλος του Μεγάλου Αλεξάνδρου ήταν Αριστοτέλης.
- 2. Αγαπημένο σύγγραμμα του Μεγάλου Αλεξάνδρου

Αλέξανδρος

4. Η ποιότητα ζωής

## ΣΤ. Πώς χαρακτηρίζεις το Μέγα Αλέξανδρο;

- 1. Αχάριστο
- 2. Φιλομαθή
- 3. Αδιάφορο
- 4. Καλομαθημένο

# Ο πολιτισμός των Μάγια

πολιτισμός των Μάγια αποτέλεσε μια από τις σημαντικότερες εστίες πολιτισμού της Κεντρικής Αμερικής και άκμασε ανάμεσα στο 300 και το 900 μ.Χ. Οι Μάγια, ενώ θεωρούνταν ότι είχαν αγροτική οικονομία, καθώς δεν επεξεργάστηκαν το σίδηρο ούτε κάποιο άλλο μέταλλο, θεμελίωσαν τον πολιτισμό τους πάνω σε μαθηματικές και αστρονομικές θεωρίες. Οι θεωρίες αυτές έγιναν πραγματικότητα με τα αρχιτεκτονικά τους επιτεύγματα. Κάθε ναός τους αντιπροσωπεύει ένα ημερολόγιο. Οι ειδικοί επιστήμονες που έχουν ασχοληθεί με τον πολιτισμό των Μάγια, όπως αρχιτέκτονες, ιστορικοί και αρχαιολόγοι, διαπίστωσαν πως η συνεχής επανάληψη κατασκευών ή γλυπτών σε έναν τμήμα δήλωνε έναν αριθμό ή ένα ιδιαίτερο μέρος του ημερολογίου. Το ημερολογιακό σύστημα των Μάγια θεωρείται το ακριβέστερο στον κόσμο.

ασχολήθηκαν με τον του ημερολογίου των Μάγια; πολιτισμό των Μάγια;

Α. Ποιοι ειδικοί επιστήμονες Γ. Από τι αποτελείται ένα μέρος

1. Φυσικοί, αρχιτέκτονες και

ήταν η Ιλιάδα.

- 3. Ο Μέγας Αλέξανδρος διδάχτηκε αστρονομία.
- 4. Ο Μέγας Αλέξανδρος σεβόταν τους συνανθρώπους του.

αρχαιολόγοι

- 2. θεολόγοι, αστρολόγοι, και αρχαιολόγοι
- 3. Μαθηματικοί, φιλόλογοι και ιστορικοί
- 4. Αρχιτέκτονες, ιστορικοί και αρχαιολόγοι
- 
- 1. Παράκμασε
- 2. Ευδοκίμησε
- 3. Κατηφόρισε
- 4. Φτιάχτηκε
- 1. Από χάρτινες κατασκευές
- 2. Από σίδηρο και άλλα μέταλλα
- 3. Από σελίδες του ημερολογίου
- 4. Από γλυπτά και ειδικές κατασκευές

# Β. Τι σημαίνει «άκμασε»; Δ. Από πού συμπεραίνεις ότι οι Μάγια γνώριζαν καλά μαθηματικά και αστρονομία;

- 1. Από τα αρχιτεκτονικά τους επιτεύγματα
- 2. Από το ρολόι που έφτιαξαν
- 3. Από τις αγροτικές εγκαταστάσεις τους
- 4. Από το ότι ήταν αγροτικός πληθυσμός

# Ε. Διάλεξε έναν κατάλληλο τίτλο Ζ. Τι δεν ταιριάζει στο κείμενο; για το κείμενο.

- 1. Τα αγροτικά επιτεύγματα των Μάγια
- 2. Τα σπίτια των Μάγια
- 3. Το ημερολόγιο των Μάγια
- 4. Οι αριθμοί των Μάγια
- 
- 1. Ο ναός αποτελούσε το ημερολόγιο των Μάγια.
- 2. Πολλοί επιστήμονες ασχολήθηκαν με τον πολιτισμό των Μάγια.
- 3. Οι Μάγια ασχολούνταν μόνο με τη γεωργία.
- 4. Ο πολιτισμός των Μάγια άκμασε στην Κεντρική

Αμερική.

ΣΤ. Πώς χαρακτηρίζεις τους Μάγια;

- 1. Εφευρετικούς
- 2. Απολίτιστους
- 3. Υπανάπτυκτους
- 4. Πολεμοχαρείς
# III Κώδικας

Παρακάτω δίνονται ορισμένοι ενδεικτικοί κώδικες που χρησιμοποιήθηκαν για την υλοποίηση μέρους των δραστηριοτήτων που υποστηρίζει το λογισμικό «Ντέντεκτιβ Κειμένων».

# Κώδικας που γράφτηκε στην πρώτη σελίδα για τη μετακίνηση της πατούσας και την εμφάνιση του ντέντεκτιβ:

```
eb Counter = eb Counter + 1
If (eb Counter = 1) Then
Show("bmp_LeftStep")
End
If (eb Counter = 2) Then
 Hide("bmp_LeftStep")
Show("bmp_RightStep")
End
If (eb. Counter = 3) Then
 MoveObject("bmp_LeftStep","550,140")
Show("bmp_LeftStep")
 Hide("bmp_RightStep")
End
If (eb Counter = 4) Then
 MoveObject("bmp_RightStep","460,190")
 Hide("bmp_LeftStep")
 Show("bmp_RightStep")
End
If (eb Counter \leq 5) Then
ScriptTimer("scr_Introduction","1300")
Else
 Hide("bmp_RightStep")
Show("bmp_Detective")
Show("grp_login")
End
```
Κώδικας που γράφτηκε στην πρώτη σελίδα για την εισαγωγή από το πληκτρολόγιο του

ονόματος αλλά και του κωδικού του χρήστη.

```
StopSound()
If (eb Username$ = ") Then
 Message("Πρέπει να μου πεις ποιος είσαι!","")
Else
 If (eb Password\$\ =\") Then
  Message("Πpέπει να μου δώσεις το μυστικό κωδικό!","")
 Else
  LoadVariable("eb_Username$","Password$")
  If (Password\ = ") Then
   SaveVariable("eb_Usemame$","eb_Password$")
```

```
SaveVariable("CurrentUser","eb_Username$")
   NextPage()
  Else
   If (Password\$ \Diamond eb Password\$) Then
     Message("Αν είναι η πρώτη σου φορά πρέπει να αλλάξεις όνομα. Αν όχι πρέπει να
θυμηθείς το σωστό κωδικό!",'"')
   Else
     SaveVariable("CurrentUser","eb_Usemame$")
     kevname<sup>s</sup> = eb Username\<sup>+</sup> 'last page'
     LoadVariable("keyname$","last_page$")
     If (last page \$ = ") Then
      NextPage()
     Else
      ** flags
      *** = = = =YesandNo = 4Questionmark = 32** return values
      *** - = = = =YES = 6NO = 7titleS = 'Ντέντεκτιβ'
      message\ = 'Γειά σου ' + eb Username\$ + '! θέλεις να ξεκινήσεις από εκεί που
σταμάτησες;'
      flag= YesandNo + Questionmark
      params\ = message +', '+CHAR(flag)
      MessageEx("title$","params$")
      command = CBK_MsgExIf (command = YES) Then
       Page("last_page$")
      Else
       NextPage()
      End
    End
   End
  End
 End
End
```
Κώδικας που γράφτηκε στην έκτη σελίδα για την τοποθέτηση του εκάστοτε βιβλίου στη σωστή θέση της βιβλιοθήκης.

```
** set destination coordinates
nDestinationX = 151nDestinationY = 13
nOffset = 40
** get a reference to the object
oBook$=CurrentObject()
** get exact position of the object in canvas
```

```
nObjectX = ObjectX(0Book$)nObjectY = ObjectY(0Book$)** if the object has already reached destination do nothing
If (nDestinationX = nObjectX & nDestinationY = nObjectY) Then
 Return()
End
** get exact position of mouse in screen
nMouseX =MouseX()nMouseY =MouseY()** get distanse between canvas and screen boundaries
nDistanceX = nMouseX - nObjectXnDistanceY = nMouseY - nObjectY** as the mouse moves reset the object's position
For i=l To Infinity
 MoveObject("oBook$","nMouseX-nDistanseX,nMouseY-nDistanseY")
 If(MouseLButton()=0) Then 
  Break()
 End
 nMouseX =MouseX()nMouseY = MouseY()
 Refresh("")
Next i
** get the object's new position
nNewObjectX = ObjectX(0Book$)nNewObjectY = ObjectY(0BookS)** check whether the user found the correct position
nFlag = 0If (nNewObjectX>nDestinationX & nNewObjectX<nDestinationX + nOffset) Then
 nFlag = nFlag + 1End
If(nNewObjectX<nDestinationX & nNewObjectX>nDestinationX - nOffset) Then 
 nFlag = nFlag + 1End
If (nNewObjectY>nDestinationY & nNewObjectY<nDestinationY + nOffset) Then
 nFlag = nFlag + 1End
If(nNewObjectY<nDestinationY & nNewObjectY>nDestinationY - nOffset) Then 
 nFlag = nFlag + 1End
** if that is the case position the object to the exact destination coordinates
** otherwise put it back to its original position
If (nFlag = 2) Then
 MoveTo("oBook$","nDestinationX,nDestinationY,30,EASYTO")
 Else
 MoveTo("oBook$","nObjectX,nObjectY,05,EASYTO")
End
```
Κώδικας που γράφτηκε στην έκτη σελίδα για τον έλεγχο του αν έχουν τοποθετηθεί όλα τα βιβλία σωστά.

 $book$ = 'bmp_TH'$ nObjectY = ObjectY(book\$) If  $(no$ bject  $Y \leq 13$ ) Then Return() End  $book\$ = 'bmp_TA'$ nObjectY = ObjectY(book\$) If (nObject  $Y \leq 13$ ) Then Return() End  $book\$ = 'bmp_T\Omega'$  $nObjectY = ObjectY(book$)$  $\text{no}$  Difference in the UD open r (book)<br>If (nObject Y  $\textcircled{\scriptsize{\sim}}$  13) Then Return() End  $book\$  = 'bmp\_ $TOY'$ nObjectY = ObjectY(book\$) If (nObject  $Y \leq 13$ ) Then Return() End  $book\$  = 'bmp\_O' nObjectY = ObjectY(bookS)  $\text{no}$  opect  $\text{r}$   $\sim$   $\text{no}$   $\text{no}$   $\text{no}$   $\text{r}$   $\sim$   $\text{no}$   $\text{no}$   $\text{no}$   $\text{no}$   $\text{no}$   $\text{no}$   $\text{no}$   $\text{no}$   $\text{no}$   $\text{no}$   $\text{no}$   $\text{no}$   $\text{no}$   $\text{no}$   $\text{no}$   $\text{no}$   $\text{no}$   $\text{no}$   $\text{no}$   $\text{no$ Return() **End**  $book\$ = 'bmp_THP'$ nObjectY = ObjectY(bookS) If  $(no$ bject $Y \le 13)$  Then Return() End bookS = 'bmp\_OE'  $nObjectY = ObjectY(book$)$ If (nObject  $Y \leq 13$ ) Then Return() End  $book\$  = 'bmp\_EH'  $nObjectY = ObjectY(book$)$ nObject  $Y = ObjectY$ (bool<br>If (nObject  $Y \le 13$ ) Then Return() End  $book\$  = 'bmp\_O' nObjectY = ObjectY(bookS)  $\text{InObject Y} = \text{Object Y}$  (book)<br>If (nObjectY  $\text{13}$ ) Then Return() End  $book\$  = 'bmp\_NTH' nObjectY = ObjectY(book\$) If  $(nobiect Y \leq 13)$  Then Return() End

 $book$ = 'bmp_NAI'$ nObjectY = ObjectY(bookS) If (nObject  $Y \leq 13$ ) Then Return() End  $book$ = 'bmp_KA'$ nObjectY = ObjectY(book\$)  $\text{InOoject I} = \text{Ooject I}$  (bool)<br>If (nObjectY  $\leq 13$ ) Then Return() End  $book$ = 'bmp_I A'$ nObjectY = ObjectY(book\$) If (nObject  $Y \leq 13$ ) Then Return() End bookS = 'bmp nObjectY = ObjectY(book\$) If (nObject  $Y \leq 13$ ) Then Return() End  $book$ = 'bmp\_EY'$ nObjectY = ObjectY(book\$)  $\text{InObject 1} = \text{Object 1}$  (bool)<br>If (nObjectY  $\leq 13$ ) Then Return() End  $book\$  = 'bmp\\_EI\Sigma' nObjectY = ObjectY(bookS) If (nObject  $Y \leq 13$ ) Then Return() End  $\text{book\$} = \text{'bmp\_EI'}$ nObjectY = ObjectY(book\$) If (nObject  $Y \le 13$ ) Then Return() End  $book\$  = 'bmp\_AI' nObjectY = ObjectY(bookS) mObject  $Y = \text{Object } Y$  (book<br>If (nObject  $Y \leq 13$ ) Then Return() End  $book$ = 'bmp_A\Pi'$ nObjectY = ObjectY(book\$) If (nObject  $Y \leq 13$ ) Then Return() End  $current_user$ = "$ LoadVariable("CurrentUser","current\_user\$") current\_page\$ = " Iast\_page\$ = current\_user\$+'last\_page' LoadVariable("last\_page\$","current\_page\$")

```
page id\ = current user \+current page \status$='ok'
SaveVariable("page_id$","status$")
PlaySound("<SrcDir>\sounds\othoni_6b.wma")
Show("bmp_Next")
Κώδικας που γράφτηκε στην έβδομη σελίδα για την τοποθέτηση κάθε πρότασης στη
σωστή κατηγορία.
** check to see if a previous selection has been made
If (eb Temporary\$ = ") Then
 Message("Πρέπει να διαλέξεις πρώτα μια πρόταση","")
 Return()
End
** get the name of the Category the selection belongs to
sSelectionCategory$ = StrCopy(eb-Temporary$,5,9)** get the name of the object
oCategory$=CurrentObject()
** get the name of the category the current object represents
sObjectCategory$ = StrCopy(oCategory$, 5, 9)** if there is a match move the selected item to the correct place
If(sSelectionCategory$=sObjectCategory$) Then 
 oSelection\$ = StrCopy(eb-Temporary \{5},10)
 oDestination$ = 'rec' + oSelection$** get destination coordinates
 nDestnationX = ObjectX(</math>nDestnationY = ObjectY(oDestination$)
 MoveTo("eb_Temporary$","nDestnationX,nDestnationY,75,EASYTO")
 End
ScriptTimer("scr_register"," 1500")
eb Temporary\$ = "
```
### Κώδικας που γράφτηκε στην έβδομη σελίδα για τον έλεγχο του αν έχουν τοποθετηθεί

## όλες οι προτάσεις στη σωστή κατηγορία

```
text$ = "
rec\$ = "refS = "textX = 0textY = 0recX = 0recY = 0For nCounter1 = 1 To 4
 For nCounter2 = 1 To 4
  If (nCounterl > 2) Then
   If (nCounter2 = 3) Then
     Break()
   End
```
#### End

```
ref\ = CHAR(nCounter1) + CHAR(nCounter2)text$ = 'txt Category' + ref$
   rec$ = 'rec Category' + ref$textX = ObjectX(text)textY = ObjectY(text$)recX = ObjectX(rec$)recY = ObjectY(rec$)If ((textX \infty recX) | (textY \infty recY)) Then
     Return()
   End
 Next nCounter2
Next nCounterl
current user\$ = "
LoadVariable("CurrentUser","current_user$")
current page$ = "last page$ = current user<sup>\{-1}</sup>ast page'
LoadVariable("last_page$","current_page$")
page id\ = current user + current page \ended \ended \end{page \ended \end{page \ended \end{page \ended \end{page \ended \end{page \end{page \end{page \end{page \end{page \end{page \end{page \end{page \end{page \end{page \end{page 
status$='ok'
SaveVariable("page_id$","status$")
Show("bmp Next")
```
Κώδικας που γράφτηκε στην όγδοη σελίδα για την τοποθέτηση κάθε πρότασης στη σωστή σακούλα.

```
** check to see if help is enabled
If (eb HelpN = 0) Then
 Return()
End
** get a reference to the object
oObject$=CurrentObject()
** get exact position of the object in canvas
nObjectX = ObjectX(0ObjectS)nObjectY = ObjectY(oObjectS)** get exact dimensions of the object in canvas
nObjectWidth = ObjectWidth(0Object$)nObjectHeight = ObjectHeight(0Object)** get the exact end point of the object in canvas
nObjectXX = nObjectX + nObjectWidthnObjectYY = nObjectY + nObjectHeight** get the name of the category the object belongs to
sSelectionCategory$ = StrCopy(oObject$, 5, 6)sSelectionCategoryS = 'bmp_' + sSelectionCategoryS 
** get exact position of the category object in canvas
nCategoryObjectX = ObjectX(sSelectionCategory$)nCategoryObjectY = ObjectY(sSelectionCategory$)** get exact dimensions of the category object in canvas
```

```
nCategoryObjectWidth = ObjectWidth(sSelectionCategorynCategoryObjectHeight = ObjectHeight(sSelectionCategory$)
** get the exact end point of the category object in canvas
nCategoryObjectXX = nCategoryObjectX + nCategoryObjectWidth
nCategoryObjectYY = nCategoryObjectY + nCategoryObjectHeight
** fix upper boundary of the category object
nCategoryObjectY = nCategoryObjectY + 60
** check to see if object is within bounds
bErrorFlag = 0If (nObjectXX > nCategoryObjectXX | nObjectX < nCategoryObjectX) Then
 bErrorFlag = 1End
If (no \text{bjectYY} > n\text{CategoryObjectYY} \mid n\text{ObjectY} < n\text{CategoryObjectY}) Then
 bErrorFlag = 1End
If (bErrorFlag = 1) Then
 Message("Λάθoς","")
Else
 Message("Σωστό","")
End
```
Κώδικας που γράφτηκε στην όγδοη σελίδα για τον έλεγχο των προτάσεων που πιθανώς

να τοποθετήθηκαν από το μαθητή σε λάθος σακούλα.

### StopSound()

```
Message("H διαδικασία του ελέγχου διαρκεί λίγα δευτερόλεπτα! Μόλις ολοκληρωθεί, θα
εμφανιστεί σχετικό μήνυμα στην οθόνη! Μέχρι τότε μην κάνεις καμία ενέργεια! Πάτα ΌΚ'
για να αρχίσει ο έλεγχος!","")
** set the name of the current bag
sBagName$ = 'Altera'
** set a reference to the bag object
sBag$='bmp_' + sBagName$
** get exact position of the bag in canvas
nBagX = ObjectX(sBag)nBagY = ObjectY(sBagS)** get exact dimensions of the bag in canvas
nBagWidth = ObjectWidth(sBag$)
nBagHeight = ObjectHeight(sBag$)
** get the exact end point of the bag in canvas
nBagXX = nBagX + nBagWidthnBagYY = nBagY + nBagHeight** fix upper boundary of the bag object
nBagY = nBagY + 60** set No of objects that belong to the bag
nNoOfObjects = 6** set a flag to hold the status of the object
bErrorFlag = 0** count the number of correct entries for the first bag
nCounter1 = 0
```
For  $i=1$  To nNoOfObjects \*\* set <sup>a</sup> reference to the object  $sObject$='txt' + sBagName$ + 'O' + CHAR(i)$ \*\* get exact position of the object in canvas  $nObjectX = ObjectX(sObject)$  $nObjectY = ObjectY(sObject)$ \*\* get exact dimensions of the object in canvas  $nObjectWidth = ObjectWidth(sObject$)$  $nObjectHeight = ObjectHeight(sObject$)$ \*\* get the exact end point of the object in canvas  $nObjectXX = nObjectX + nObjectWidth$  $nObjectYY = nObjectY + nObjectHeight$ \*\* in case of error prepare a reference to the rectangle  $sRect\$  = 'rec ' +  $sBagName\$  + '  $0'$  +  $CHAR(i)$ \*\* get exact position of the rectangle in canvas  $nRectX = ObjectX(sRectS)$  $nRectY = ObjectY(sRectS)$ If  $(nObjectXX > nBagXX \mid nObjectX < nBagX)$  Then  $bErrorFlag = 1$ End If  $(nObjectYY > nBagYY \mid nObjectY < nBagY)$  Then  $bErrorFlag = 1$ End If (bErrorFlag  $= 1$ ) Then MoveTo("sObject\$","nRectX+2,nRectY,75,EASYTO") Else  $nCounter1 = nCounter1 + 1$ End \*\* reset a flag after every iteration  $bErrorFlag = 0$ Next i \*\* set a reference to the undefined object  $s$ Undefined $$$  = 'txt Undefined' \*\* get exact position of the object in canvas  $nUnderinedX = ObjectX(sUnderined$)$  $nUnderinedY = ObjectY(sUnderined$)$ \*\* get exact dimensions of the object in canvas  $nUnderinedWidth = ObjectWidth(sUnderined$)$  $n$ UndefinedHeight = ObjectHeight(sUndefined\$) \*\* get the exact end point of the object in canvas  $nUnderinedXX = nUnderinedX + nUnderinedWidth$  $nUnderinedYY = nUnderinedY + nUnderinedHeight$ If (nUndefinedXX > nBagXX | nUndefinedX  $\leq$  nBagX) Then  $bErrorFlag = 1$ End If (nUndefined  $YY > nBagYY$  | nUndefined  $Y < nBagY$ ) Then  $bErrorFlag = 1$ End sRect\$='rec\_Undefined' \*\* get exact position of the rectangle in canvas

```
nRectX = ObjectX(sRectS)nRectY = ObjectY(sRectS)If (bErrorFlag = 0) Then
 MoveTo("sUndefined$","nRectX+2,nRectY,75,EASYTO")
End
** reset the name of the current bag
sBagName$ = Traces'
** set a reference to the bag object
sBag$='bmp_' + sBagName$
** get exact position of the bag in canvas
nBagX = ObjectX(sBagS)nBagY = ObjectY(sBag$)** get exact dimensions of the bag in canvas
nBagWidth = ObjectWidth(sBag$)
nBagHeight = ObjectHeight(sBag$)
** get the exact end point of the bag in canvas
nBaqXX = nBaqX + nBaqWidthnBagYY = nBagY + nBagHeight** fix upper boundary of the bag object
nBagY = nBagY + 60** set No of objects that belong to the bag
nNoOfObjects = 6** set a flag to hold the status of the object
bErrorFlag = 0** count the number of correct entries for the second bag
nCounter2 = 0Fori=l To nNoOfObjects
 ** set a reference to the object
 sObject$='txt' + sBagName$ + ' 0' + CHAR(i)** get exact position of the object in canvas
 nObjectX = ObjectX(sObject)nObjectY = ObjectY(sObjectS)** get exact dimensions of the object in canvas
 nObjectWidth = ObjectWidth(sObject$)nObjectHeight = ObjectHeight(sObject$)** get the exact end point of the object in canvas
 nObjectXX = nObjectX + nObjectWidthnObjectYY = nObjectY + nObjectHeight** in case of error prepare a reference to the rectangle 
 sRect\='rec ' + sBagName\ + '0' + CHAR(i)
 ** get exact position of the rectangle in canvas
 nRectX = ObjectX(sRectS)nRectY = ObjectY(sRectS)If (nObjectXX > nBagXX | nObjectX < nBagX) Then
  bErrorFlag = 1End
 If(nObjectYY > nBagYY | nObjectY < nBagY) Then 
  bErrorFlag = 1End
 If (bErrorFlag = 1) Then
```

```
MoveTo("sObject$","nRectX+2,nRectY,75,EASYTO")
 Else
  nCounter2 = nCounter2 + iEnd
 ** reset a flag after every iteration
 bErrorFlag = 0Next i
** check again for the undefined object
If (nUndefinedXX > nBagXX | nUndefinedX \leq nBagX) Then
 bErrorFlag = 1End
If (nUndefined YY > nBagYY \mid nUnderinedY \le nBagY) Then
 bErrorFlag = 1End
sRect$='rec_Undefined'
** get exact position of the rectangle in canvas
nRectX = ObjectX(sRectS)nRectY = ObjectY(sRectS)If (bErrorFlag = 0) Then
 MoveTo("sUndefmed$","nRectX+2,nRectY,75,EASYTO")
End
** check to see if all objects are in place
If (nCounter1 = 6 \& \text{ nCounter2} = 6) Then
 Message("Ο έλεγχος τελείωσε! Μπράβο! Τοποθέτησες όλες τις προτάσεις σωστά!","")
 Show("bmp_Next")
 RunScript("scr_register")
Else
 Message("0 έλεγχος τελείωσε! Δεν έχεις τοποθετήσει όλες τις προτάσεις σωστά!
Ξαναπροσπάθησε!","")
End
```

```
Κώδικας που γράφτηκε στην όγδοη σελίδα για την ενεργοποίηση της χρήσης
«βοήθειας».
```
### StopSound()

```
** get a reference to the object
oObject$=CurrentObject()
** check status of flag
If (eb HelpN = 0) Then
 eb HelpN = 1LoadText("oObject$","ΧΩΡΙΣ ΒΟΗΘΕΙΑ")
Else
 eb HelpN = 0LoadText("oObject$","ME ΒΟΗΘΕΙΑ")
End
```
Κώδικας που γράφτηκε σε όλες τις σελίδες οι δραστηριότητες των οποίων προϋποθέτουν τοποθέτηση κάποιων προτάσεων στη σωστή σειρά.

 $sQObject$ = edb$  Order 2\$ $nQObjectX = ObjectX(sQObject$)$  $nQObjectY = ObjectY(sQObject)$ sQPreviousObject\$ = edb\_Order\_1\$  $nPreviousQObjectX = ObjectX(sQPreviousObject$)$ nPreviousQObjectY = ObjectY(sQPreviousObjectS) MoveObject("sQObject\$","nQObjectX,nPreviousQObjectY") MoveObject("sQPreviousObject\$","nPreviousQObjectX,nQObjectY")  $sTemp$ = edb$  Order 1\$ edb Order  $1\$  = edb Order 2\$ edb Order  $2\$  = sTemp

Κώδικας που γράφτηκε για τη διαδικασία του ελέγχου (αν οι προτάσεις έχουν τοποθετηθεί στη σωστή σειρά).

StopSound()

\*\* suppose the user has answered correctly  $bFlag = 1$ If (edb Order  $1\$  \diamond 'txt Question 61') Then  $bFlag = 0$ End If (edb Order  $2\frac{1}{5}$   $\leftrightarrow$  'txt Question 62') Then  $bFlag = 0$ End If (edb Order  $3\% \sim$  'txt Question 63') Then  $bFlag = 0$ End If (edb Order  $4\frac{1}{2}$   $\diamond$  'txt Question 64') Then  $bFlag = 0$ End If ( $bFlag = 1$ ) Then Show("bmp\_Question\_6\_yes") Hide("bmp\_Question\_6\_no") Else Hide("bmp\_Question\_6\_yes") Show("bmp\_Question\_6\_no") End Κώδικας που γράφτηκε για τη σελίδα του χάρτη περιήγησης

PlaySound("<SrcDir>\sounds\map.wma") ListBoxAddItem("lst\_pages",'O μαθητής γνωρίζει τα εργαλεία που πρέπει να αποκτήσει") ListBoxAddItem("lst\_pages","Ο μαθητής μαθαίνει τα χαρακτηριστικά των πραγματικών ντέντεκτιβ και των 'Ντεντεκτιβ Κειμένων'")

ListBoxAddItem("lst\_pages","Ο μαθητής αναλαμβάνει μία δοκιμαστική υπόθεση") ListBoxAddItem("lst\_pages","Παρουσιάζεται στο μαθητή η δοκιμαστική υπόθεση") ListBoxAddItem("lst\_pages","Ο μαθητής επιλύει τη δοκιμαστική υπόθεση") ListBoxAddItem("lst\_pages","Ο μαθητής ελέγχεται στα χαρακτηριστικά των πραγματικών ντέντεκτιβ και των '«Ντέντεκτιβ Κειμένων»"')

ListBoxAddItem("lst\_pages","0 μαθητής αναλαμβάνει μία πραγματική υπόθεση με στόχο τα κιάλια") ListBoxAddItem("lst\_pages","Εμφανίζεται παραλλαγμένος ο '«Ντέντεκτιβ Κειμένων»"') ListBoxAddItem("lst\_pages","Ο μαθητής κάνει προβλέψεις ζωγραφίζοντας") ListBoxAddItem("lst\_pages","Ο μαθητής ελέγχεται σε ερωτήσεις πολλαπλής επιλογής για να πάρει τα κιάλια") ListBoxAddItem("lst\_pages","Ο μαθητής αποκτάει τα κιάλια") ListBoxAddItem("lst\_pages","Ο μαθητής μαθαίνει πως να χρησιμοποιεί τα κιάλια") ListBoxAddItem("lst\_pages","Ο μαθητής χρησιμοποιεί τα κιάλια στο κείμενο 'Το λάθος με τα ίχνη"') ListBoxAddItem("lst\_pages","0 μαθητής ελέγχεται σε ερωτήσεις πολλαπλής επιλογής για να πάρει το μεγεθυντικό φακό") ListBoxAddItem("lst\_pages","Ερωτήσεις πολλαπλής επιλογής (συνέχεια)") ListBoxAddItem("lst\_pages","Ο μαθητής αποκτάει το μεγεθυντικό φακό") ListBoxAddItem("lst\_pages","Ο μαθητής χρησιμοποιεί τα κιάλια στο κείμενο 'Ο Σάκης"') ListBoxAddItem("lst\_pages","Ο μαθητής χρησιμοποιεί το μεγεθυντικό φακό στο κείμενο 'Ο Σάκης'") ListBoxAddItem("lst\_pages","Ο μαθητής απαντάει σε ερωτήσεις πανω στο κείμενο 'Ο Σάκης"') ListBoxAddItem("lst\_pages","Ο μαθητής φτιάχνει την περίληψη του κειμένου 'Ο Σάκης'") ListBoxAddItem("lst\_pages","Ο μαθητής ελέγχεται σε ερωτήσεις πολλαπλής επιλογής για να πάρει το μπλοκ σημειώσεων") ListBoxAddItem("lst\_pages","0 μαθητής αποκτάει το μπλοκ σημειώσεων") ListBoxAddItem("lst\_pages","Ο μαθητής ελέγχεται στη χρησιμότητα του κάθε εργαλείου") ListBoxAddItem("lst\_pages","Ο μαθητής βάζει σε λίστα τα βήματα που πρέπει να κάνει ένας καλός '«Ντέντεκτιβ Κειμένων»"') ListBoxAddItem("lst\_pages","Ο μαθητής χρησιμοποιεί τα κιάλια στο κέιμενο 'Και τα παιδιά αθλούνται"') ListBoxAddItem("lst pages","Ο μαθητής χρησιμοποιεί το μεγεθυντικό φακό στο κείμενο 'Και τα παιδιά αθλούνται"') ListBoxAddItem("lst\_pages","Ο μαθητής ελέγχεται σε ερωτήσεις πολλαπλής επιλογής") ListBoxAddItem("lst\_pages","Ο μαθητής χρησιμοποιεί το μπλοκ σημειώσεων στο κέιμενο 'Και τα παιδιά αθλούνται'") ListBoxAddItem("lst\_pages","Ο μαθητής φτιάχνει την περίληψη του κειμένου 'Και τα παιδιά αθλούνται"') ListBoxAddItem("lst\_pages","Ο μαθητής ελέγχεται σε ερωτήσεις πολλαπλής επιλογής για να πάρει το δίπλωμα του '«Ντέντεκτιβ Κειμένων»"') ListBoxAddItem("lst\_pages","Ο μαθητής είναι πλέον ένας '«Ντέντεκτιβ Κειμένων»"') ListBoxAddItem("lst\_pages","To δίπλωμα του '«Ντέντεκτιβ Κειμένων»"') current\_user $\$ = "$ LoadVariable("CurrentUser","current\_user\$") username  $len = LEN$ (current user\$)  $keyname$  = current user \$ + 'last page' LoadVariable("keyname\$","last\_page\$") lastpage  $len = LEN(last \text{ page }$ \$) last  $page$ = StrCopy(last page$, username len, lastpage len - username len)$ If (last page  $\mathcal{S}$   $\heartsuit$  ") Then  $spath\$  = ' $\Srcorner\photos\pages\\'$ '  $spath\$ = spath\$ + last page\$ + '.ipg'$ Replacelmage("bmp\_display","spathS")

## End

# Κώδικας που γράφτηκε για τη μετάβαση στην επιθυμητή σελίδα μέσω του χάρτη περιήγησης

```
current user \$ = "LoadVariable("CurrentUser","current_user$")
pagel$ = Ό μαθητής ελέγχεται στη χρησιμότητα του κάθε εργαλείου'
page2$ = Ό μαθητής βάζει σε λίστα τα βήματα που πρέπει να κάνει ένας καλός Υ«Ντέντεκτιβ
Κειμένων»\"
page3$ = 'Ο μαθητής χρησιμοποιεί τα κιάλια στο κέιμενο ''Και τα παιδιά αθλούνται'''
page4$ = Ό μαθητής χρησιμοποιεί το μεγεθυντικό φακό στο κείμενο ΥΚαι τα παιδιά 
αθλούνται\"
page5$ = Ό μαθητής ελέγχεται σε ερωτήσεις πολλαπλής επιλογής'
page6$ = 'Ο μαθητής χρησιμοποιεί το μπλοκ σημειώσεων στο κέιμενο 'Και τα παιδιά
αθλούνται\"
page7\ = 'Ο μαθητής φτιάχνει την περίληψη του κειμένου 'Και τα παιδιά αθλούνται''
page8\ = 'Ο μαθητής ελέγχεται σε ερωτήσεις πολλαπλής επιλογής για να πάρει το δίπλωμα
του \'«Ντέντεκτιβ Κειμένων»\"
page9\ = 'Ο μαθητής είναι πλέον ένας ''«Ντέντεκτιβ Κειμένων»\"
page10$ = 'Το δίπλωμα του \'«Ντέντεκτιβ Κειμένων»\"
StopSound()
nCounter = 0bFlag = 0If (eb_page$\leq") Then
 keyname = current user $ + page 1 $
 exists\$ = "
 LoadVariable("keyname$","exists$")
 If (exists \mathcal{S} \diamond \text{'ok'}) Then
  If (eb page \frac{2 \text{ s}}{2}) Then
   Message("Δεν επιτρέπεται η πρόσβαση αν δεν έχεις ολοκληρώσει τα προηγούμενα!","")
   bFlag = 1End 
 Else
  nCounter = nCounter + 1End
 keyname = current user $ + page2$
 exists\mathbf{S} ="
 LoadVariable("keyname$","existsS")
 If (exists \mathcal{S} \diamond \text{'ok'}) Then
  If (eb page \frac{25}{9} page 3$) Then
   Message("Δεν επιτρέπεται η πρόσβαση αν δεν έχεις ολοκληρώσει τα προηγούμενα!","")
   bFlag = 1End
 Else
  nCounter = nCounter + 1End
 keyname = current user $ + page 3$
 exists\mathbf{\hat{s}} = "
```

```
LoadVariable("keyname$","exists$")
If (exists \mathcal{S} \diamond \text{'ok'}) Then
 If(eb_page$=page4$) Then
  Message("Δεν επιτρέπεται η πρόσβαση αν δεν έχεις ολοκληρώσει τα προηγούμενα!","")
  bFlag = 1End
Else
 nCounter = nCounter + 1End
keyname = current user $ + page 4$
exists\$ = "
LoadVariable("keyname$","exists$")
If (exists \mathcal{S} \diamond \text{'ok'}) Then
 If(eb_page$=page5$) Then
  Message("Δεν επιτρέπεται η πρόσβαση αν δεν έχεις ολοκληρώσει τα προηγούμενα!","")
  bFlag = 1End
Else
 nCounter = nCounter + 1End
keyname = current user $ + page 5$
exists\mathbf{S} = "
LoadVariable("keyname$","exists$")
If (exists \$ \diamond \text{'ok'}) Then
 If(eb_page$=page6$) Then
  Message("Δεν επιτρέπεται η πρόσβαση αν δεν έχεις ολοκληρώσει τα προηγούμενα!","")
  bFlag = 1End
Else
 nCounter = nCounter + 1End
keyname = current user$ + page6$
exists\$ = "
LoadVariable("keyname$","existsS")
If (exists \mathcal{S} \diamond \text{'ok'}) Then
 If(eb_page$=page7$) Then
  Message("Δεν επιτρέπεται η πρόσβαση αν δεν έχεις ολοκληρώσει τα προηγούμενα!","")
  bFlag = 1End
Else
 nCounter = nCounter + 1
End
keyname = current user $ + page 7$
exists\mathsf{S} ="
LoadVariable("keyname$","existsS")
If (exists \mathcal{S} \diamond \text{'ok'}) Then
 If(eb_page$=page8$) Then
  Message("Δεν επιτρέπεται η πρόσβαση αν δεν έχεις ολοκληρώσει τα προηγούμενα!","")
  bFlag = 1End
```

```
Else
  nCounter = nCounter + 1End
 keyname$ = current user$ + page8$
 exists\mathbf{S} ="
 LoadVariable("keyname$","exists$")
 If (exists \mathcal{S} \diamond \text{'ok'}) Then
  If (eb_page$=page9$) Then
   Message("Δεν επιτρέπεται η πρόσβαση αν δεν έχεις ολοκληρώσει τα προηγούμενα!","")
   bFlag = 1End
 Else
  nCounter = nCounter + 1End
 keyname = current user $ + page 9$
 exists\$ = "
 LoadVariable("keyname$","existsS")
 If (exists \$ = 'ok') Then
  nCounter = nCounter + 1End
 If (eb page\frac{2}{9}=pagelO$) Then
  If (nCounter \leq 9) Then
   Message("Aev επιτρέπεται η πρόσβαση αν δεν έχεις ολοκληρώσει τα προηγούμενα!","")
   Return()
  End
 End
 If (bFlag = 1) Then
  Return()
 End
 Page("eb_page$")
Else
 Message("Πρέπει πρώτα να επιλέξεις τη σελίδα που θέλεις να πας!","")
End
```
## Κώδικας που γράφτηκε για την λειτουργία της προόδου

```
PIaySound("<SrcDir>\sounds\progress.wma")
current user\mathsf{S} = "LoadVariable("CurrentUser","current_user$")
keyname$ = current_user$ + 'Ο μαθητής γνωρίζει τα εργαλεία που πρέπει να αποκτήσει'
exists\mathbf{S} = "
LoadVariable("keyname$","existsS")
If (exists \$ = 'ok') Then
 Show("bmp_01")
End
keyname = current user $ + 'Ο μαθητής μαθαίνει τα χαρακτηριστικά των πραγματικών
ντέντεκτιβ και των \'Ντεντεκτιβ Κειμένων\"
exists\$ = "
LoadVariable("keyname$","existsS")
```

```
If (exists \$ = 'ok') Then
 Show("bmp_02")
End
keyname = current user $ + 'Ο μαθητής αναλαμβάνει μία δοκιμαστική υπόθεση'
exists\$ = "
LoadVariable("keyname$","exists$")
If (exists \$ = 'ok') Then
 Show("bmp_03")
End
keynames = current users + 'Παρουσιάζεται στο μαθητή η δοκιμαστική υπόθεση'
exists\$ = "
LoadVariabIe("keyname$","existsS")
If (exists\$ = 'ok') Then
 Show("bmp_04")
End
keynames = current_user$ + 'Ο μαθητής επιλύει τη δοκιμαστική υπόθεση'
exists\$ = "
LoadVariable("keyname$","existsS")
If (exists\$ = 'ok') Then
 Show("bmp_05")
End
keyname$ = current_user$ + 'Ο μαθητής ελέγχεται στα χαρακτηριστικά των πραγματικών
ντέντεκτιβ και των \'«Ντέντεκτιβ Κειμένων»\"
exists\$ = "
LoadVariable("keyname$","existsS")
If (exists\$ = 'ok') Then
 Show("bmp_06")
End
keyname$ = current user$ + 'Ο μαθητής αναλαμβάνει μία πραγματική υπόθεση με στόχο τα
κιάλια'
exists\$ = "
LoadVariabIe("keyname$","existsS")
If (exists\$ = 'ok') Then
 Show("bmp_07")
End
keyname$ = current_user$ + Έμφανίζεται παραλλαγμένος ο Υ«Ντέντεκτιβ Κειμένων»\"
exists\$ = "
LoadVariable("keyname$","existsS")
If (exists\$ = 'ok') Then
 Show("bmp_08")
End
keynames = current userS + Ό μαθητής κάνει προβλέψεις ζωγραφίζοντας'
exists\$ = "
LoadVariable("keyname$","existsS")
If (exists\$ = 'ok') Then
 Show("bmp_09")
End
keyname$ = current_user$ + 'Ο μαθητής ελέγχεται σε ερωτήσεις πολλαπλής επιλογής για να
πάρει τα κιάλια'
exists\$ = "
```

```
LoadVariable("keyname$","exists$")
If (exists \$ = 'ok') Then
 Show("bmp_10")
End
keyname$ = current_user$ + 'Ο μαθητής αποκτάει τα κιάλια'
exists\$ = "
LoadVariable("keyname$","exists$")
If (exists \$ = 'ok') Then
 Show("bmp11")
End
keyname$ = current_user$ + 'Ο μαθητής μαθαίνει πως να χρησιμοποιεί τα κιάλια'
exists\$ = "
LoadVariable("keyname$","exists$")
If (exists\$ = 'ok') Then
 Show("bmp_12")
End
keyname$ = current user$ + 'Ο μαθητής χρησιμοποιεί τα κιάλια στο κείμενο \'Το λάθος με τα
ίχνη\"
exists\$ = "
LoadVariable("keyname$","existsS")
If (exists\$ = 'ok') Then
 Show("bmp_13")
End
keyname$ = current_user$ + 'Ο μαθητής ελέγχεται σε ερωτήσεις πολλαπλής επιλογής για να
πάρει το μεγεθυντικό φακό'
exists\$ = "
LoadVariable("keyname$","existsS")
If (exists \$ = 'ok') Then
 Show("bmp_14")
End
keyname$ = current user$ + 'E{\rho\omega\tau\eta\sigma\epsilon\iota\varsigma\pi\omega\lambda\alpha\pi\lambda\eta\varsigma\epsilon\pi\lambda\omega\gamma\eta\varsigma} (συνέχεια)'
exists\$ = "LoadVariable("keyname$","existsS")
If (exists\$ = 'ok') Then
 Show("bmp_15")
End
keyname$ = current user$ + 'O μαθητής αποκτάει το μεγεθυντικό φακό'exists\$ = "
LoadVariable("keyname$","existsS")
If (exists \mathcal{S} = \text{'ok'}) Then
 Show("bmp_16")
End
keyname$ = current_user$ + 'Ο μαθητής χρησιμοποιεί τα κιάλια στο κείμενο \'Ο Σάκης\"
exists\$ = "
LoadVariable("keyname$","existsS")
If (exists\$ = 'ok') Then
 Show("bmp_17")
End
keyname\ = current user\frac{1}{2} + 'Ο μαθητής χρησιμοποιεί το μεγεθυντικό φακό στο κείμενο \'Ο
Σάκης\"
```

```
exists\$ = "
LoadVariabIe("keyname$","exists$")
If (exists \$ = 'ok') Then
 Show("bmp_18")
End
keyname$ = current user$ + 'O μαθητής απαντάει σε ερωτήσεις πανω στο κείμενο \'OΣάκης\"
exists\$ = "
LoadVariable("keyname$","exists$")
If (exists\$ = 'ok') Then
 Show("bmp_19")
End
keynames = current users + 'Ο μαθητής φτιάχνει την περίληψη του κειμένου 'Ο Σάκης''
exists\$ = "
LoadVariable("keyname$","existsS")
If (exists\$ = 'ok') Then
 Show("bmp_20")
End
keyname$ = current_user$ + 'Ο μαθητής ελέγχεται σε ερωτήσεις πολλαπλής επιλογής για να
πάρει το μπλοκ σημειώσεων'
exists\mathbf{S} ="
LoadVariabIe("keyname$","existsS")
If (exists \$ = 'ok') Then
 Show("bmp_21")
End
keyname\ = current user\frac{1}{2} + 'Ο μαθητής αποκτάει το μπλοκ σημειώσεων'
exists\$ = "
LoadVariable("keyname$","existsS")
If (exists \$ = 'ok') Then
 Show("bmp_22")
End
keyname$ = current user$ + 'O \mu\alpha\theta\eta\tau\eta\varsigma ελέγχεται στη χρησιμότητα του κάθε εργαλείου'
exists\$ = "
LoadVariable("keyname$","existsS")
If (exists\$ = 'ok') Then
 Show("bmp_23")
End
keyname$ = current user$ + 'Ο μαθητής βάζει σε λίστα τα βήματα που πρέπει να κάνει ένας
καλός \'«Ντέντεκτιβ Κειμένων»\"
exists\mathbf{S} = "
LoadVariable("keyname$","existsS")
If (exists\$ = 'ok') Then
 Show("bmp_24")
End
keyname$ = current user$ + 'Ο μαθητής χρησιμοποιεί τα κιάλια στο κέιμενο 'Και τα παιδιά
αθλούνται\"
exists\$ = "
LoadVariable("keyname$","existsS")
If (exists \$ = 'ok') Then
 Show("bmp_25")
```

```
End
keyname$ = current_user$ + 'Ο μαθητής χρησιμοποιεί το μεγεθυντικό φακό στο κείμενο ΥΚαι
τα παιδιά αθλούνται\"
exists\mathbf{S} ="
LoadVariabIe("keyname$","exists$")
If (exists\$ = 'ok') Then
 Show("bmp_26")
End
keyname$ = current user$ + 'Ο μαθητής ελέγχεται σε ερωτήσεις πολλαπλής επιλογής'
exists\$ = "
LoadVariable("keyname$","existsS")
If (exists \$ = 'ok') Then
 Show("bmp_27")
End
keyname = current user \frac{1}{2} + 'Ο μαθητής χρησιμοποιεί το μπλοκ σημειώσεων στο κείμενο
ΥΚαι τα παιδιά αθλούνταιΥ'
exists = "
LoadVariable("keyname$","existsS")
If (exists \$ = 'ok') Then
 Show("bmp_28")
End
keyname = current user $ + 'Ο μαθητής φτιάχνει την περίληψη του κειμένου 'Και τα παιδιά
αθλούνται\"
exists\$ = "
LoadVariabIe("keyname$","existsS")
If (exists \$ = 'ok') Then
 Show("bmp_29")
End
keyname$ = current_user$ + 'Ο μαθητής ελέγχεται σε ερωτήσεις πολλαπλής επιλογής για να
πάρει το δίπλωμα του \'«Ντέντεκτιβ Κειμένων»\"
exists\$ = "
LoadVariable("keyname$","existsS")
If (exists \mathcal{S} = \{ok'\}) Then
 Show("bmp_30")
End
keyname$ = current user$ + 'Ο μαθητής είναι πλέον ένας \'«Ντέντεκτιβ Κειμένων»\"
exists\mathbf{S} ="
LoadVariable("keyname$","existsS")
If (exists \mathcal{S} = \text{'ok'}) Then
 Show("bmp_31")
End
```
# Κώδικας που γράφτηκε για την λειτουργία της βοήθειας που παρέχεται σε όλες τις σελίδες.

Option Explicit

Call OpenAssistant(GetMessage())

'

Sub OpenAssistant(ByVal sMessage)

Dim oWord Set oWord = CreateObject("Word.Application")  $oWord.Visible = False$ 

Dim oShell set oShell = WScript.CreateObject("WScript.Shell")

Call oShell.AppActivate("Microsoft Word")

Dim oAssistant Set  $o$ Assistant =  $oWord$ . Assistant

With oAssistant  $.$ On = True .FileName = "merlin.acs" . Animation  $= 4$  $. A$ ssistWithHelp = False .GuessHelp = False .FeatureTips = False .Visible = True End With

Dim oBallon Set oBallon = oAssistant.NewBalloon

```
With oBallon
```
.Heading = "ΔΙΑΒΑΣΕ ΠΡΟΣΕΚΤΙΚΑ" & vbCrLf& "------------  $. Text = sMessage$  $BallowType = 2$  $Mode = 0$  $.$ Button = 1 .Show() End With

Call oWord.Quit() Set oWord = Nothing

### End Sub

Function GetMessage()

Const ForReading  $= 1$ , ForWriting  $= 2$ , ForAppending  $= 8$ Const TristateUseDefault = -2, TristateTrue = -1, TristateFalse =  $0$ 

Dim sCurrentUser sCurrentUser = GetRegValue("Detective\CurrentUser")

```
Dim sLastPage
sLastPage = GetRegValue("Detective\" & sCurrentUser & "last_page")
Dim oFSO
Set oFSO = CreateObject("Scripting.FileSystemObject")
Dim sPath
sPath = oFSO.GetAbsolutePathName(".")
sPath = sPath \& \text{``\hbox{''}}If (sCurrentUser = "") Then
       sPath = sPath \& "startpage.txt"
Else
       sPath = sPath \& \text{ }sLastPage \& \text{ }" .txt"End If
Dim oFile
Dim oTStream
Dim sMessage
If(oFSO.FileExists(sPath)) Then
       Set oFile = oFSO.GetFile(sPath)
       Set oTStream = oFile.OpenAsTextStream(ForReading, TristateUseDefault)
       sMessage = oTStream.ReadAll()End If
GetMessage = sMessage
```
End Function

Function GetRegValue(ByVal sParam)

On Error Resume Next

Dim oShell Set oShell = CreateObject("WScript.SheH")

```
Dim sKey
sKey = "HKEY_CURRENT_USER\Software\Mediachance\Multimedia Builder
```
#### $4.9.8$ <sup>1</sup>

Dim sValue sValue = oShell.RegRead(sKey & sParam)

If (Err. Number  $= 0$ ) Then  $GetRegValue = sValue$ Exit Function

End If

```
Call Err.Clear()
       sKey = "HKEY_CURR£NT_USER\Software\Mediachance\Multimedia Player
4.9.8<sup>*</sup>
```
sValue = oShell.RegRead(sKey & sParam)

If (Err.Number  $= 0$ ) Then GetRegValue = sValue Exit Function End If

Call Err.Clear() GetRegValue  $=$  ""

Set oShell = Nothing

End Function

# Κώδικας που γράφτηκε για την λειτουργία της εκτύπωσης του διπλώματος του «Ντέντεκτιβ Κειμένων» που παρέχεται στη τελευταία σελίδα.

Option Explicit

Call FormatDoc()

Sub FormatDoc()

'

Dim sUser sUser = GetRegValue("Detective\CurrentUser") Call WScript.Echo(sUser)

Dim fso, sPath Set fso = CreateObject("Scripting.FileSystemObject") sPath = fso.GetAbsolutePathName(".") Call WScript.Echo(sPath)

Dim oWord Set oWord = CreateObject("Word.Application") oWord.Visible = False Call oWord.Documents.Open(sPath & "\diploma.doc")

Dim oSelection Set oSelection = oWord.Selection

Call oSelection.MoveDown(5, 3) Call oWord.Keyboard(1032)

```
Call oSelection.TypeText("0/H " & sUser)
      Call oSelection.MoveDown(5, 9)
      Call oSelection.InsertDateTime("dddd, d MMMM yyyy", True, False, 1032, 0)
      Call oWord.Dialogs(88).Show()
      Call oWord.ActiveWindow.Close(O)
      Call oWord.Quit()
      Set oWord = Nothing
End Sub
Function GetRegValue(ByVal sParam)
      On Error Resume Next
      Dim oShell
      Set oShell = CreateObject("WScript.Shell")
      Dim sKey
      sKey = "HKEY_CURRENT_USER\Software\Mediachance\Multimedia Builder
4.9.8<sup>"</sup>
      Dim sValue
      sValue = oShell.RegRead(sKey & sParam)If (Err.Number = 0) Then
             GetRegValue = sValue
             Exit Function
      End If
      Call Err.Clear()
      sKey = "HKEY_CURRENT_USER\Software\Mediachance\Multimedia Player
4.9.8<sup>1</sup>
      sValue = oShell.RegRead(sKey & sParam)If (Err.Number = 0) Then
             GetRegValue = sValue
             Exit Function
      End If
      Call Err.Clear()
      GetRegValue = ""
      Set oShell = Nothing
End Function
Function GetPath(ByVal sText)
```
Dim nPosition nPosition = InStrRev(sText, "\")

 $sText = Left(sText, nPosition)$ 

 $GetPath = sText$ 

End Function

 $\cdot$ 

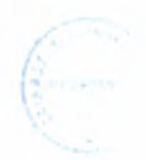

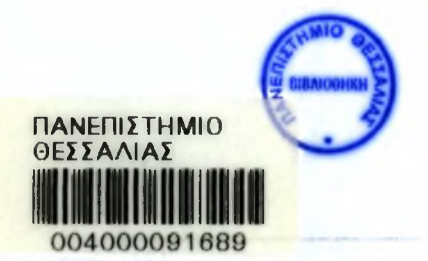